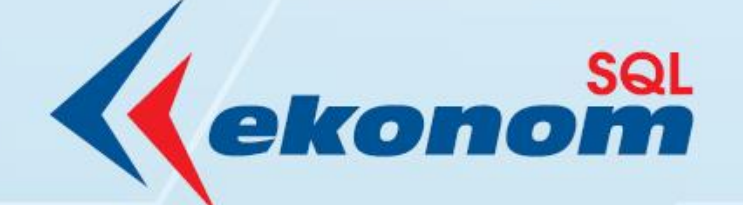

# PŘÍRUČKA UŽIVATELE

## EKONOMICKÝ INFORMAČNÍ SYSTÉM KLIENT-SERVER

# **Verze 24.01.0**

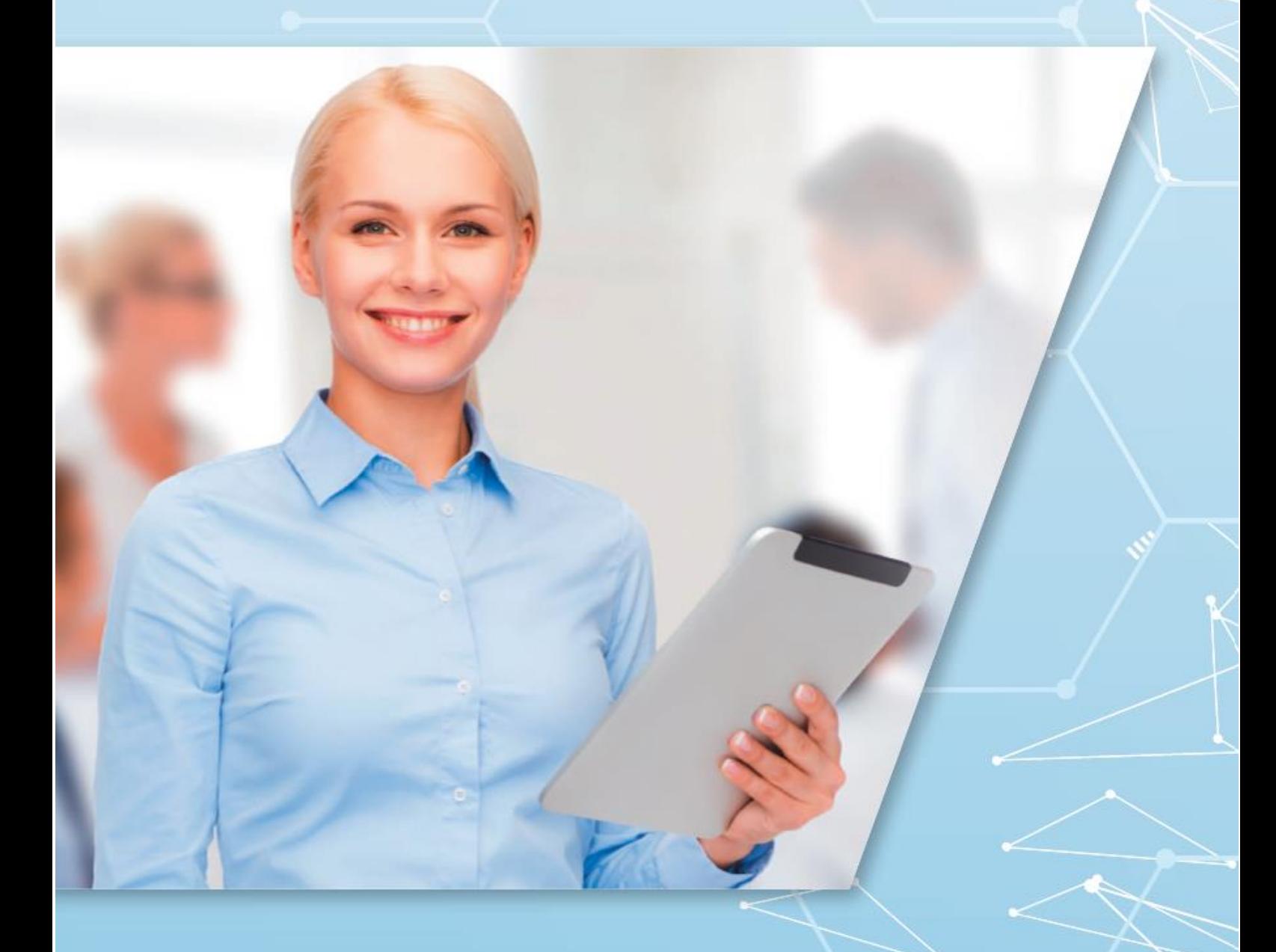

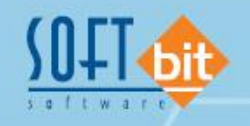

www.softbit.cz

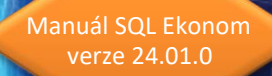

## Obsah

起源

00010

٦r

10000

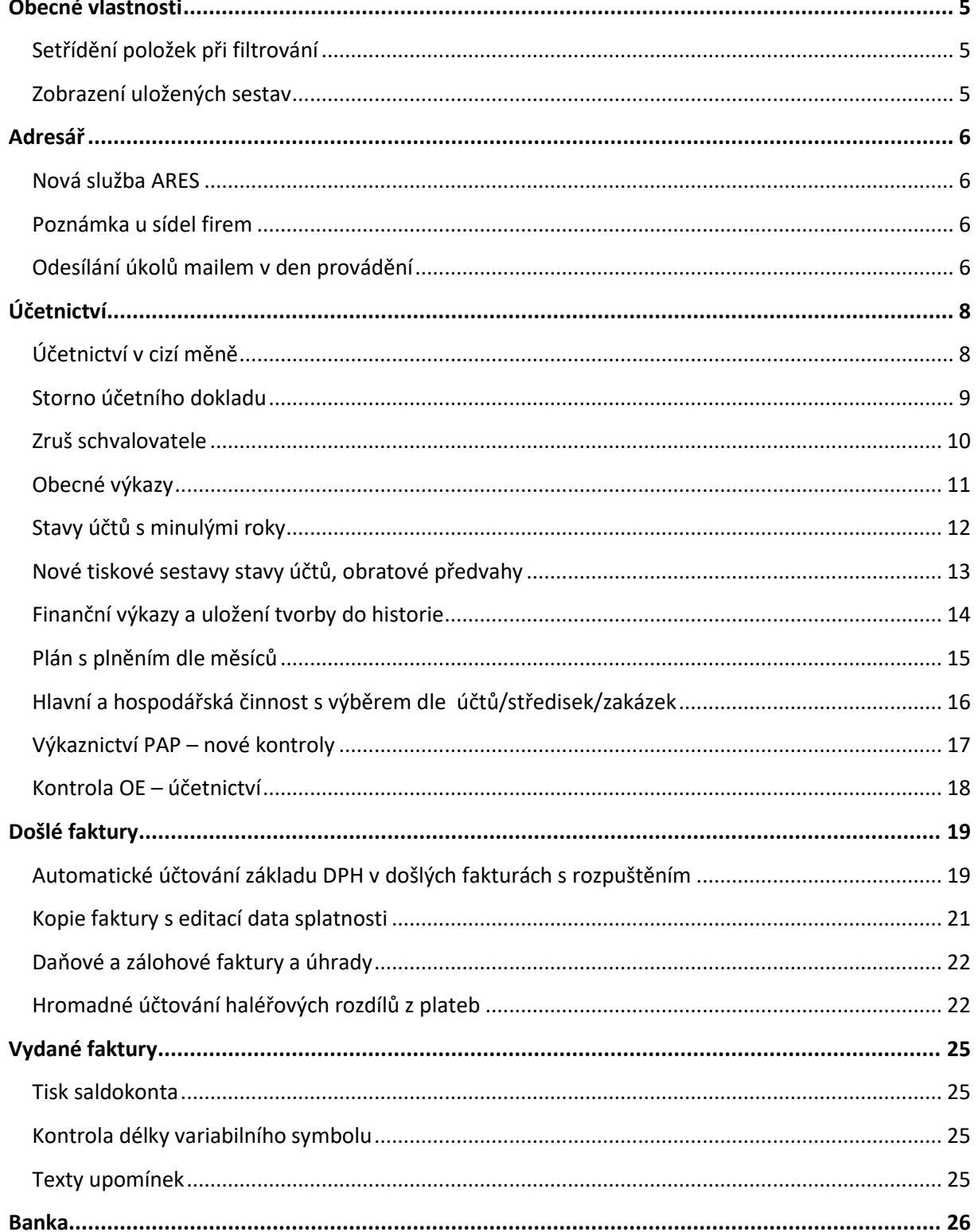

diaman

7616171.<br>1616171.<br>1611.91491.9.

<u>910010101</u>

 $\alpha_{1n}$ 

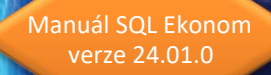

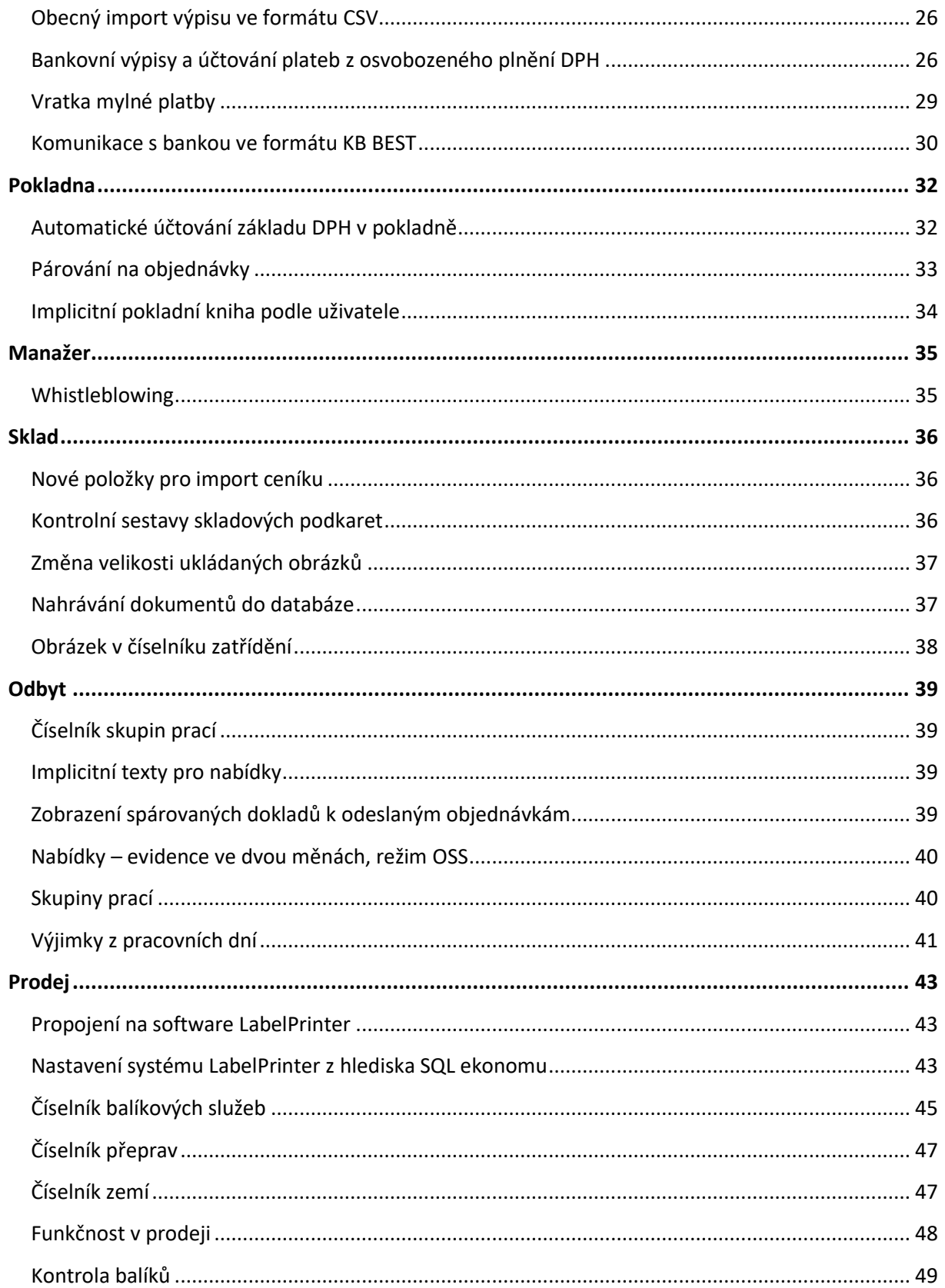

**DE JAN** 

孤

#### $\overline{\mathbf{3}}$

 $1204010101$ 

**OCOOL** 

10000

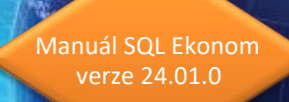

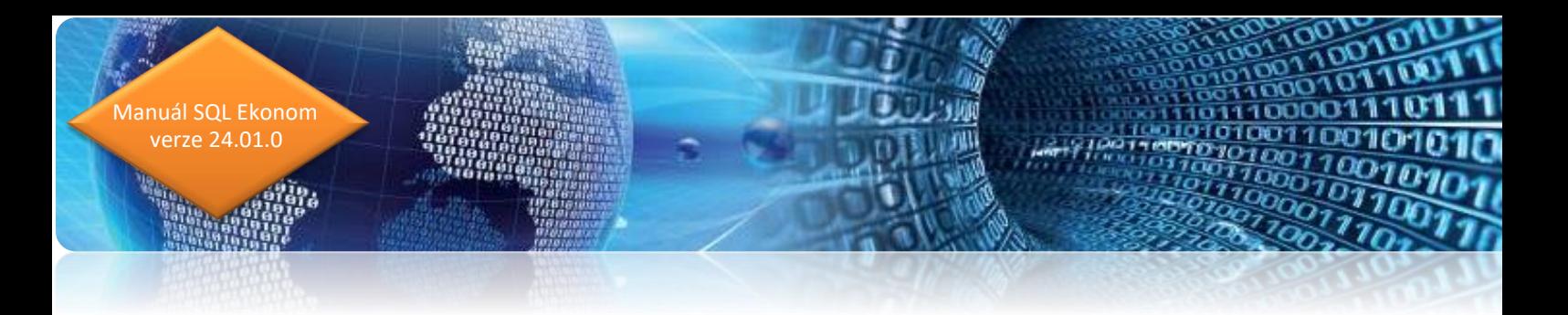

## <span id="page-4-1"></span><span id="page-4-0"></span>**Obecné vlastnosti Setřídění položek při filtrování**

Při filtrování jsou nyní otevřené položky pro filtrování automaticky abecedně seřazeny.

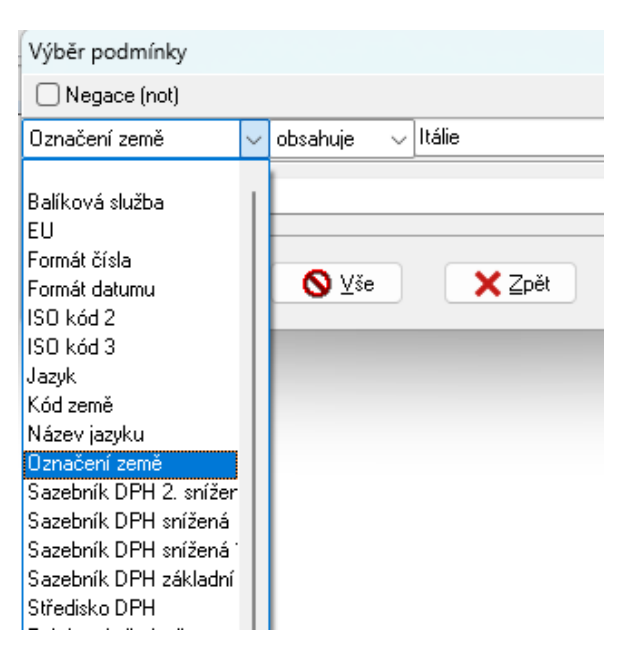

*Obrázek: Výběr podmínky*

#### <span id="page-4-2"></span>**Zobrazení uložených sestav**

V případě, že máte zakoupen modul dokumentů a provádíte si uložení tiskových sestav do databáze, pak v menu pod zeleným tlačítkem u výběru sestav máte nyní novou funkci, a to je možnost otevření uložených sestav z formuláře, který máte právě otevřen.

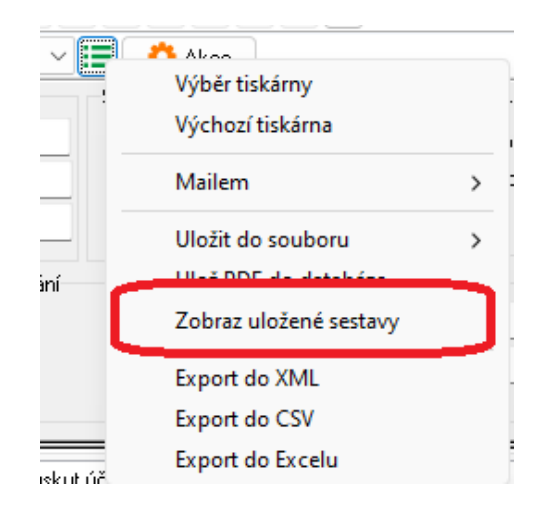

## <span id="page-5-0"></span>**Adresář**

nuál SQL Ekonom verze 24.01.0

#### <span id="page-5-1"></span>**Nová služba ARES**

V nové verzi systému SQL ekonom je implementována nová verze registru ARES. Původní služba tohoto systému končí k 1.1.2024. Proto jsme upravili funkčnost na novou službu. Vlastní funkčnost by měla být shodná s původní službou. Malé změny však můžou být v natahovaných skutečnostech. Nový ARES již neřeší registraci pro fyzické osoby, ale pouze pro právnické osoby. Také systém může jinak natahovat městské části velkých měst. Tedy název obce může být nyní doplněn i o městskou část a naopak může chybět číselné označení městské části. Tedy např. v původní verzi systému byla obec natažena jako "Praha 3" a v nové verzi bude "Praha Žižkov".

#### <span id="page-5-2"></span>**Poznámka u sídel firem**

V adresáři je nyní možné v záložce "Sídla" zadávat položku "Poznámka". Následně je možné tuto poznámku vidět v okně při výběru sídla firmy do dokladů. Poznámku si můžete naplnit libovolným textem, který Vám pomůže zvolit správné sídlo pro daný doklad.

#### <span id="page-5-3"></span>**Odesílání úkolů mailem v den provádění**

Nyní je možné nastavit v právech uživatelů přepínač, který aktivuje funkci, která odesílá mail jednotlivým uživatelům v den, kdy se má úkol řešit. Toto je výhodné v případě, kdy daní uživatelé se systémem SQL ekonomu pracují minimálně a je pro ně výhodné tyto informace získat mailem.

Aktivování této funkce ale vyžaduje spuštění speciálního programu pomocí plánovače úloh. Tedy je možné toto spouštět pouze na počítačích se systémem Windows. Další podmínkou je správné nastavení parametrů této naplánované úlohy, což jsou hlavně nastavení SMTP serveru a jeho způsob přihlášení. Pokud tedy nemáte funkční SMTP server a standardní poštu používáte pouze přes připojení IMAP apod., pak je možné, že tuto funkčnost není možné použít. Nastavení Vám může provést buď správce sítě, případně i my, pokud budeme znát správné nastavení SMTP.

Nejčastější požití je spuštění 1x denně např. ráno, kdy systém projde všechny úkoly, přiřazené danému uživateli, které ještě nesplnil a ani je ještě neposílal mailem. Na všechny úkoly systém vytvoří jeden mail, který odešle.

Pokud vytváříte hodně úkolů, které se mají řešit i v den zadání, pak je možné naplánovanou úlohu spouštět i víckrát denně, kdy systém pošle pouze nové úkoly.

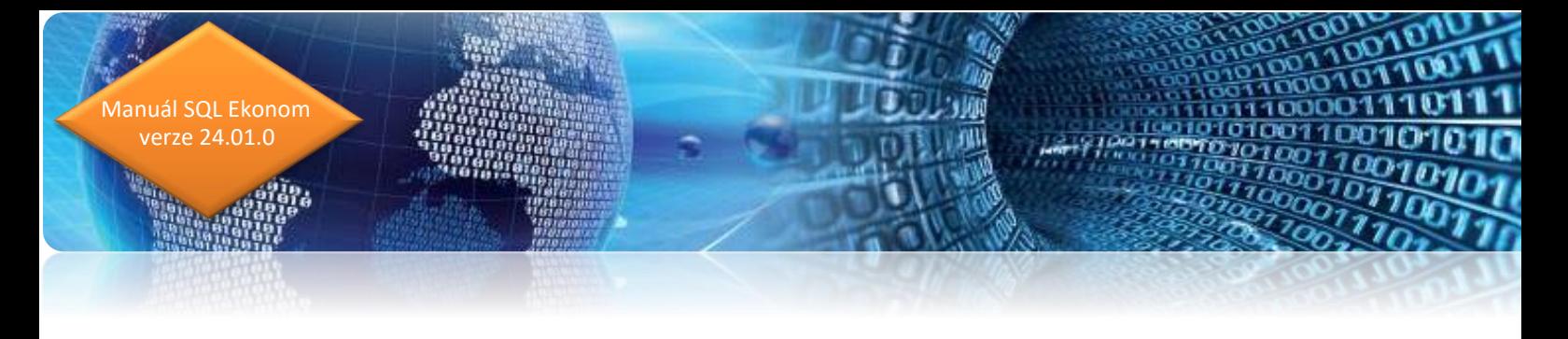

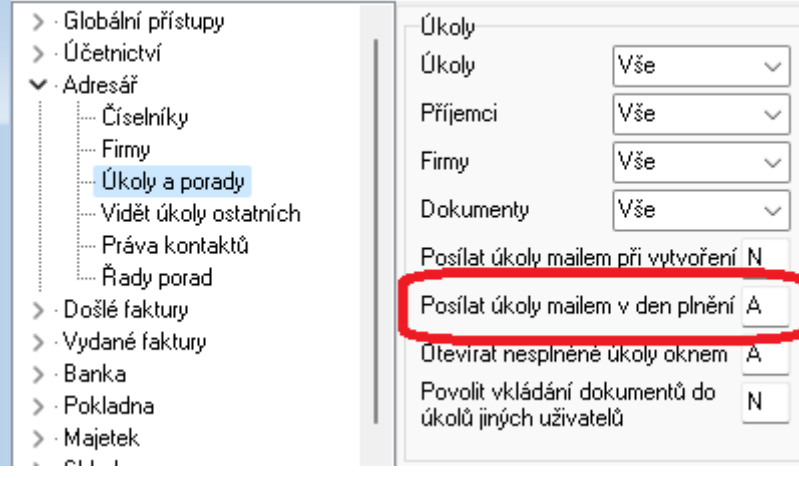

nan ya

10100110010101

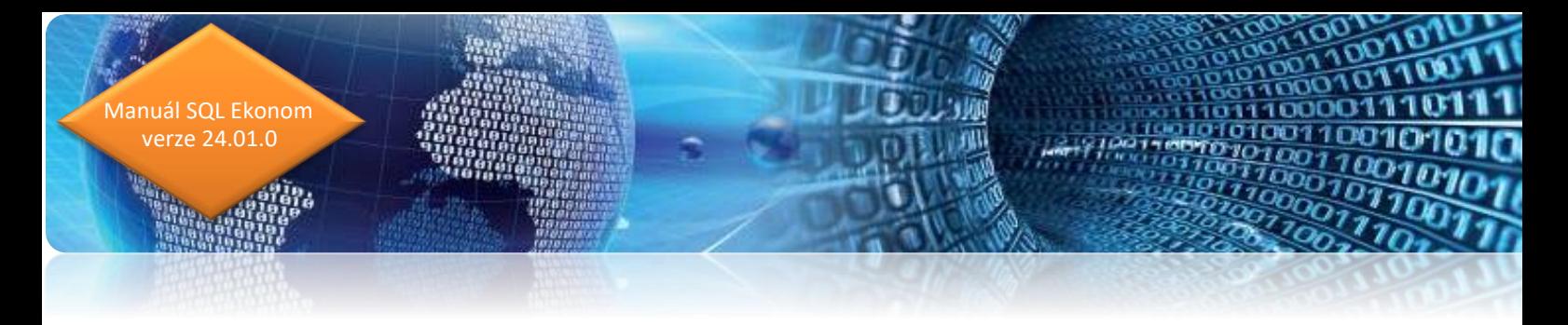

## <span id="page-7-1"></span><span id="page-7-0"></span>**Účetnictví Účetnictví v cizí měně**

Nová verze účetnictví umí účtovat vedle účetních případů v Kč i účetní případy v jiné měně (např. EUR nebo USD). Z obratů na účtech je vypočteny stavy na účtech v měně. Tyto stavy jsou přenášeny u rozvahových účtů do počátečních stavů nového účetního roku. Moduly, kde lze účtovat v cizí měně jsou účetnictví, došlé faktury, odběratelské faktury, pokladna, banka a majetek. Při účtování vnitřních účetních dokladů v cizí měně je nutné v hlavičce účetního dokladu doplnit v údaji Cizí měna (A/N) hodnotu A.

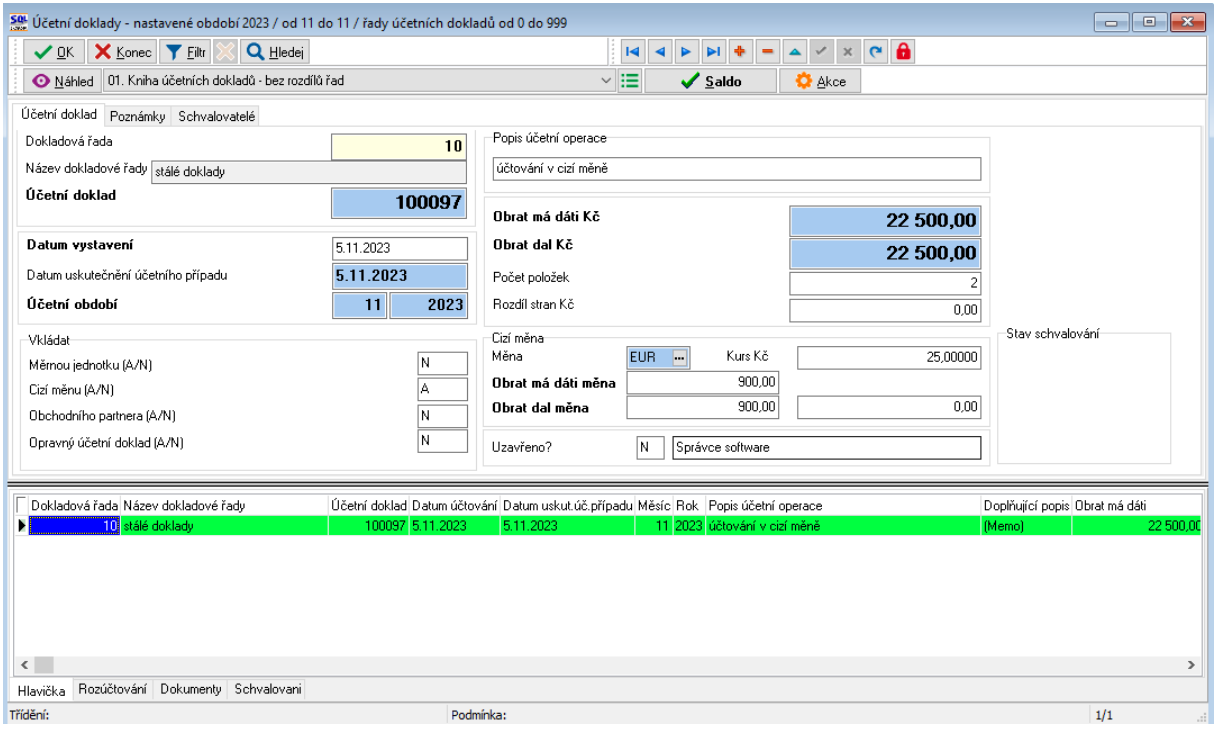

*Obrázek: Účetní doklady s cizí měnou*

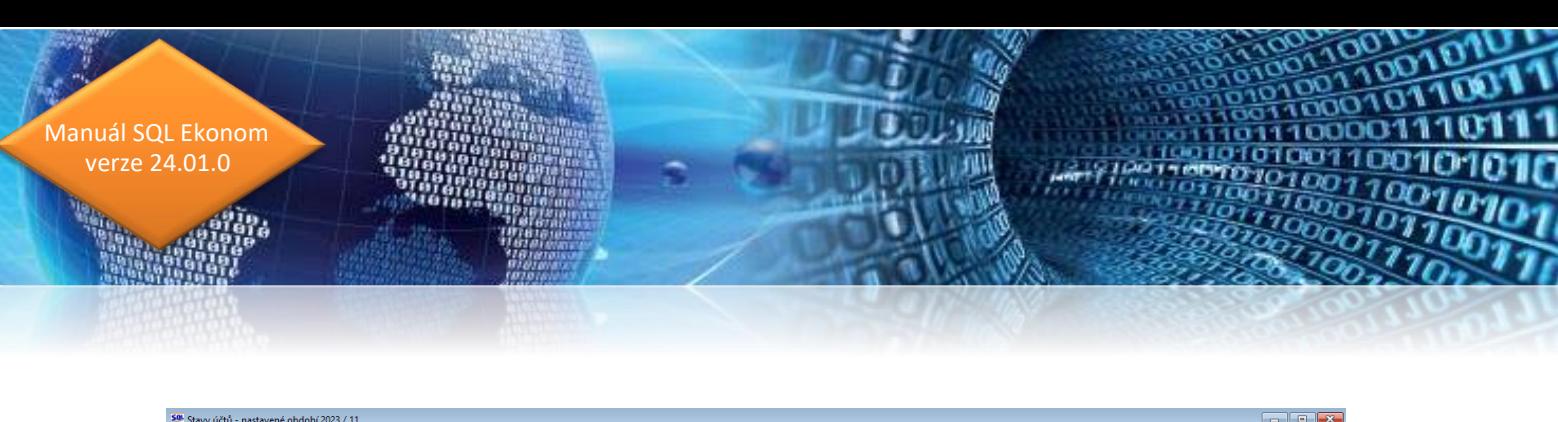

| $\vee \mathsf{H}$<br>VOK X Konec Y Eltr X Q Hledej<br>Náhled   01. Stavy účtů dle středisek<br>$\mathbf{a}$<br>Účetní konto<br><b>O</b> Akce<br>✔ Obraty na účtu<br>Stav účtu Poznámka Obsah inventury<br>Období<br>Dodavatelé<br>Účet<br>Měsíc/Rok<br>321000<br>11<br>2023<br>Středisko<br>spolecne ucty<br>n<br>Změna stavu účtu Kč<br>$-168298,72$<br>poc.stav na ucte<br>Zakázka 0<br>Obratu v Kč<br>Zůstatky v Kč<br>4 895 800,26<br>Roční obrat má dáti<br>0.00<br>Počátek má dáti<br>0.00<br>Zůstatek má dáti<br>5 064 098 98<br>Roční obrat dal<br>Počátek dal<br>1 053 224.59<br>1 221 523,31<br>Zûstatek dal<br>Obrat v období má dáti<br>0.00<br>Počáteční stav účtu<br>$-1053224.59$<br>Stav účtu<br>$-1221523.31$<br>22 500.00<br>Obrat v období dal<br>Název účtu<br>Středisko Zakázka<br>MD počátek měna<br>Účet<br>Roční obrat DAL měna Obrat období MD měna Obrat období DAL měna Stav MD měna<br>DAL počátek měna<br>Roční obrat MD měna<br>Stav DAL měna<br>مصممه<br>oon oo<br>مصممه<br>ممنة<br>ممم<br>ممته<br>112000 Materiál na skladě - příjem na sklad<br>$\theta$<br>$\theta$<br><b>ALCOHOL</b><br>$\bf{0}$<br>0.00<br>112100 Material na sklade<br>$\bf{0}$<br>0.00<br>0.00<br>0.00<br>0.00<br>0.00<br>0.00<br>0.00<br>112100 Material na sklade<br>30<br>$\theta$<br>0.00<br>0.00<br>0.00<br>0,00<br>0.00<br>0.00<br>0,00<br>0.00<br>$\theta$<br>112300 Olej, nafta, benzin na sklade<br>$\bf{0}$<br>0,00<br>0,00<br>0.00<br>0,00<br>0,00<br>0.00<br>0,00<br>0.00<br>ShiftF1<br>112300 Olej, nafta, benzin na sklade<br>20<br>$\mathbf{0}$<br>0.00<br>0.00<br>0,00<br>0.00<br>0,00<br>0.00<br>0.00<br>0.00<br>112400 Sklad bojlerů<br>$\theta$<br>$\mathbf{0}$<br>0.00<br>0.00<br>0.00<br>0.00<br>0.00<br>0.00<br>0,00<br>321000 Dodavatelé<br>0,00<br>0,00<br>0,00<br>ю.<br>900,00<br>0,00<br>900,00<br>0,00<br>900,00<br>$\mathbf{0}$<br>Stavy účtů Dbraty v období Sumář obratů dle období Stav účtu dle období Stav účtu minulé roky<br>717<br>Podminka: ((upper(CISUCTU) like '%321%') or (upper(CISUCTU) like '%112%')) | Stavy účtů - nastavené období 2023 / 11 |  |  |  |  |  |  |  | $\blacksquare$ $\blacksquare$ $\blacksquare$ |
|----------------------------------------------------------------------------------------------------|-----------------------------------------|--|--|--|--|--|--|--|----------------------------------------------|
|                                                                                                    |                                         |  |  |  |  |  |  |  |                                              |
|                                                                                                    | $\overline{1}$                          |  |  |  |  |  |  |  |                                              |
|                                                                                                    |                                         |  |  |  |  |  |  |  |                                              |
|                                                                                                    | Účet                                    |  |  |  |  |  |  |  |                                              |
|                                                                                                    |                                         |  |  |  |  |  |  |  |                                              |
|                                                                                                    |                                         |  |  |  |  |  |  |  |                                              |
|                                                                                                    |                                         |  |  |  |  |  |  |  |                                              |
|                                                                                                    |                                         |  |  |  |  |  |  |  |                                              |
|                                                                                                    | Počáteční stavy v Kč                    |  |  |  |  |  |  |  |                                              |
|                                                                                                    |                                         |  |  |  |  |  |  |  |                                              |
|                                                                                                    |                                         |  |  |  |  |  |  |  |                                              |
|                                                                                                    |                                         |  |  |  |  |  |  |  |                                              |
|                                                                                                    |                                         |  |  |  |  |  |  |  |                                              |
|                                                                                                    |                                         |  |  |  |  |  |  |  |                                              |
|                                                                                                    |                                         |  |  |  |  |  |  |  |                                              |
|                                                                                                    |                                         |  |  |  |  |  |  |  |                                              |
|                                                                                                    |                                         |  |  |  |  |  |  |  |                                              |
|                                                                                                    |                                         |  |  |  |  |  |  |  |                                              |
|                                                                                                    |                                         |  |  |  |  |  |  |  |                                              |
|                                                                                                    |                                         |  |  |  |  |  |  |  |                                              |
|                                                                                                    |                                         |  |  |  |  |  |  |  |                                              |
|                                                                                                    |                                         |  |  |  |  |  |  |  |                                              |
|                                                                                                    |                                         |  |  |  |  |  |  |  |                                              |
|                                                                                                    |                                         |  |  |  |  |  |  |  |                                              |
|                                                                                                    |                                         |  |  |  |  |  |  |  |                                              |
|                                                                                                    |                                         |  |  |  |  |  |  |  |                                              |
|                                                                                                    |                                         |  |  |  |  |  |  |  |                                              |
|                                                                                                    |                                         |  |  |  |  |  |  |  |                                              |
|                                                                                                    | Třídění:                                |  |  |  |  |  |  |  |                                              |

*Obrázek: Stavy na účtech v cizí měně*

#### <span id="page-8-0"></span>**Storno účetního dokladu**

Nová verze obsahuje v účetních dokladech funkci Stornuj doklad. Tato funkce provede u vybraného účetního dokladu tvorbu nového dokladu, kde veškeré obraty zaúčtuje s obráceným znaménkem. Storno dokladu lze provést pouze u vnitřních účetních dokladů, které nejsou přenášeny z jednotlivých modulů.

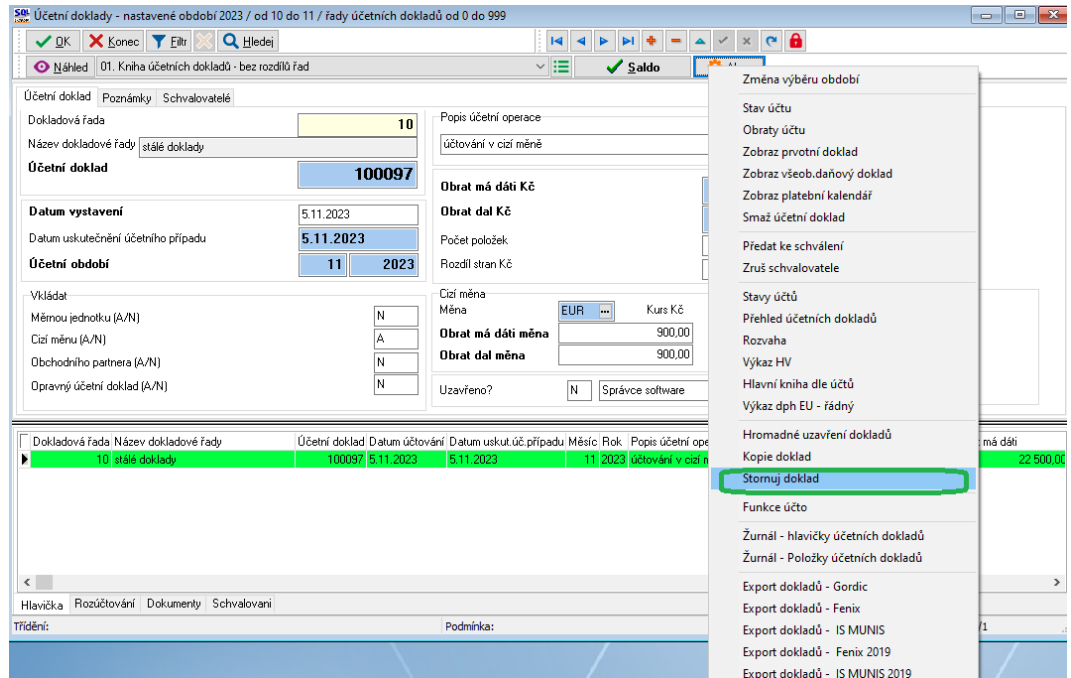

*Obrázek: Stornování účetního dokladu* 

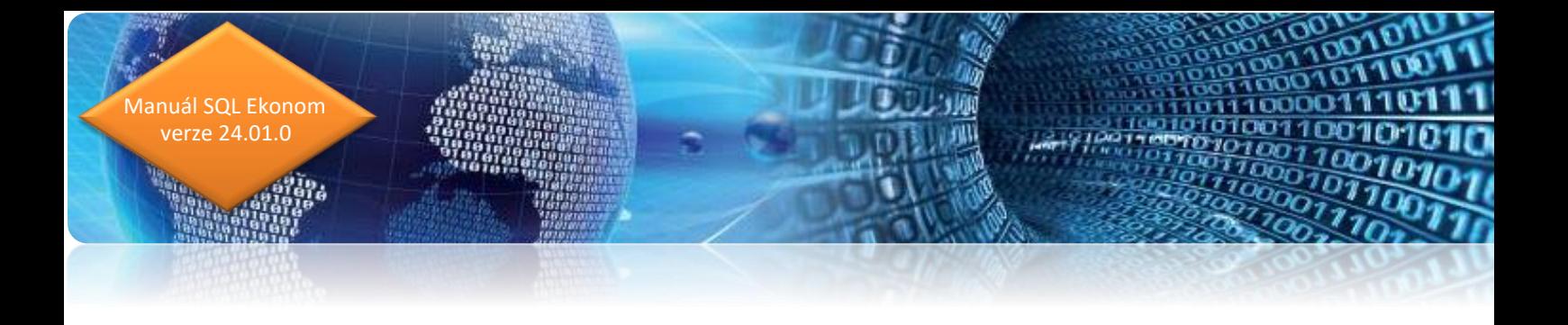

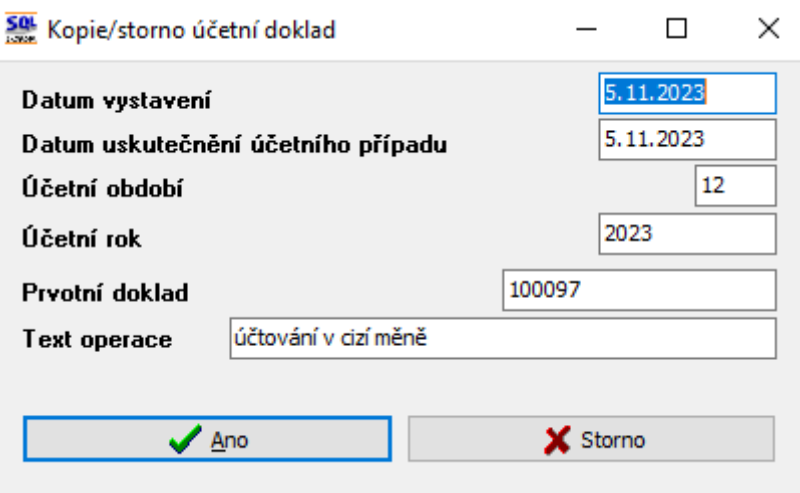

*Obrázek: Stornování účetního dokladu*

#### <span id="page-9-0"></span>**Zruš schvalovatele**

Uživatelé, kteří využívají software i pro elektronické schvalování účetních dokladů mohou nově využít u nových dokladů funkci pro zrušení schvalovatelů na dokladu pro schválení. Funkci je možné využít například v případě, kdy je zaúčtován nový účetní doklad (i faktura, pokladní doklad, bankovní výpis) včetně přidělení schvalovací struktury. Pokud zjistíme, že chceme změnit schvalovatelé na dokladu, provedeme pomocí funkce Zruš schvalovatele zrušení celé schvalovací struktury na dokladu a v záložce schvalovatelé můžeme pořídit novou schvalovací strukturu, která bude předána do schvalovacího procesu.

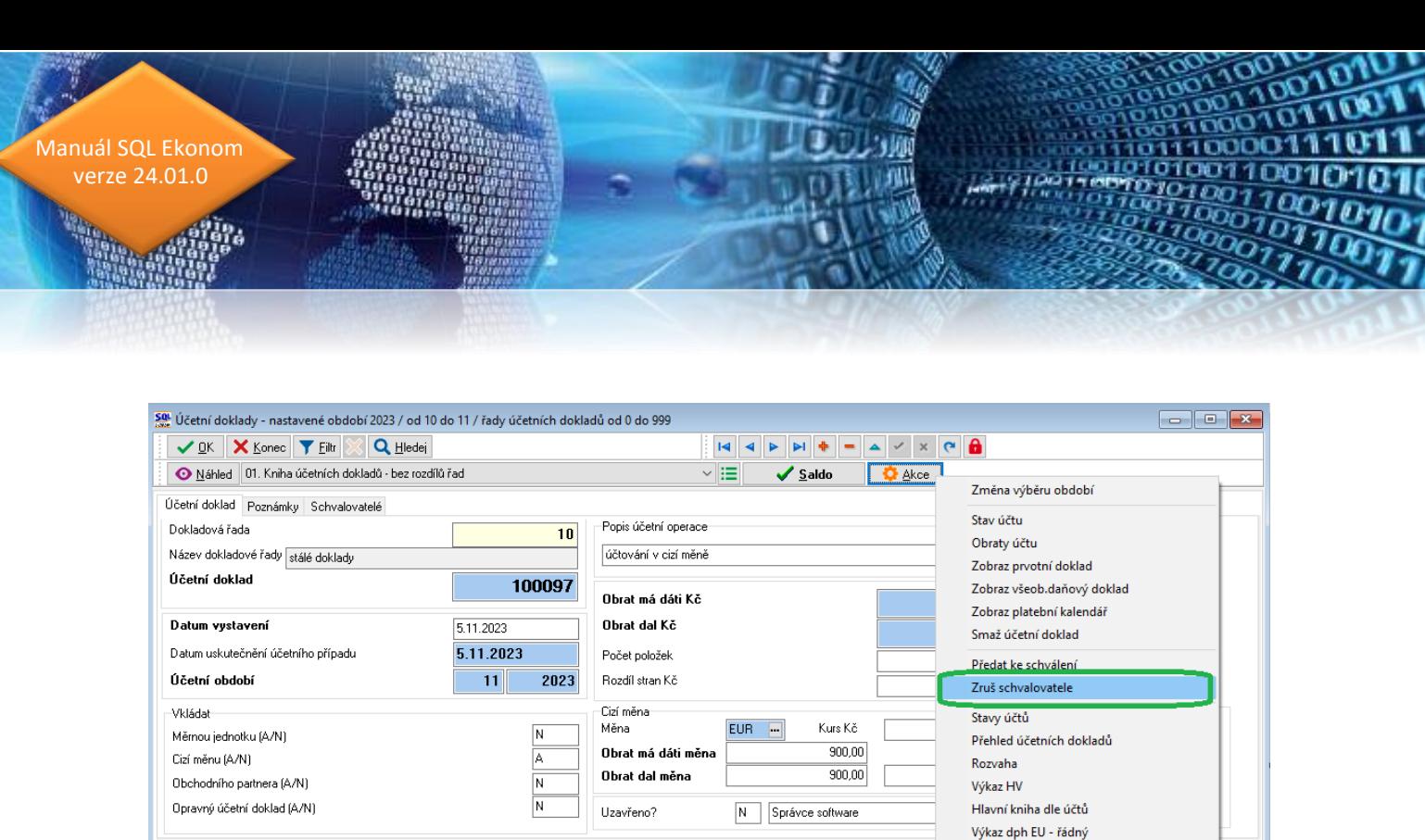

*Obrázek: Zrušení schvalovatelů na dokladu*

Účetní doklad Datum účtování Datum uskut úč.případu Měsíc Rok Popis účetní operace

Podmínka:

Hromadné uzavření dokladů

Žurnál - hlavičky účetních dokladů Žurnál - Položky účetních dokladů

Export dokladů - Gordic

Export dokladů - Fenix

Export dokladů - IS MUNIS Export dokladů - Fenix 2019 Export dokladů - IS MUNIS 2019

Konie dokład Stornui doklad Funkce účto

#### <span id="page-10-0"></span>**Obecné výkazy**

Dokladová řada Název dokladové řady

.<br>Hlavička Rozúčtování Dokumenty Schvalovaní

 $\langle$ 

Třídění:

V modulu obecných výkazů – menu Účetnictví / Výstupy / Analýzy / Obecné výkazy je nyní možné si nechat vygenerovat nastavení pro účetní rozvahu a výsledovku. Pokud toto chcete provést, pak v modulu nejprve zadejte nový výkaz (novou větu v záložce Výkazy) a následně použijte tlačítko Akce a vygenerujte si nastavení pro požadovaný výkaz. Následně již můžete vytvořit tiskovou sestavu daného výkazu podle potřeby dle různých hledisek. Tedy např. za firmu, za střediska, zakázky, obchodní případy a i jejich kombinace. Daný výstup vytváří tabulky, kde je daný řádek dle nastavení – tedy např. syntetický účet a ve sloupcích jsou hodnoty za zvolená období.

Tyto obecné výkazy umí vytvářet poměrně složité výstupy z účetních obratů a proto je funkce poměrně časově náročná. V případě velkého množství dat může vytváření sestavy trvat i několik minut.

V případě, že máte zakoupen modul Power BI, pak tyto výstupy máte přímo v tomto modulu s podstatně rychlejší funkčností a zároveň s možností jednoduchého filtrování.

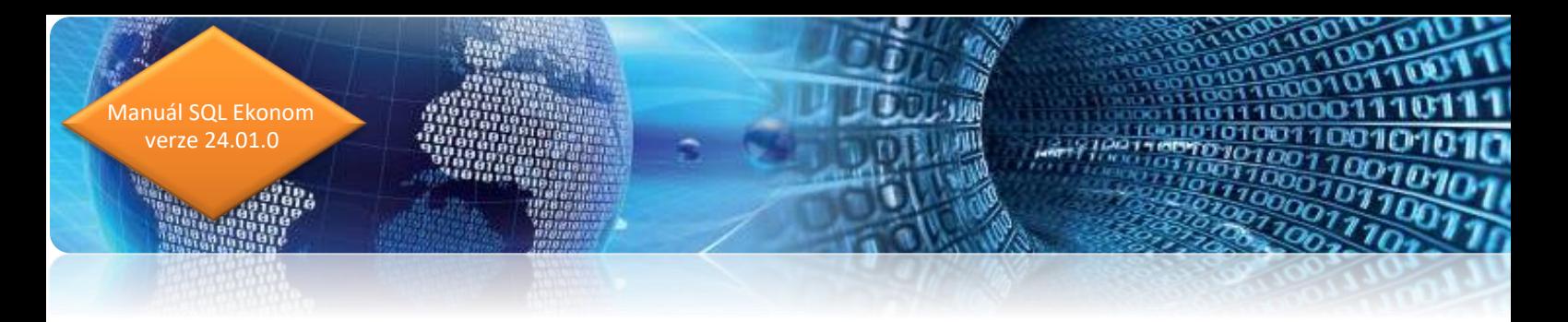

## <span id="page-11-0"></span>**Stavy účtů s minulými roky**

Ve volbě stavy účtů a sumáře účtů je nově doplněna záložka se stavy účtu v minulých účetních letech. V mřížce je možné nově zobrazit i druh činnosti pro příspěvkové organizace a číslo obchodního případu dle účtové osnovy.

V nabídce sestav jsou nově doplněny přehlednější sestavy dle účtů, středisek i zakázek a rovněž stavy účtů s kódem PAP.

|                                |                               | Sol Stavy účtů - nastavené období 2023 / 4                  |                           |                     |                           |                   |                                                                    |              |                     |                 |                     | $\Box$ $\mathbf{x}$<br>$\Box$ |
|--------------------------------|-------------------------------|-------------------------------------------------------------|---------------------------|---------------------|---------------------------|-------------------|--------------------------------------------------------------------|--------------|---------------------|-----------------|---------------------|-------------------------------|
| $\checkmark$ ok                | X Konec                       | <b>Y</b> Filtr                                              | Q Hledej                  |                     |                           | <b>O</b> Náhled   | 05. Stavy účtů dle zakázek                                         |              |                     | E<br>$\backsim$ |                     |                               |
| $\overline{\mathbb{R}}$<br>킼   |                               | $\times$                                                    | $\mathbf{a}$<br>$\subset$ |                     |                           | o<br>' A          | 101. Stavy účtů dle středisek                                      |              |                     |                 |                     |                               |
| Stav účtu                      |                               |                                                             |                           |                     |                           |                   | 902. Stavy účtů dle účtů - PAP<br>03. Stavy účtů dle účtů na výšku |              |                     |                 |                     |                               |
|                                | Poznámka Obsah inventury      |                                                             |                           |                     |                           |                   | 04. Stavy účtů dle účtů<br>05. Stavy účtů dle zakázek              |              |                     |                 |                     |                               |
| Účet                           |                               |                                                             |                           |                     |                           |                   | <b>Inventor concern</b>                                            |              |                     |                 |                     |                               |
| Účet                           |                               | 021000                                                      | Stavbu                    |                     |                           |                   | Stavy dle účtů s obraty v období<br>Stavv účtů dle středisek       |              |                     | 2023            |                     |                               |
| Středisko                      |                               | n                                                           |                           | pro finanční účty   |                           |                   | Stavy účtů dle středisek - sumář                                   |              |                     |                 |                     |                               |
|                                |                               |                                                             |                           | bez rozlišení       |                           |                   | Stavy účtů dle účtů<br>Stavy účtů dle účtů - PAP                   |              |                     | 0.00            |                     |                               |
| Zakázka                        | $\bf{0}$                      |                                                             |                           |                     |                           |                   | Stavy účtů dle účtů - sumář                                        |              |                     |                 |                     |                               |
|                                | Počáteční stavy v Kč          |                                                             |                           | Obratu v Kč-        |                           |                   | Stavy účtů dle účtů - zkrácené<br>Stavy účtů dle účtů s doklady    |              |                     |                 |                     |                               |
| Počátek má dáti                |                               | 15 969 242.86                                               |                           | Roční obrat má dáti |                           |                   | Stavy účtů dle účtů s doklady - zkrácené                           |              |                     | 42.86           |                     |                               |
| Počátek dal                    |                               |                                                             | 0.00                      | Roční obrat dal     |                           |                   | Stavy účtů dle účtů se sumářem obratů<br>Stavy účtů dle zakázek    |              |                     |                 |                     |                               |
|                                |                               |                                                             |                           |                     | Obrat v období má dáti    |                   | Stavy účtů dle zakázek - sumář<br>U.UU                             |              |                     | 0.00            |                     |                               |
|                                | Počáteční stav účtu           | 15 969 242.86                                               |                           |                     |                           |                   |                                                                    | Stav účtu    |                     | 15 969 242.86   |                     |                               |
|                                |                               |                                                             |                           | Obrat v období dal  |                           |                   | 0,00                                                               |              |                     |                 |                     |                               |
| Účet                           | Název účtu                    |                                                             |                           |                     | Středisko Název střediska |                   |                                                                    | Zakázka      | Počátek má dáti     | Počátek dal     | Zůstatek má dáti    | Zůstatek dal A                |
| $\big  021000$                 | Stavbu                        |                                                             |                           | n                   |                           | pro finanční účty |                                                                    | $\cap$       | 15 969 242.86       | 0.00            | 15 969 242.86       |                               |
| 021028                         | Stavby do 80 t. Kč            |                                                             |                           | 0                   |                           | pro finanční účty |                                                                    | 0            | 342 810.00          | 0.00            | 342 810,00          |                               |
| 022000                         | Stroje, přístroje a zařízení  |                                                             |                           | 0                   |                           | pro finanční účtv |                                                                    | 0            | 3 9 3 4 1 8 7 . 7 8 | 0.00            | 3 9 3 4 1 8 7 . 7 8 |                               |
| 022028                         | drobný dlouhodobý majetek     |                                                             |                           | Ū.                  |                           | pro finanční účty |                                                                    | 0            | 56 000.00           | 0.00            | 56 000.00           |                               |
| 031000                         | Pozemky                       |                                                             |                           | n                   |                           | pro finanční účty |                                                                    | n.           | 360 806.00          | 0.00            | 360 806.00          |                               |
| 042500                         | Pořízení DHM-ostatní          |                                                             |                           | 0                   |                           | pro finanční účty |                                                                    | 7            | 1 652 80            | 0.00            | 1 652.80            |                               |
| 081000                         | Oprávky ke stavbám            |                                                             |                           | 0                   |                           | pro finanční účty |                                                                    | 0            | 0.00                | 8 247 410.00    | 0.00                | 82                            |
| 081088                         |                               | Oprávky ke stavbám - do 80t.Kč                              |                           | n.                  |                           | pro finanční účty |                                                                    | n.           | 0.00                | 210 803,75      | 0.00                | 2                             |
| 082000                         | Oprávky ke strojům, přístroj. |                                                             |                           | 0                   |                           | pro finanční účtv |                                                                    | 0            | 0.00                | 2152265.33      | 0.00                | 21                            |
| 082088                         | Dorávky k DDM                 |                                                             |                           | 0                   |                           | pro finanční účty |                                                                    | 0            | 0.00                | 56 000.00       | 0.00                |                               |
| 112000                         | Materiál na skladě uhlí       |                                                             |                           | 0                   |                           | pro finanční účty |                                                                    | 0            | 28 36 3,62          | 0.00            | 10 909,08           |                               |
| 112100                         | Materiál na skladě-chemie     |                                                             |                           | 0                   |                           | pro finanční účtv |                                                                    | $\Omega$     | 33 884.62           | 0.00            | 67 595.75           |                               |
| 112200                         | Materiál na skladě-instalační |                                                             |                           | n                   |                           | pro finanční účty |                                                                    | $\mathbf{0}$ | 208 982.26          | 0.00            | 263 594.61          |                               |
|                                |                               | Materiál na skladě-kanalizační                              |                           | n.                  |                           | pro finanční účty |                                                                    | n.           | 5 840.07            | 0.00            | 5 840.07            |                               |
| 112300                         |                               |                                                             |                           | $\mathbf{0}$        |                           |                   |                                                                    | $\Omega$     | 7 218.63            | 0.00            | 0.00                | $\checkmark$                  |
| 112400                         | materiál ma skladě-PHM        |                                                             |                           |                     |                           | pro finanční účtv |                                                                    |              |                     |                 |                     |                               |
| $\langle$                      |                               |                                                             |                           |                     |                           |                   |                                                                    |              |                     |                 |                     | $\rightarrow$                 |
|                                |                               |                                                             |                           |                     |                           |                   |                                                                    |              |                     |                 |                     |                               |
| Stavy účtů<br>Třídění: CISUCTU |                               | Obraty v období Sumář obratů dle období Stav účtu dle obdob |                           |                     |                           | Podmínka:         | Stav účtu minulé rokv                                              |              |                     |                 |                     | 1/147                         |

*Obrázek: Stavy účtů včetně záložky minulé roky + nové sestavy*

| Softbit software, s.r.o.<br><b>Firma</b><br>Rychnov nad Kněžnou |                                                            |           |                 | Datum: 23.04.2023<br>Stavy na účtech k účetnímu období |                              |                          |                           |                       |                             |                    |                           |  |
|-----------------------------------------------------------------|------------------------------------------------------------|-----------|-----------------|--------------------------------------------------------|------------------------------|--------------------------|---------------------------|-----------------------|-----------------------------|--------------------|---------------------------|--|
| lč:                                                             | 27473716                                                   |           |                 |                                                        | k období                     | 4                        | 2023                      |                       |                             |                    | $U-S-S-02$                |  |
| Podmínka:                                                       |                                                            |           |                 |                                                        |                              |                          |                           |                       |                             |                    |                           |  |
| Účet                                                            | Název účtu                                                 |           | Středisko       | Zakázka                                                | Počáteční stav<br>má dáti Kč | Počáteční stav<br>dal Kč | Roční obrat<br>má dáti Kč | Roční obrat<br>dal Kč | Zůstatek<br>má dáti Kč      | Zustatek<br>dal Kč | Stav účtu<br>Κč           |  |
| 021000 Stavby                                                   |                                                            |           | 0               | 0                                                      | 15 969 242.86                | 0.00                     | 0.00                      | 0.00                  | 15 969 242.86               | 0.00               | 15 969 242.86             |  |
|                                                                 | 021028 Stavby do 80 t. Kč                                  |           | 0               | 0                                                      | 342 810.00                   | 0.00                     | 0.00                      | 0.00                  | 342 810,00                  | 0.00               | 342 810.00                |  |
| 021<br><b>Stavby</b>                                            |                                                            |           |                 |                                                        | 16 312 052,86                | 0,00                     | 0,00                      | 0.00                  | 16 312 052,86               | 0,00               | 16 312 052,86             |  |
| 022000                                                          | Stroje, přístroje a zařízení                               |           | o               | Ō                                                      | 3934187.78                   | 0.00                     | 0.00                      | 0.00                  | 3934187,78                  | 0,00               | 3934187,78                |  |
| 022028                                                          | drobný dlouhodobý majetek                                  |           | 0               | 0                                                      | 56 000.00                    | 0.00                     | 0,00                      | 0.00                  | 56 000.00                   | 0,00               | 56 000.00                 |  |
| 022                                                             | Hmotné movité věci a jejich soubory                        |           |                 |                                                        | 3 990 187.78                 | 0.00                     | 0.00                      | 0.00                  | 3 990 187,78                | 0,00               | 3 990 187.78              |  |
| 031000 Pozemky                                                  |                                                            |           | 0               | $\mathbf 0$                                            | 360 806.00                   | 0,00                     | 0,00                      | 0,00                  | 360 806.00                  | 0,00               | 360 806.00                |  |
| 031                                                             | <b>Pozemky</b>                                             |           |                 |                                                        | 360 806.00                   | 0.00                     | 0.00                      | 0.00                  | 360 806.00                  | 0.00               | 360 806.00                |  |
| 042500                                                          | Pořízení DHM-ostatní                                       |           | 0               | 7                                                      | 1652.80                      | 0.00                     | 0.00                      | 0.00                  | 1652.80                     | 0.00               | 1652.80                   |  |
| 042                                                             | Nedokončený dl. hmotný majetek                             |           |                 |                                                        | 1 652,80                     | 0,00                     | 0,00                      | 0,00                  | 1 652,80                    | 0,00               | 1 652,80                  |  |
| 081000                                                          | Oprávky ke stavbám                                         |           | 0               | $\bf{0}$                                               | 0.00                         | 8 247 410.00             | 0.00                      | 0.00                  | 0.00                        | 8 247 410.00       | 8 247 410.00              |  |
| 081088                                                          | Oprávky ke stavbám - do 80t.Kč                             |           | 0               | $\mathbf 0$                                            | 0.00                         | 210 803.75               | 0,00                      | 0,00                  | 0.00                        | 210 803.75         | 210 803,75                |  |
| 081                                                             | Oprávky ke stavbám                                         |           |                 |                                                        | 0.00                         | 8 458 213,75             | 0.00                      | 0.00                  | 0,00                        | 8 458 213,75       | 8 458 213,75              |  |
| 082000                                                          | Oprávky ke strojům, přístroj.                              |           | 0               | Ō                                                      | 0.00                         | 2 152 265,33             | 0,00                      | 0,00                  | 0.00                        | 2 152 265,33       | 2 152 265,33              |  |
| 082088                                                          | Oprávky k DDM                                              |           | o               | $\bf{0}$                                               | 0.00                         | 56 000,00                | 0,00                      | 0.00                  | 0,00                        | 56 000,00          | 56 000.00                 |  |
| 082                                                             | Opráv.k hm.mov.věc.a jejich soub.                          |           |                 |                                                        | 0.00                         | 2 208 265.33             | 0.00                      | 0.00                  | 0.00                        | 2 208 265.33       | 2 208 265.33              |  |
| Celkem 0                                                        | Investiční majetek                                         |           |                 |                                                        | 20 664 699,44                | 10 666 479,08            | 0,00                      | 0,00                  | 20 664 699,44 10 666 479,08 |                    | 9 998 220,36              |  |
|                                                                 |                                                            |           |                 |                                                        |                              |                          |                           |                       |                             |                    |                           |  |
|                                                                 | 112000 Materiál na skladě uhlí                             |           | 0               | $\bf{0}$                                               | 28 363.62                    | 0.00                     | 0.00                      | 17 454.54             | 10 909.08                   | 0.00               | 10 909.08                 |  |
| 112100                                                          | Materiál na skladě-chemie<br>Materiál na skladě-instalační |           | 0               | 0<br>n                                                 | 33 884.62                    | 0.00                     | 50 179.00                 | 16 467.87             | 67 595.75                   | 0.00               | 67 595.75                 |  |
| 112200<br>112300                                                | Materiál na skladě-kanalizační                             |           | 0<br>Ō          | n                                                      | 208 982.26<br>5 840,07       | 0.00<br>0.00             | 61 103,94<br>0,00         | 6 491.59<br>0,00      | 263 594.61<br>5 840.07      | 0.00<br>0,00       | 263 594.61<br>5 840,07    |  |
| 112400                                                          | materiál ma skladě-PHM                                     |           | O               | Ō                                                      | 7 218.63                     | 0.00                     | 0.00                      | 7 218,63              | 0,00                        | 0,00               | 0.00                      |  |
| 112                                                             | Materiál na skladě                                         |           |                 |                                                        | 284 289,20                   | 0,00                     | 111 282,94                | 47 632,63             | 347 939,51                  | 0,00               | 347 939,51                |  |
|                                                                 |                                                            |           |                 |                                                        |                              |                          |                           |                       |                             |                    |                           |  |
|                                                                 | Softbit Rychnov nad Kněžnou                                | Sestavil: | Správce systému |                                                        |                              | Stránka číslo:           | 1<br>z                    | $\overline{c}$        |                             |                    | SQL Ekonom verze 23.4.0.0 |  |

*Obrázek: Nová podoba tiskové sestavy stavy účtů k účetnímu období*

## <span id="page-12-0"></span>**Nové tiskové sestavy stavy účtů, obratové předvahy**

V nabídce tiskových sestav u obratové předvahy jsou nově doplněny sestavy dle středisek a účtů nebo dle zakázek a účtů.

| Firma: | Softbit software, s.r.o.<br>Rychnov nad Kněžnou       |                              | Datum: 23.04.2023<br>Obratová předvaha dle účtů a středisek za období |                           |                       |                             |                         |                        |                    |                           |  |
|--------|-------------------------------------------------------|------------------------------|-----------------------------------------------------------------------|---------------------------|-----------------------|-----------------------------|-------------------------|------------------------|--------------------|---------------------------|--|
| Ič:    | 27473716                                              |                              |                                                                       | k období                  | 4                     | 2023                        |                         |                        |                    | U-V-U-O-S-02              |  |
|        | Podmínka: (CISUCTU>='500000') and (CISUCTU<='599999') |                              |                                                                       |                           |                       |                             |                         |                        |                    |                           |  |
| Účet   | Středisko / Název střediska / Název účtu              | Počáteční stav<br>má dáti Kč | Počáteční stav<br>dal Kč                                              | Roční obrat<br>má dáti Kč | Roční obrat<br>dal Kč | Měsíční obrat<br>má dáti Kč | Měsíční obrat<br>dal Kč | Zustatek<br>má dáti Kč | Zůstatek<br>dal Kč | Stav účtu<br>Κč           |  |
|        |                                                       |                              |                                                                       |                           |                       |                             |                         |                        |                    |                           |  |
|        | $\overline{2}$<br><b>Výroba</b>                       | 0.00                         | 0.00                                                                  | 26 646.58                 | 0.00                  | 0.00                        | 0.00                    | 26 646.58              | 0.00               | 26 646.58                 |  |
|        | 501001 spotř.mater.- DHIM                             | 0.00                         | 0.00                                                                  | 26 646,58                 | 0.00                  | 0,00                        | 0.00                    | 26 646.58              | 0.00               | 26 646,58                 |  |
|        | <b>Výroba</b><br>$\overline{2}$                       | 0.00                         | 0.00                                                                  | 9 717.97                  | 0.00                  | 0.00                        | 0.00                    | 9 717.97               | 0.00               | 9717.97                   |  |
|        | 3<br>Zásobování                                       | 0.00                         | 0.00                                                                  | 6749.90                   | 0.00                  | 0.00                        | 0.00                    | 6749.90                | 0.00               | 6749.90                   |  |
| 501200 | spotř.mater.-chemie                                   | 0.00                         | 0,00                                                                  | 16 467,87                 | 0.00                  | 0.00                        | 0,00                    | 16 467,87              | 0.00               | 16 467,87                 |  |
|        | Wroba<br>$\overline{2}$                               | 0.00                         | 0.00                                                                  | 6661.51                   | 0.00                  | 0.00                        | 0.00                    | 6661.51                | 0.00               | 6661.51                   |  |
| 501301 | Spotř.mater.-nafta úpr.                               | 0.00                         | 0,00                                                                  | 6 661,51                  | 0.00                  | 0,00                        | 0,00                    | 6 661,51               | 0.00               | 6 661,51                  |  |
|        | Wroba<br>$\overline{2}$                               | 0.00                         | 0.00                                                                  | 38 216,07                 | 0,00                  | 0.00                        | 0,00                    | 38 216.07              | 0.00               | 38 216,07                 |  |
|        | 501310 spotř.mater.-ost.mater.upr.                    | 0.00                         | 0.00                                                                  | 38 216,07                 | 0.00                  | 0,00                        | 0.00                    | 38 216,07              | 0.00               | 38 216,07                 |  |
|        | Zásobování<br>3                                       | 0.00                         | 0,00                                                                  | 6 163,86                  | 0,00                  | 0.00                        | 0,00                    | 6 163,86               | 0.00               | 6 163,86                  |  |
|        | 501311 Spotř.mater.-nafta ČOV                         | 0,00                         | 0.00                                                                  | 6 163,86                  | 0,00                  | 0,00                        | 0,00                    | 6 163,86               | 0,00               | 6 163,86                  |  |
|        | Zásobování<br>3                                       | 0.00                         | 0.00                                                                  | 11 045,53                 | 0.00                  | 0.00                        | 0,00                    | 11 045,53              | 0.00               | 11 045,53                 |  |
|        | 501312 Spotř.mater.-benzín ČOV                        | 0,00                         | 0.00                                                                  | 11 045,53                 | 0,00                  | 0,00                        | 0,00                    | 11 045,53              | 0,00               | 11 045,53                 |  |
|        | Zásobování<br>3                                       | 0.00                         | 0.00                                                                  | 112 036,35                | 0.00                  | 0.00                        | 0.00                    | 112 036,35             | 0.00               | 112 036,35                |  |
|        | 501320 spotř.mater.-ost.materiál ČOV                  | 0,00                         | 0.00                                                                  | 112 036,35                | 0,00                  | 0,00                        | 0,00                    | 112 036,35             | 0,00               | 112 036,35                |  |
|        | $\overline{2}$<br>Výroba                              | 0.00                         | 0.00                                                                  | 643.66                    | 0.00                  | 0.00                        | 0.00                    | 643,66                 | 0.00               | 643.66                    |  |
|        | 501542 materiál prodaný vč.práce                      | 0,00                         | 0,00                                                                  | 643,66                    | 0.00                  | 0,00                        | 0.00                    | 643,66                 | 0,00               | 643,66                    |  |
| 501    | Spotřeba materiálu                                    | 0.00                         | 0.00                                                                  | 217 881.43                | 0.00                  | 0.00                        | 0.00                    | 217 881.43             | 0.00               | 217 881,43                |  |
|        |                                                       |                              |                                                                       |                           |                       |                             |                         |                        |                    |                           |  |
|        | $\overline{2}$<br>Výroba                              | 0,00                         | 0,00                                                                  | 29 763,50                 | 0,00                  | 0,00                        | 0,00                    | 29 763.50              | 0,00               | 29 763.50                 |  |
| 511002 | Opravy, udržování úpravna                             | 0.00                         | 0,00                                                                  | 29 763,50                 | 0.00                  | 0.00                        | 0,00                    | 29 763,50              | 0.00               | 29 763,50                 |  |
|        | 3<br>Zásobování                                       | 0,00                         | 0,00                                                                  | 9 295,00                  | 0,00                  | 0,00                        | 0,00                    | 9 295,00               | 0,00               | 9 295,00                  |  |
| 511003 | Opraw,udržování - ČOV                                 | 0.00                         | 0,00                                                                  | 9 295,00                  | 0,00                  | 0,00                        | 0,00                    | 9 295,00               | 0,00               | 9 295,00                  |  |
| 511    | Opravy a udržováni                                    | 0.00                         | 0.00                                                                  | 39 058.50                 | 0.00                  | 0.00                        | 0.00                    | 39 058.50              | 0.00               | 39 058.50                 |  |
|        | $\overline{2}$<br><b>Výroba</b>                       | 0,00                         | 0,00                                                                  | 161,50                    | 0,00                  | 0,00                        | 0,00                    | 161,50                 | 0.00               | 161,50                    |  |
|        | 518002 poštovné, známky                               | 0.00                         | 0.00                                                                  | 161,50                    | 0.00                  | 0.00                        | 0.00                    | 161,50                 | 0.00               | 161,50                    |  |
|        | 3<br>Zásobování                                       | 0.00                         | 0.00                                                                  | 161.50                    | 0.00                  | 0.00                        | 0.00                    | 161.50                 | 0.00               | 161.50                    |  |
|        | Softhit Rychnov nad Kněžnou<br>Sestavil :             | Správce systému              |                                                                       |                           | Stránka čielo:        | $1 - 7$                     | 5                       |                        |                    | SQL Ekonom verze 23 4 0 0 |  |

*Obrázek: Nová podoba obratové předvahy dle účtů a středisek*

## <span id="page-13-0"></span>**Finanční výkazy a uložení tvorby do historie**

U finančních výkazů je nově možné při tvorbě tyto ukládat do historie finančních výkazů. Funkce je obdobou té v přiznání k DPH. Při uložení program automaticky doplňuje časové razítko okamžiku, kdy byl finanční výkaz zpracován včetně hodnot jednotlivých řádků.

U hospodářských organizací se finanční výkaz ukládá přes nabídku Akce a funkci Ulož do historie výkazů. U příspěvkových organizací se výkaz ukládá do historie při jeho exportu do souboru ve formátu XML. Pro neziskové organizace a pojišťovny není prozatím v této verzi nová funkce dostupná.

U příspěvkových organizací je možné nově přes nabídku Akce ihned spustit webový portál CSUIS pro export finančních výkazů.

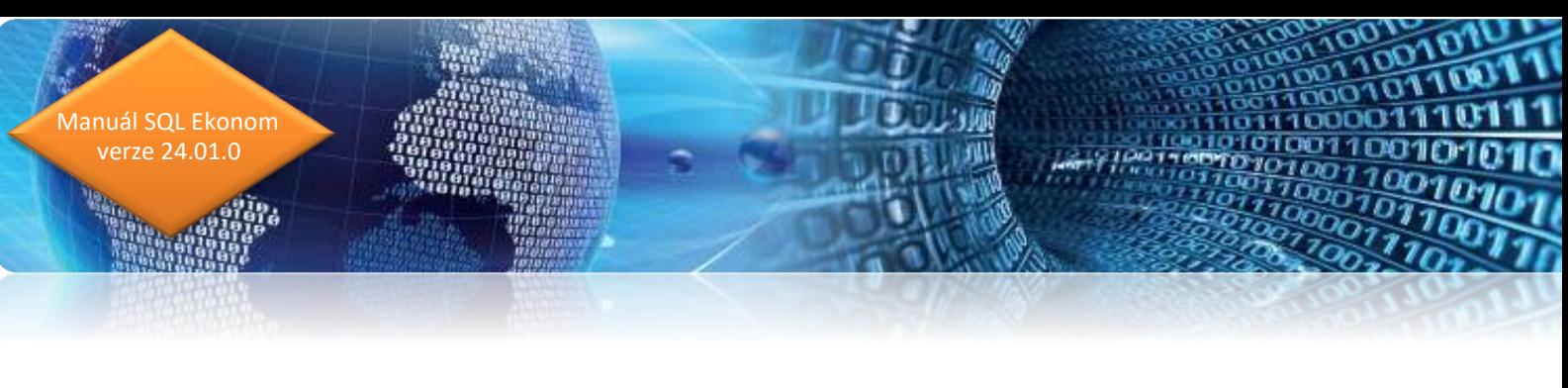

| $\begin{array}{c c c c c c} \hline \multicolumn{3}{c }{\mathbf{C}} & \multicolumn{3}{c }{\mathbf{X}} \end{array}$<br>Set Rozvaha hospodářské organizace - nastavené období 2023 / 12 - zaokrouhleno na tisíce |                                                                                                    |                                   |                |                                                          |                            |                      |  |  |  |  |  |  |
|----------------------------------------------------------------------------------------------------|----------------------------------------------------------------------------------------------------|-----------------------------------|----------------|----------------------------------------------------------|----------------------------|----------------------|--|--|--|--|--|--|
| ✔ ፬K                                                                                                    | ∽l≔<br>Q Hledej<br>Náhled   01. Rozvaha plný rozsah - tisíce Kč<br>X Konec<br><b>Y</b> Filtr              |                                   |                |                                                          |                            |                      |  |  |  |  |  |  |
| I <i<br>Stálá aktiva 1</i<br>                                                                                                    | $\mathbf{\Omega}$ Akce<br>$\times$<br>$C^{\alpha}$<br>ы<br>Stálá aktiva 2   Oběžná aktiva 1<br>Oběžná akt | Obsah rozvahy<br>Sumář účetnictví |                | bje 1   Cizí zdroje 2   Cizí zdroje 3   Kontrolní součty |                            |                      |  |  |  |  |  |  |
| Řádek                                                                                                    |                                                                                                    | Ulož do historie výkazů           | lce            | <b>Netto</b>                                             | Minulé účetní období       |                      |  |  |  |  |  |  |
|                                                                                                    | <b>AKTIVA CELKEM</b>                                                                                      | Historie sestavených výkazů       | 10 666         | 19545                                                    | 21 279                     |                      |  |  |  |  |  |  |
| А.                                                                                                    | Pohledávky za upsaný základní kapitál                                                                     | $\mathbf{0}$                      | 0              | $\bf{0}$                                                 | 0                          |                      |  |  |  |  |  |  |
| В.                                                                                                    | Stálá aktiva                                                                                              | 20 665                            | 10666          | 9999                                                     | 9 9 9 9                    |                      |  |  |  |  |  |  |
| B.L                                                                                                    | Dlouhodobý nehmotný majetek                                                                               | $\bf{0}$                          | $\bf{0}$       | $\bf{0}$                                                 | 0                          |                      |  |  |  |  |  |  |
| B.I.1.                                                                                                    | Nehmotné výsledky vývoje                                                                                  | 0                                 | $\overline{0}$ | 0                                                        | 0                          |                      |  |  |  |  |  |  |
| B.I.2.                                                                                                    | Ocenitelná práva                                                                                          | 0                                 | 0              | 0                                                        | 0                          |                      |  |  |  |  |  |  |
|                                                                                                    | B.I.2.1. Software                                                                                         | 0                                 | $\mathbf{0}$   | 0                                                        | 0                          |                      |  |  |  |  |  |  |
|                                                                                                    | B.I.2.2. Ostatní ocenitelná práva                                                                         | 0                                 | $\overline{0}$ | $\mathbf 0$                                              | 0                          |                      |  |  |  |  |  |  |
| B.I.3.                                                                                                    | Goodwill                                                                                                  | 0                                 | $\overline{0}$ | $\theta$                                                 | 0                          |                      |  |  |  |  |  |  |
| B.I.4.                                                                                                    | Ostatní dlouhodobý nehmotný majetek                                                                       | $\mathbf{0}$                      | ٥I             | $\mathbf 0$                                              | $\mathbf 0$                |                      |  |  |  |  |  |  |
| B.I.5.                                                                                                    | Poskytnuté zálohy na dlouhodobý nehmotný majetek<br>a nedokončený dlouhodobý nehmotný majetek             | 0                                 | $\overline{0}$ | 0                                                        | $\overline{0}$             |                      |  |  |  |  |  |  |
|                                                                                                    | B.I.5.1. Poskytnuté zálohy na dlouhodobý nehmotný majetek.                                                | 0                                 | $\overline{0}$ | 0                                                        | 0                          |                      |  |  |  |  |  |  |
|                                                                                                    | B.I.5.2. Nedokončený dlouhodobý nehmotný majetek.                                                         | 0.                                | ۵l             | 0                                                        | $\Omega$                   |                      |  |  |  |  |  |  |
| B.II.                                                                                                    | Dlouhodobý hmotný majetek                                                                                 | 20 665                            | 10 666         | 9999                                                     | 9999                       |                      |  |  |  |  |  |  |
| <b>B.II.1.</b>                                                                                                    | Pozemky a stavby                                                                                          | 16 673                            | 8458           | 8215                                                     | 8 2 1 5                    |                      |  |  |  |  |  |  |
|                                                                                                    | B.II.1.1. Pozemky                                                                                         | 361                               | $\overline{0}$ | 361                                                      | 361                        |                      |  |  |  |  |  |  |
|                                                                                                    |                                                                                                    |                                   |                |                                                          |                            |                      |  |  |  |  |  |  |
| ≺                                                                                                    | IDROZVHOSP MESUCTO<br>ROKUCTO RADAB_A                                                                     | RADAB_B_I_1                       | RADAB_B_I_2_1  | RADAB_B_I_2_2                                            | RADAB B L 3<br>RADAB_B_I_2 | RAI<br>$\rightarrow$ |  |  |  |  |  |  |
| Třídění:                                                                                                    |                                                                                                    | Podmínky:                         |                |                                                          |                            | C Ing.Radim Holy     |  |  |  |  |  |  |

*Obrázek: Ukládání vytvořených finančních výkazů do historie s možností zpětného zobrazení*

#### <span id="page-14-0"></span>**Plán s plněním dle měsíců**

Ve finančním plánu je nová verze doplněna o hodnoty plnění v jednotlivých měsících účetního roku. Hodnoty plnění v jednotlivých měsících jsou součástí nové sestavy plnění plánu s rozpisem měsíců. Jednotlivé měsíce plnění je možné zobrazit i v mřížce tabulky a exportovat například do MS Excel

**ROBERT** 

Datum zpracování 23.04.2023 13:20:13 Softbit software, s.r.o.<br>Rychnov nad Kněžnou<br>27473716 Firma Plnění plánu za firmu s rozpisem dle měsíců k období 2023  $\boldsymbol{\Lambda}$ íX. Plnění plánu v Kč/tis. Kč za jednotlivé měsíce Leder Únor **Březen** Duben Květen Červer Účet Název účtu Plnění plánu<br>k období % plnění **Pozdíl Kě** Roční plán Kč Červenec Smen **Září** Řílen Listopad Prosinec 14 540,50 12 106,08  $0,00$  $0,00$  $0.00$  $0,00$ spotř.mater - DHIM 501001  $0.00$  $0.00$ 26,64  $-26.64$ 0,00  $0,00$  $0,00$ 0,00 10 295.80 6 172.07  $0.00$  $0.00$  $0.00$  $0.00$ 501200 smtř mater "chemia  $0.00$ 16.45  $0.00$  $-16,45$  $0.00$  $0.00$  $0.00$  $0.00$  $0.00$  $0.00$ 5 124,32 1 537.19  $0,00$  $0.00$  $0,00$  $0.00$ 501301 Spotř.mater.-nafta úpr  $0,00$ 6,66  $0.00$  $-6,66$  $0.00$  $0.00$  $0.00$  $^{0.00}$  $0.00$  $0.00$ 25 949,15 12 266,92  $0.00$  $0,00$  $0,00$  $0,00$ 501310  $0,00$ 38,21  $0.00$ ntř mater -nst mater ún  $-38,21$  $0.00$  $0.00$  $0.00$  $0.00$  $0.00$  $0.00$ 4 777.87 1 385.99  $0.00$  $0.00$  $0.00$  $0.00$ Spotř.mater. - nafta ČOV 501311  $0,00$  $6,16$  $0.00$  $-6,16$ 0,00  $_{0,00}$  $0,00$  $0,00$  $0,00$ 5 588,25 3 132.57 2 3 2 4 . 7 1  $0.00$  $0.00$  $0.00$ 501312 Smithmater Jonain COV  $0.00$ 11.04  $0.00$  $-11.04$  $0.00$  $0.00$  $0.00$  $0.00$  $0.00$  $0.00$ 1 256,87 3 937,33 106 842,15  $0,00$  $0,00$  $0,00$ spotř.mater.-ost.materiál ČOV 112,03  $0.00$  $-112,03$ 501320  $0,00$  $0,00$  $^{0,00}$  $0,00$  $^{0.00}$  $0,00$  $0,00$ 643,66  $0.00$  $0.00$  $0.00$  $0.00$  $0.00$ 501542 materiál prodaný vč.práce  $0.00$ 0.64  $0.00$  $-0.64$  $0.00$  $0.00$  $0.00$  $0.00$  $0.00$  $0.00$  $_{0.00}$ 68 176,42 40 538,15 109 166,86  $0,00$  $0,00$  $-217,83$ 501  $0,00$ 217,83  $0.00$  $_{0,00}$  $_{0,00}$  $_{0,00}$  $0,00$  $_{0,00}$  $_{0,00}$  $0,00$ 29 763,50  $0,00$  $0,00$  $0,00$  $0,00$  $^{0,00}$ 29,76 511002 Opravy,udržování úpravna  $0.00$  $-29,76$  $0.00$  $0.00$  $0.00$  $0.00$  $0.00$  $0.00$  $0.00$ 9 295.00  $0.00$  $0.00$  $0.00$  $0.00$ 511003 Opravy,udržování - ČOV  $0,00$ 9.29  $0.00$  $-9,29$  $0,00$  $0,00$  $_{0,00}$  $_{0,00}$  $0,00$  $_{0,00}$ 39 058,50  $0,00$  $0,00$ 0,0  $0,00$  $0,00$ 511  $_{0,00}$ 39,05  $0.00$  $-39,05$  $0.00$  $0.00$  $0.00$  $0.00$  $^{0.00}$  $0.00$ Uživatel : Správce systému Stránka číslo: 1 z 7 SQL Ekonom verze 23.4.0.0

Softbt Rychnov nad Kněžnou

Manuál SQL Ekonom verze 24.01.0

*Obrázek: Plnění plánu za firmu/středisek s plněním dle jednotlivých měsíců*

#### <span id="page-15-0"></span>**Hlavní a hospodářská činnost s výběrem dle účtů/středisek/zakázek**

Pro příspěvkové organizace je nově možnost nastavit ve výkazech zisku a ztráty hospodářskou a hlavní činnost pomocí třech různých variant :

- Účtů (U)
- Středisek (A)
- Zakázek (N)

Nastavení typu rozdělení hlavní a hospodářské činnosti se provádí v parametru Hospodářská činnost dle středisek.

V případě členění dle účtů je rozdělujícím znakem údaj Typ činnosti. U členění dle středisek je klíčovým údajem Typ činnosti v číselníku středisek. U zakázek je typ činnosti ve skupinách zakázek.

 $37/2$ 

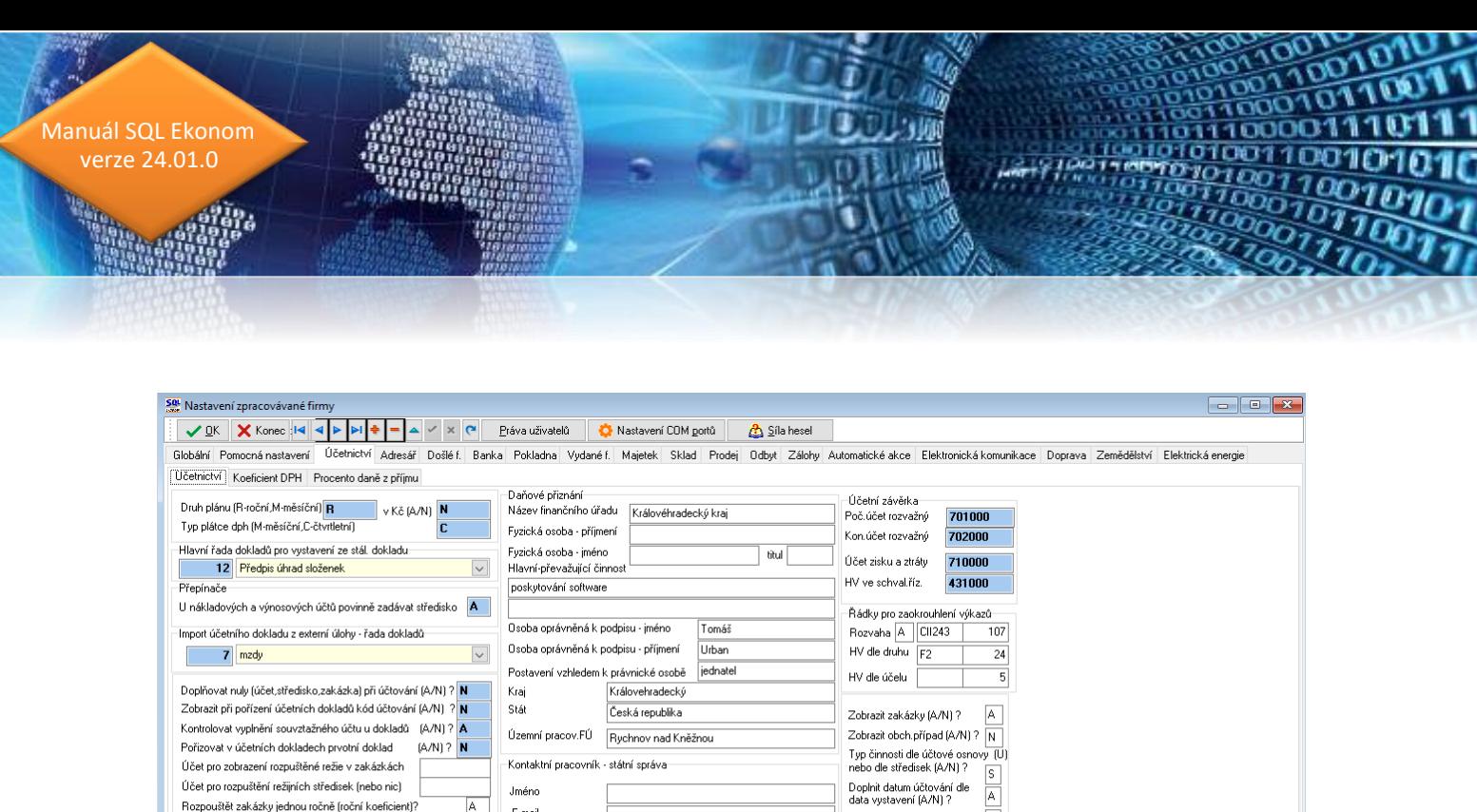

*Obrázek: Nové kontroly mezi výkazy výkaznictví PAP*

*Obrázek: Možnost nastavení hospodářské činnosti (PO) dle účtů/středisek/zakázek*

data vystavení (AZN)<br>Zobrazit obchodního partnera v<br>Zobrazit obchodního partnera v úč.dokladech (AZN) ?

 $\hbox{N}$ 

 $\overline{\overline{\mathbf{N}}}$ 

.<br>Kontaktní pracovník - státní správa

Uzavírat doklady jen při správném zaúčtování (A/N)

Jméno

 $E$ -mail

Telefon

 $\Box$ 

 $\overline{N}$  $\overline{\mathbb{N}}$ 

 $\overline{N}$ 

#### <span id="page-16-0"></span>**Výkaznictví PAP – nové kontroly**

Účet pro zobrazení rozpuštěné režie v zakázkách Účet pro rozpuštění režijních středisek (nebo nic)

Rozpouštět zakázky jednou ročně (roční koeficient)?

Hospodářská činnost dle středisek ?

Účtovat vnitropodníkové účetnictví (A/N) Import sumární účetní doklad (A/N)

.<br>Firma používá výkaznictví PAP?

**Tarakio** 

U výkaznictví příspěvkových organizací jsou doplněny nové kontroly mezi jednotlivými výkazy. Nové kontroly jsou u výkazů IV až VIII a X a XI.

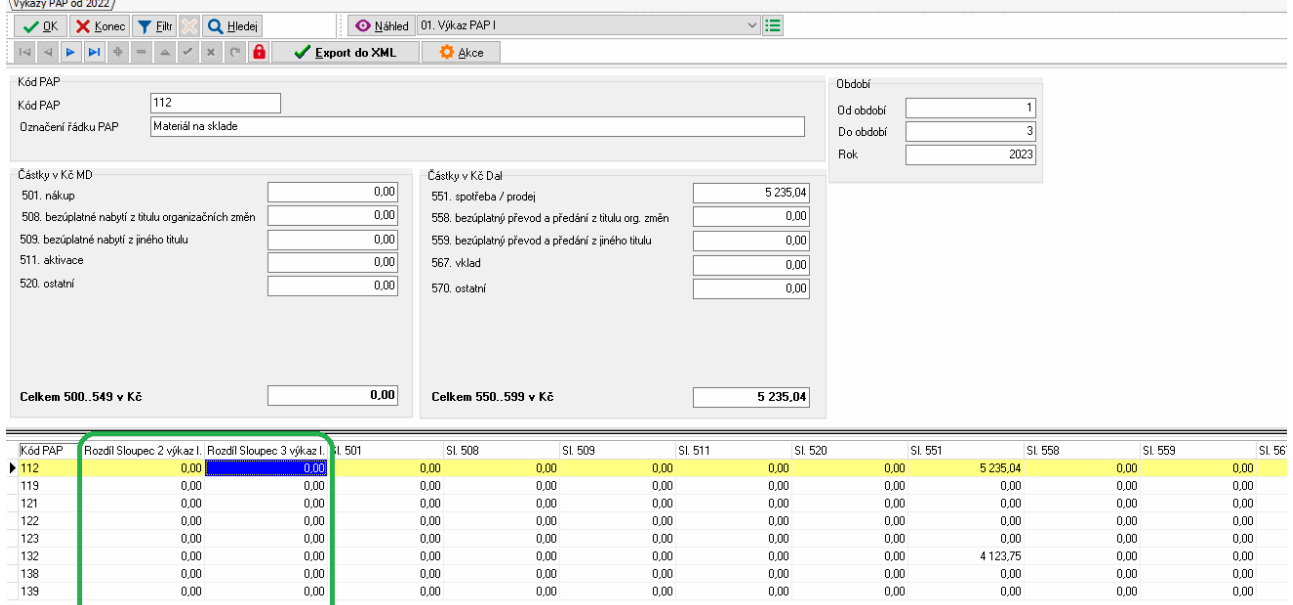

**17**

 $3010$ 

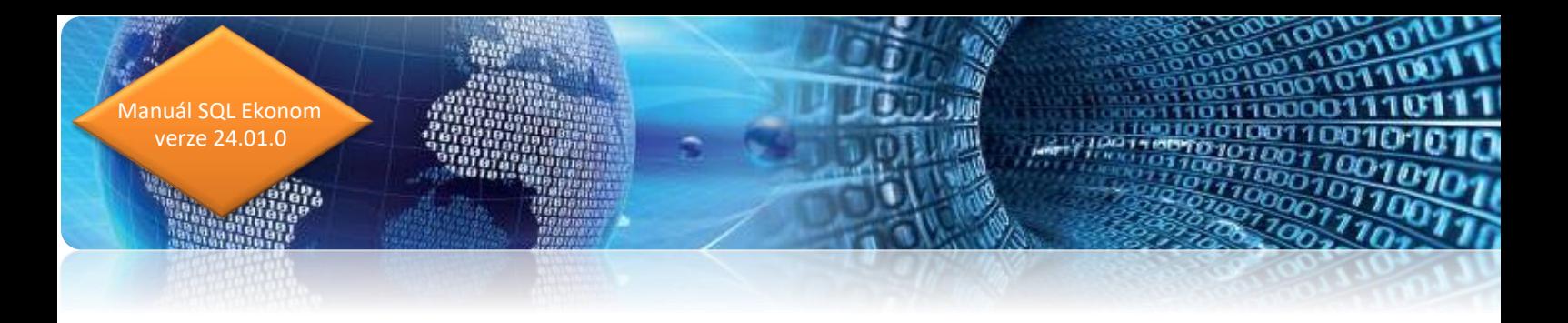

#### <span id="page-17-0"></span>**Kontrola OE – účetnictví**

V kontrolním formuláři kontroly OE účetnictví jsou upraveny kontroly na stav bankovní účtu tam, kde je v záporném stavu. Nově program kontroluje stav na absolutní hodnotu částky.

| Kontrola zůstatky OE - účetnictví - nastavené období 2023 / 3 |                          |                  |                 |                                                        |                                  |                      | $\mathbf{x}$<br>$\Box$<br>$-$ |  |  |
|---------------------------------------------------------------|--------------------------|------------------|-----------------|--------------------------------------------------------|----------------------------------|----------------------|-------------------------------|--|--|
| X Konec   Y Eiltr<br>✔ ፬₭                                     | Q Hledej                 | <b>O</b> Náhled  |                 | $\vee \equiv$<br>01. Kontroly stavů účtů OE-účetnictví |                                  |                      |                               |  |  |
| $\mathsf{x}$<br>ы                                             | $\mathbf{a}$<br>$\infty$ | ✔ Obratv na účtu | Účetní konto    |                                                        | Stav účtu                        |                      |                               |  |  |
| Druh agendy (P,B,D,V)                                         |                          | B.               | Částka v Kč OE  |                                                        |                                  | 8 326 344.66         |                               |  |  |
| P-pokladna.B-banka.D-došlé fakturu.V-vvdané fakturu           |                          |                  | Stav Má dáti Kč |                                                        |                                  | 8 326 344.66         |                               |  |  |
| Rok                                                           |                          | 2023             | Stav Dal Kč     |                                                        |                                  | 0,00                 |                               |  |  |
| Období                                                        |                          |                  |                 |                                                        |                                  |                      |                               |  |  |
| Účet                                                          |                          | 221000           |                 |                                                        |                                  |                      |                               |  |  |
| Bankovní účty<br>Název účtu                                   |                          |                  | Rozdíl v Kč     |                                                        |                                  | 0,00                 |                               |  |  |
| Typ účtu                                                      |                          | A                |                 |                                                        |                                  |                      |                               |  |  |
|                                                               |                          |                  |                 |                                                        |                                  |                      |                               |  |  |
| Druh agendy (P,B,D,V) Účet<br>Rok                             | Období                   | Částka v Kč OE   | Stav Má dáti Kč | Stav Dal Kč                                            | Název účtu                       | Typ účtu Rozdíl v Kč | $\wedge$                      |  |  |
| ÞВ<br>221000                                                  | 2023<br>3                | 8 326 344,66     | 8 326 344,66    |                                                        | 0,00 Bankovní účty               | A                    | 0.00                          |  |  |
| B<br>221200                                                   | 2023<br>3                | 0.00             | 0.00            |                                                        | 0,00 zvláštní běžný účet pro ČOV | А                    | 0.00                          |  |  |
| B<br>395000                                                   | 3<br>2023                | 0,00             | 0.00            |                                                        | 0,00 Pro vzájemné zápočty        | P                    | 0,00                          |  |  |
| B<br>461000                                                   | 3<br>2023                | 0.00             | 0.00            |                                                        | 0,00 Bankovní úvěry              | P                    | 0.00                          |  |  |
| B<br>461003                                                   | 3<br>2023                | $-183368,00$     | 0,00            | 183 368,00 úvěr ČOV                                    |                                  | P.                   | 0,00                          |  |  |
| D<br>321000                                                   | 2023<br>3                | 8 2 8 3 . 6 6    | 0.00            |                                                        | 8 283.66 Dodavatelé              | P                    | 0.00                          |  |  |
| P<br>211000                                                   | 3<br>2023                | 17156,00         | 17156,00        |                                                        | 0,00 Pokladna                    | A                    | 0,00                          |  |  |
| v<br>311000                                                   | 3<br>2023                | 192 069.00       | 192 069.00      |                                                        | 0.00 Odběratelé                  | А                    | 0,00                          |  |  |
|                                                               |                          |                  |                 |                                                        |                                  |                      | $\checkmark$                  |  |  |
| Třídění:                                                      |                          |                  | Podmínka:       |                                                        |                                  |                      | 1/8<br>$\ldots$               |  |  |

*Obrázek: Upravené kontroly OE - účetnictví*

**COND** 

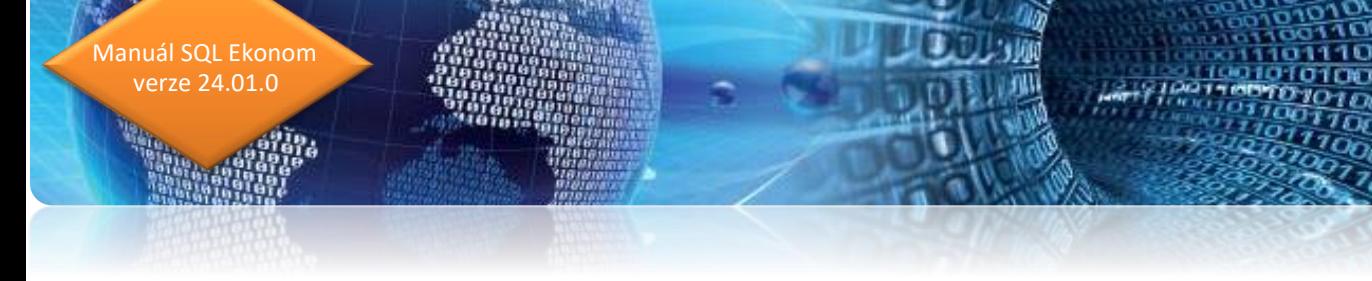

## <span id="page-18-0"></span>**Došlé faktury**

#### <span id="page-18-1"></span>**Automatické účtování základu DPH v došlých fakturách s rozpuštěním**

V dodavatelských fakturách můžeme využít nově možnost automatického zaúčtování základu DPH na účet, který je uveden v číselníku druhů textů. Program tento způsob zaúčtování provede u faktur, které mají v hlavičce faktury uveden druh z číselníku druhů textu, který v údaji automatické účtování má hodnotu A. Při zaúčtování faktury není třeba zapisovat zvlášť řádek se základem DPH.

V číselníku druhů textů se nabízí dvě varianty automatického účtování základu DPH.

- Automatické účtování celé částky základu DPH na účet uvedený v číselníku druhů textů
- Automatické účtování částky základu DPH s rozpuštěním procentem na organizační střediska, zakázky a obchodní případy

V prvním případě program účtuje celou částku základu DPH na účet uvedený v číselníku druhů textů při nastaveném údaj **Automatické účtování na A a rozpuštění % z částky na N**

V druhém případě program rozpouští částku základu DPH podle středisek, zakázek a obchodních případů uvedených v záložce Rozpuštění na účet uvedený v číselníku druhů textů při nastaveném údaj **Automatické účtování na N a rozpuštění % z částky na A.**

**Tato funkce zrychlí a zefektivní pořízení zaúčtování jednotlivých faktur.**

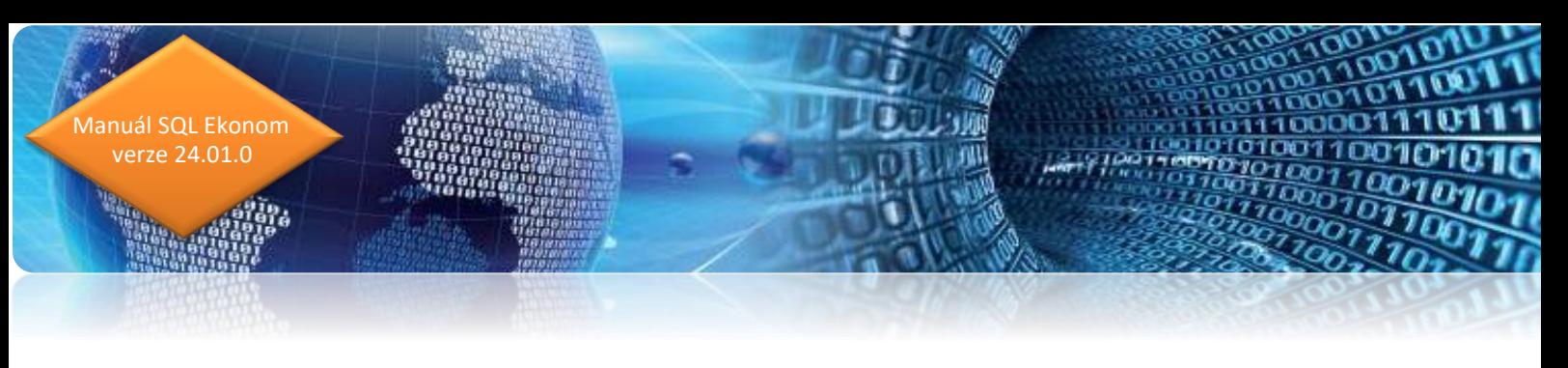

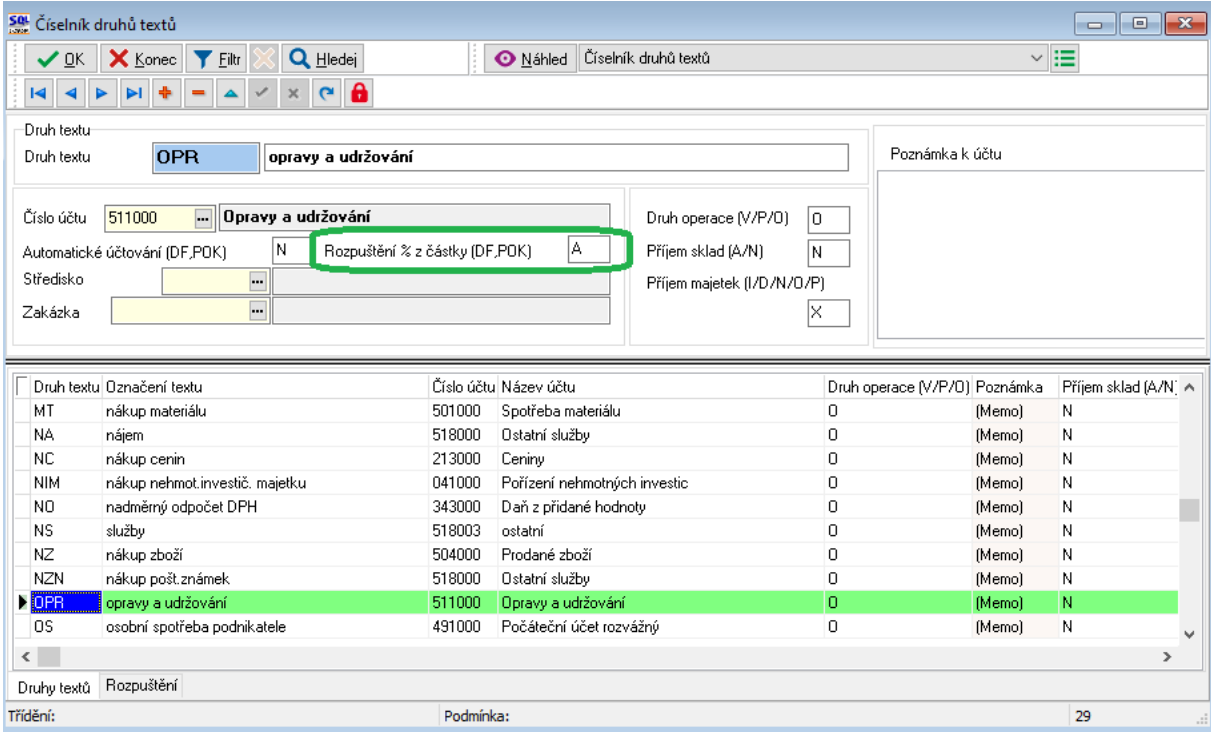

*Obrázek: Automatické účtování základu DPH v došlé faktuře*

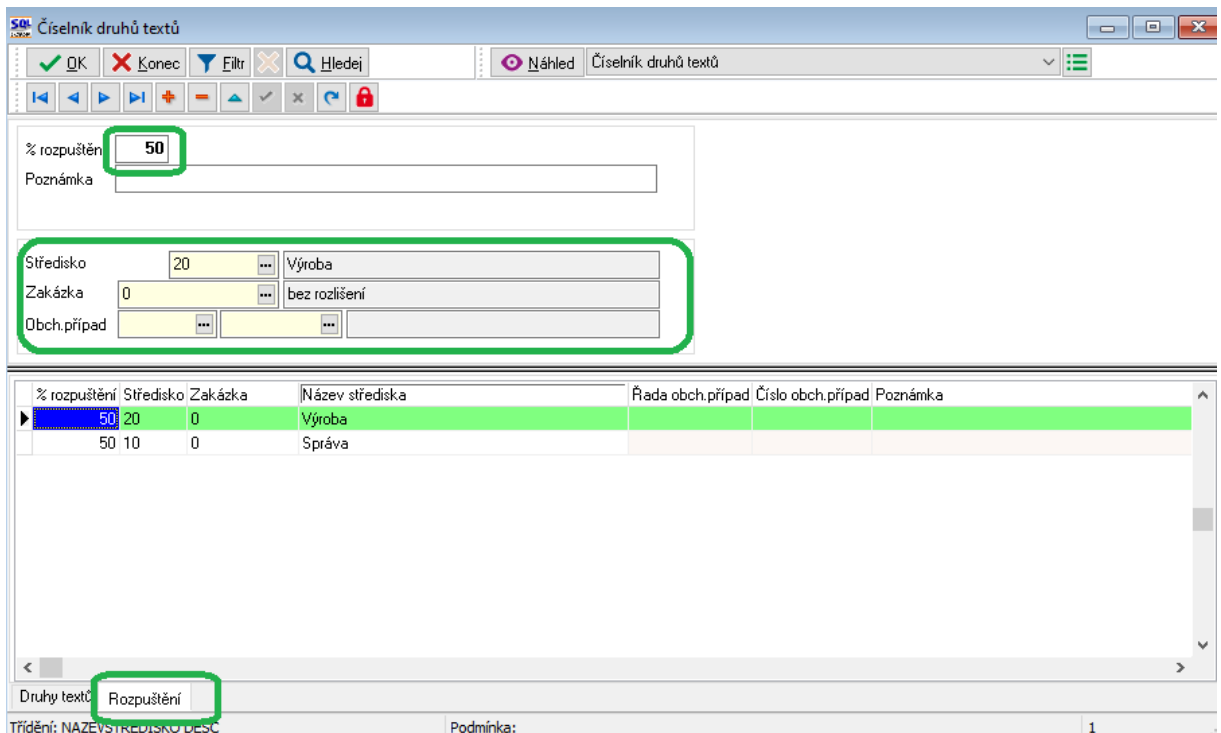

*Obrázek: Automatické účtování s rozpuštěním základu DPH na střediska, zakázky či obchodního případu*

 $(3191)$ 

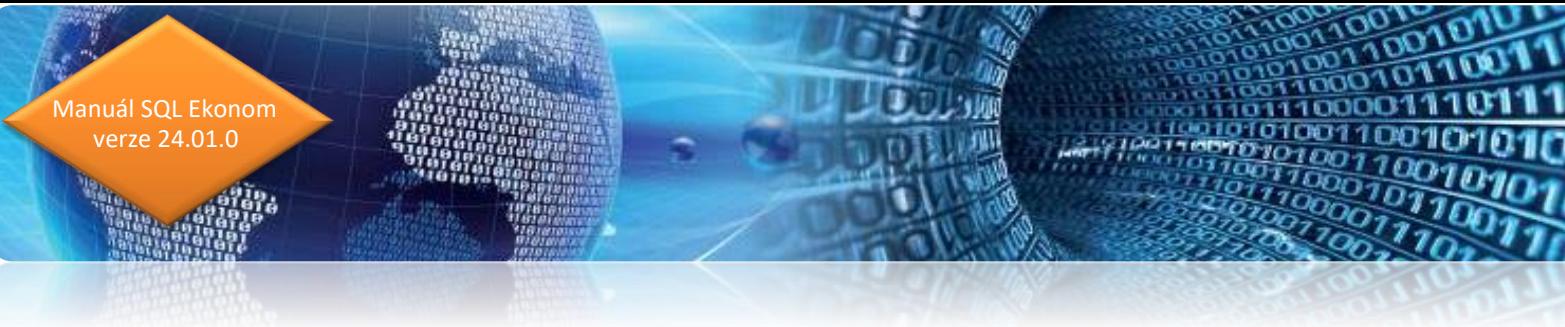

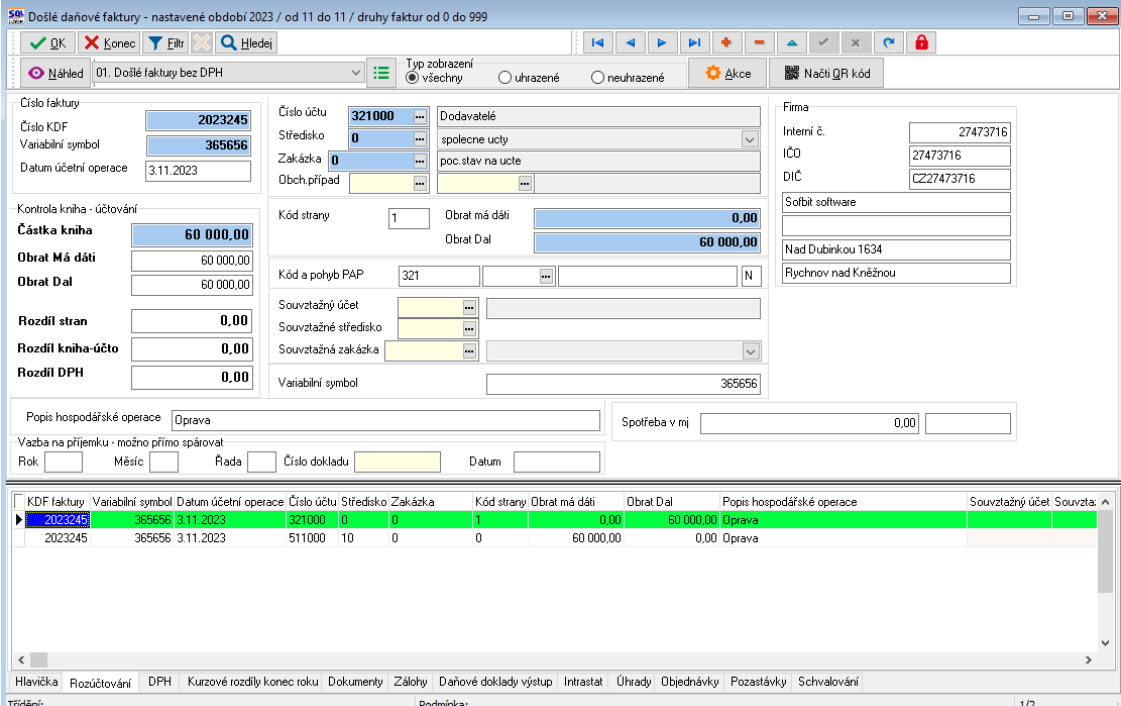

*Obrázek: Automatické účtování základu DPH v došlé faktuře*

## <span id="page-20-0"></span>**Kopie faktury s editací data splatnosti**

U kopie daňové nebo zálohové faktury je možné nově ihned ve formuláři pořídit i datum splatnosti. Uvedená možnost zrychluje pořízení kopie faktury.

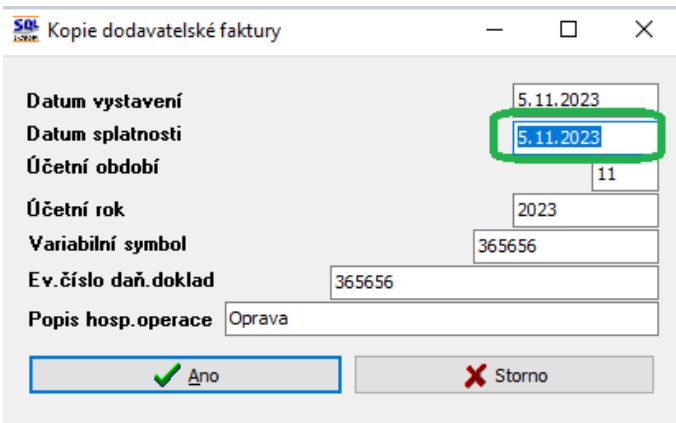

*Obrázek: Kopie faktury s doplněním data splatnosti*

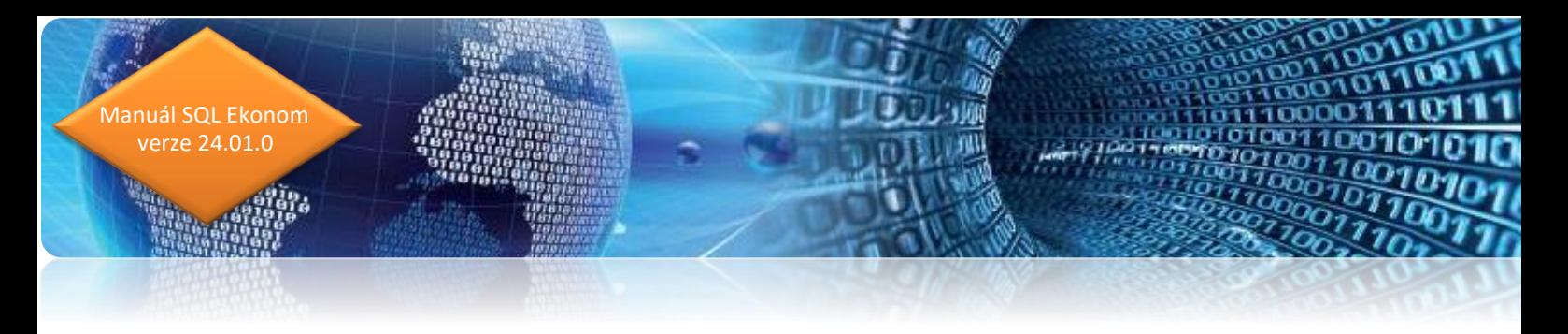

## <span id="page-21-0"></span>**Daňové a zálohové faktury a úhrady**

V nové verzi program při automatickém importu bankovních výpisů doplňuje při platbě dodavatelské faktury účet závazku podle účtu uvedeného v hlavičce faktury. V předchozí verzi program doplňoval číslo účtu dle nastavení v číselníku druhů došlých faktur.

| Set Kniha došlých zálohových faktur - nastavené období 2023 / od 1 do 4 / druhy faktur od 0 do 99 |                                                |                                                          |                                                    | $\blacksquare$ $\blacksquare$ $\blacksquare$               |
|---------------------------------------------------------------------------------------------------|------------------------------------------------|----------------------------------------------------------|----------------------------------------------------|------------------------------------------------------------|
| <b>Q</b> Hled<br>X Konec   Y Eiltr<br>$\overline{14}$<br>$\vee$ OK                                | $\checkmark$ x<br>$\vert$ $\alpha$<br>▵        | $\mathbf{a}$                                             |                                                    |                                                            |
| $\backsim$<br>Náhled 01. Průvodní doklad - zálohová faktura                                       | Typ zobrazení<br>ਿ⊟<br>O všechnu<br>O uhrazené | <b>O</b> Akce<br>○ neuhrazené                            |                                                    |                                                            |
| Faktura Volný popis Doplňující údaje Schvalovatelé                                                |                                                |                                                          |                                                    | Stav schvalování                                           |
| Číslo fakturv<br>9 dodavatelské zálohy VČE<br>Skupina faktury                                     | Datumy<br>29.8.2022<br>Datum vystavení         | Informace o platbě                                       | Účtování závazek                                   |                                                            |
| Druh/Řada/Měna (A/N)<br>P<br>9 N                                                                  | 8.3.2023<br>Datum obdržení                     | 8.3.2023<br>Datum úhrady                                 | 314010<br>Účet                                     | $\Box$                                                     |
| Číslo KDF<br>2239008                                                                              | 8.3.2023<br>191<br>Datum splatnosti            | Zaplacena Kč<br>13 780.00                                | Středisko<br>'n                                    | $\Box$                                                     |
| Celková částka v Kč<br>Variabilní symbol                                                          | Datum vyst.příkazu                             | Zbívá k úhradě<br>0.00                                   | Zakázka<br>$\overline{0}$                          | $\Box$                                                     |
| 4077663800<br>13 780,00<br>Evidenční číslo faktury<br>2200855229                                  | 3 <sup>1</sup><br>Období zálohy                | <b>Uhrazena</b><br>2023                                  |                                                    |                                                            |
| Dodavatel<br>ČEZ ESCO, a.s.<br>Vyhledávací jméno                                                  | Symboly úhrady<br>Konstantní symbol            | 0308<br>- Platby - práce, výkony a služb                 |                                                    |                                                            |
| Interní číslo<br>國                                                                                | Druh úhradv<br>3592880                         | <br>Inkaso z BÚ                                          | Vvúčtování zálohy<br>Číslo daňové fakturu          |                                                            |
| IČ<br>DIČ<br>3592880                                                                              | Objednávka<br>CZ03592880                       | $\overline{\phantom{a}}$                                 | Datum vvúčt, zálohy                                |                                                            |
| CEZ ESCO, a.s.<br>Firma                                                                           |                                                |                                                          | Vvúčtování v Kč                                    | 0.00                                                       |
|                                                                                                   | Druh textu                                     | Popis hospod.operace<br><b>záloha elektrická energie</b> | Vvúčtování v měně                                  | 0.00                                                       |
|                                                                                                   |                                                |                                                          | Daňový doklad z vydané zálohy                      |                                                            |
| Duhová 1444/2<br>Ulice.čp<br>PSČ                                                                  | Uzavřeno?                                      | Hana Pavlištová<br>ΙN                                    | Číslo KDF<br>Datum obdržení                        | 2238806                                                    |
| $\Box$<br>140 00<br>Praha<br>Bankovní účet                                                        |                                                |                                                          | 8.3.2023                                           |                                                            |
| 66666622<br>0800<br>66666622<br>$\overline{\vee}$                                                 | <b>IBAN</b>                                    | Obch.případ                                              | $\Box$                                             | $\Box$                                                     |
|                                                                                                   |                                                |                                                          |                                                    |                                                            |
| Druh faktury Symbol<br>Interní číslo<br>Bankovní spojení<br>Banka Specifický symbol Var.symbol    | Konst svmbol Částka v Kč                       | Datum DPH Rada                                           | Datum úhrady Zaplaceno v Kč                        | <b>Bok</b><br>Zaplacena poč.roku<br>Volný text<br>$\Delta$ |
| 9<br>3592880 66666622<br>0800<br>ь<br>0800<br>ь<br>9<br>3592880 66666622                          | 4549050200 0308<br>4084739400 0308             | 1 620 00 17 1 2023<br>121 690.00 17.1.2023               | 9 9 1 2023<br>1 620.00<br>9 9.1.2023<br>121 690.00 | 2023<br>0.00 (Memo)<br>0.00 (Memo)<br>2023                 |
| P<br>3592880 66666622<br>0800<br>9                                                                | 4546181000 0308                                | 5780.00 17.1.2023                                        | 9 9.1.2023<br>5780.00                              | 0.00 (Memo)<br>2023                                        |
| 0800<br>P<br>9<br>3592880 66666622                                                                | 4090229200 0308                                | 19 200.00 17.1.2023                                      | 9 9.1.2023<br>19 20 0.00                           | 0.00 (Memo)<br>2023                                        |
| 9<br>3592880 66666622<br>0800<br>P                                                                | 4079400800 0308                                | 1 000.00 17.1.2023                                       | 9 9.1.2023<br>1 000.00                             | 2023<br>0,00 (Memo)                                        |
| 93<br>25354671 27-4236970247<br>P<br>0100<br>93<br>P<br>47567601 182280874<br>0300                | 605337778 0308<br>923282 0308                  | 1188.00 19.1.2023<br>880.00 30.1.2023                    | 1188.00<br>9 19 1.2023<br>9 31.1.2023<br>880.00    | 2023<br>0,00 (Memo)<br>2023<br>0.00 (Memo)                 |
| <b>FP</b><br>9<br>3592880 66666622<br>0800                                                        | 4077663800 0308                                | 13 780.00 10.3.2023                                      | 13780.00<br>9 8.3.2023                             | 0,00 (Memo)<br>2023                                        |
| $\langle$                                                                                         |                                                |                                                          |                                                    | $\rightarrow$                                              |
| Úhrady Dokumenty Objednávky Schvalování<br>Hlavička                                               |                                                |                                                          |                                                    |                                                            |
|                                                                                                   |                                                |                                                          |                                                    |                                                            |

*Obrázek: Automatické účtování úhrady faktury dle nastavení v hlavičce*

#### <span id="page-21-1"></span>**Hromadné účtování haléřových rozdílů z plateb**

V nové verzi je doplněna funkce hromadného účtování haléřových rozdílů ze zaplacených faktur. Funkce je obdobná té, která je již v předchozí verzi doplněna do modulu vystavených faktur. Funkci pro hromadné vyrovnání haléřových rozdílů z plateb naleznete v nabídce Došlé faktury\Rozúčtování\Vyrovnání plateb. Po otevření formuláře je funkce dostupná přes nabídku Akce a zde Hromadné vyrovnání haléřových rozdílů.

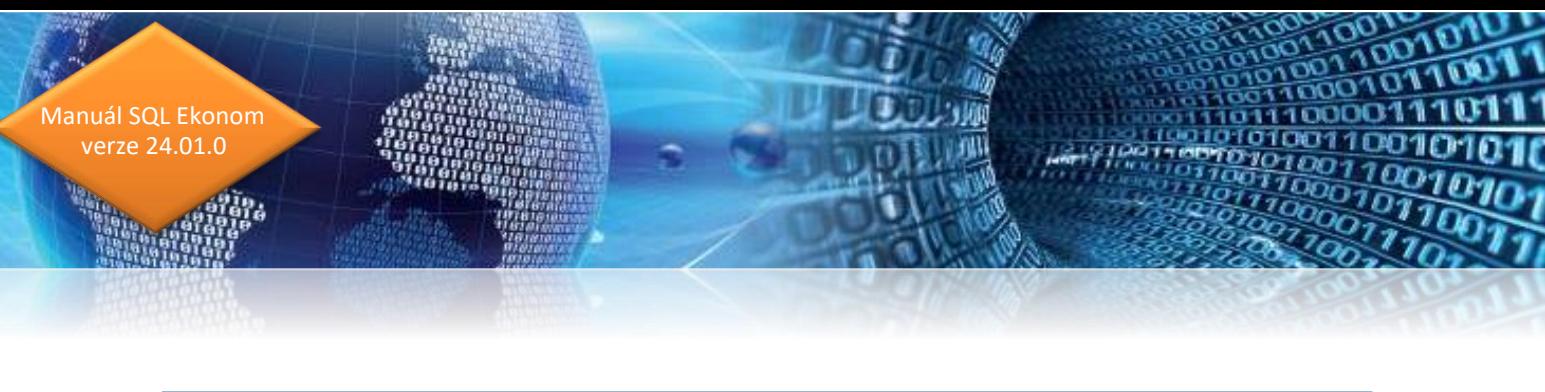

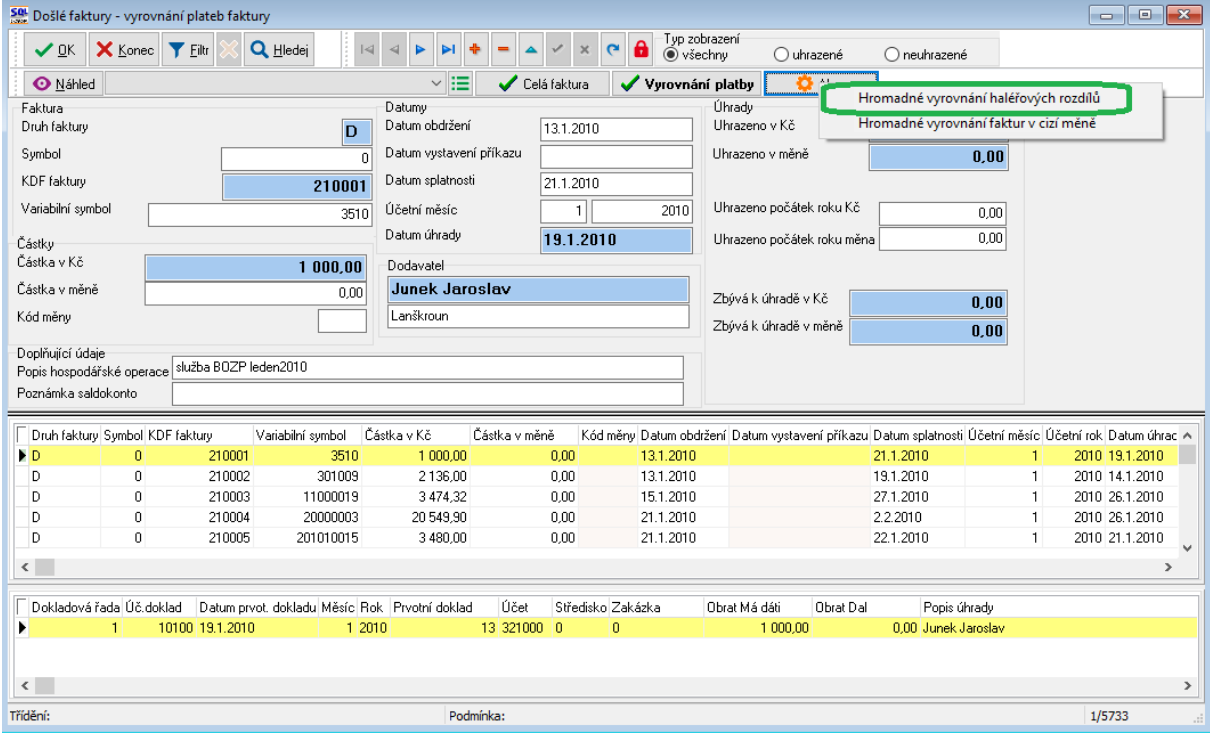

*Obrázek: Hromadné účtování vyrovnání haléřových rozdílů v dodavatelských fakturách*

Po spuštění funkce program zobrazí tabulku, ve které zvolíme :

- Datum úhrady haléřového rozdílu u faktur
- Do částky zadáme do jaké částky rozdílu má srovnat haléřový rozdíl
- Druh platby zisk podle číselníku druhů vyrovnání plateb
- Druh platby ztráta podle číselníku druhů vyrovnání plateb

Po potvrzení tlačítkem OK program automaticky zaúčtuje vyrovnání platby u těch faktur, kde částka zbývající k úhradě je menší nebo stejná jako hodnota v kolonce "Do částky". V údaji do částky je uvedena absolutní hodnota rozdílu. Program tedy srovnává jak kladné, tak i záporné rozdíly. Zaúčtování rozdílů uloží do účetního dokladu přímo do modulu účetnictví pod číselnou řadou vyrovnání úhrad faktur.

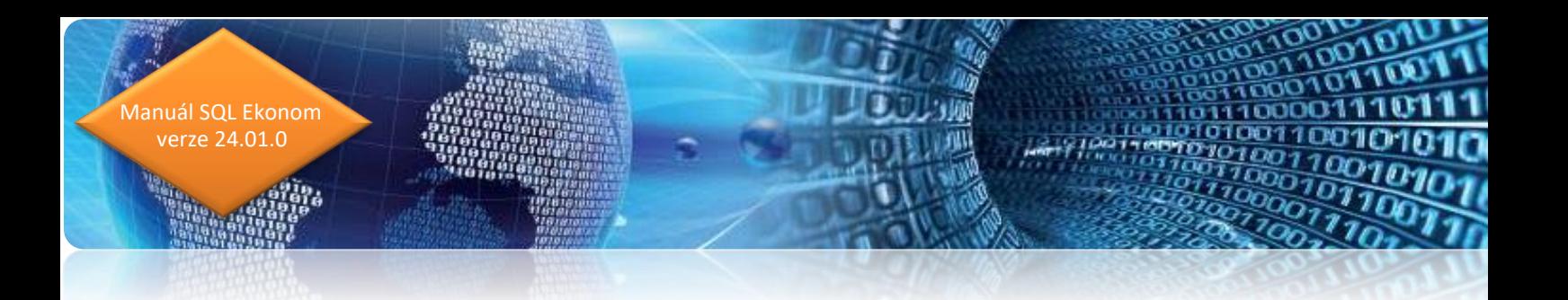

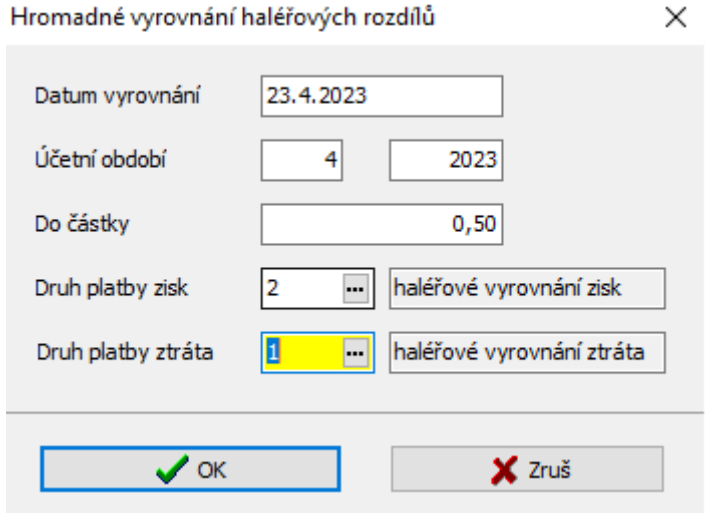

*Obrázek: Nastavení hromadného účtování haléřových rozdílů*

14040

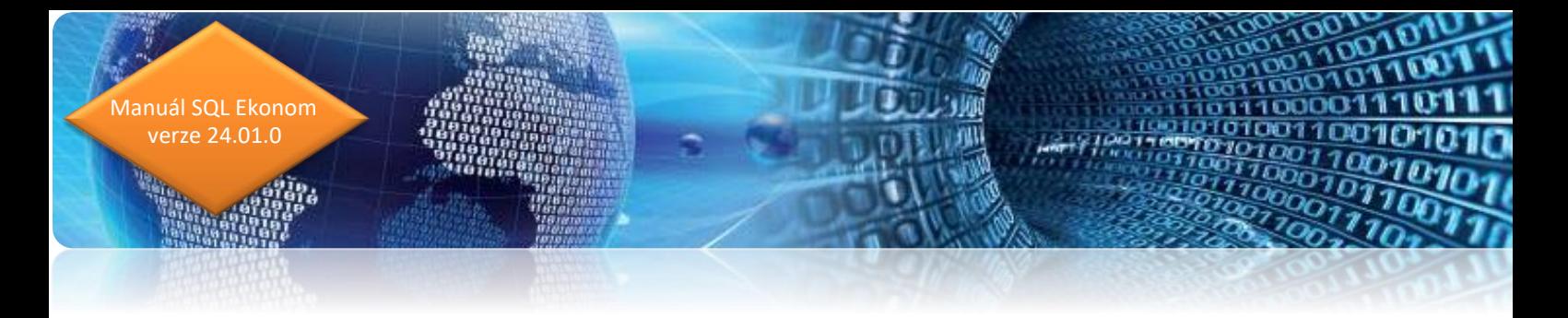

## <span id="page-24-0"></span>**Vydané faktury**

#### <span id="page-24-1"></span>**Tisk saldokonta**

Při tisku saldokont vydaných faktur nyní systém při zpětném vytištění upravuje i datum platby. Dosud systém upravoval pouze částku saldokonta a datum nechal dle poslední platby. Nyní tedy je i datum zaplacení dopočítán na poslední platbu před období, které je zobrazováno.

#### <span id="page-24-2"></span>**Kontrola délky variabilního symbolu**

Systém nyní kontroluje maximální délku variabilního symbolu na vydané faktuře. Bankou v ČR je možné posílat variabilní symboly pouze v maximální délce 10 znaků. Systém má standardně 3-místné číslo řady a 9-místné číslo faktury. Většinou máte nastavenou kombinaci řady a čísla tak, že se do daných 10 míst vejdete, ale pokud toto chybně nastavíte, pak nyní Vás systém zastaví a neumožní zadat číslo řady a dokladu delší, než je 10 míst.

#### <span id="page-24-3"></span>**Texty upomínek**

V globálním nastavení je nyní možné nastavit vlastní texty, které budou tištěny na hromadné upomínce. Přednastaveny jsou nyní texty, které byly do předcházející verze napevno dány v tiskové sestavě upomínek. Nyní je tedy možné tyto texty libovolně upravit.

V případě, že máte vytvořeny speciální tiskové sestavy hromadných upomínek, pak tyto texty nemají na Vaše speciální formuláře vliv

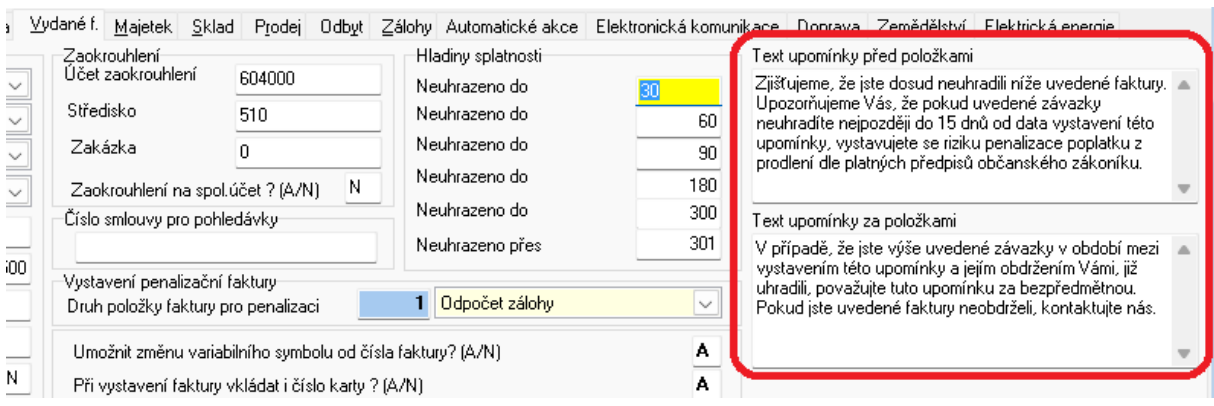

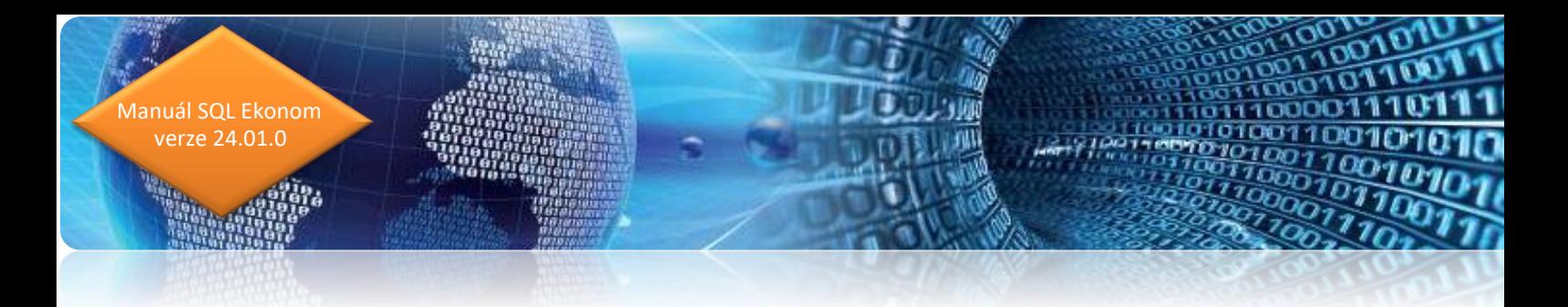

#### <span id="page-25-0"></span>**Kontakty v saldokontu a knize faktur**

V nové verzi je možné v daňovém saldokontu a výstupech knihy daňové si nechat zobrazit i základní kontakty dané firmy z číselníku firem. Systém vybírá kontakt tak, že v případě faktury s převzatou pobočkou firmy převezme kontakty dané pobočky. V případě vystavení bez pobočky vybírá kontakt, který nemá zadánu pobočku. Následně z tohoto výběru použije nejnižší prioritu, kterou nalezne. V případě více kontaktů se shodnou prioritou je vrácen libovolný kontakt.

#### **Banka**

#### <span id="page-25-1"></span>**Obecný import výpisu ve formátu CSV**

V menu číselníky je nyní možné provést nastavení pro obecný import bankovního výpisu z formátu CSV. V daném číselníku si nejprve zvolíte nějaký kód a název formátu. Následně do jednotlivých položek zapíšete v kolikátém sloupci se daná hodnota nachází. Předpokládá se, že soubor výpisu CSV má v prvním řádku nadpisy a od druhého řádku jsou již jednotlivé pohyby na účtu.

Poté co zde formát nastavíte, pak již tento formát můžete nastavit v globálním nastavení programu.

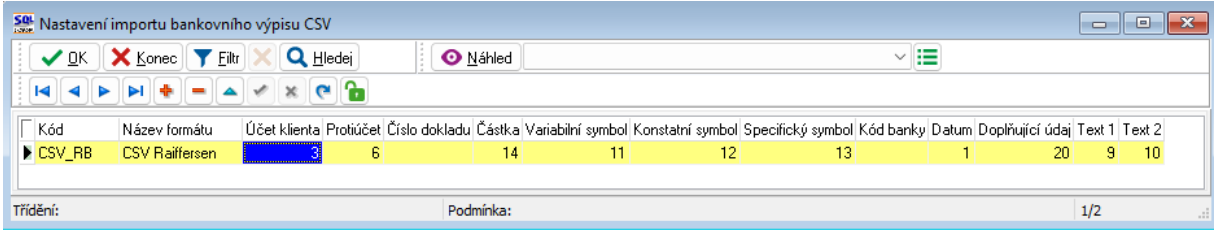

V bankovních výpisech a vnitřních účetních dokladech jsou v nové verzi změny při pořízení daňových dokladů s osvobozeným plněním od DPH.

#### <span id="page-25-2"></span>**Bankovní výpisy a účtování plateb z osvobozeného plnění DPH**

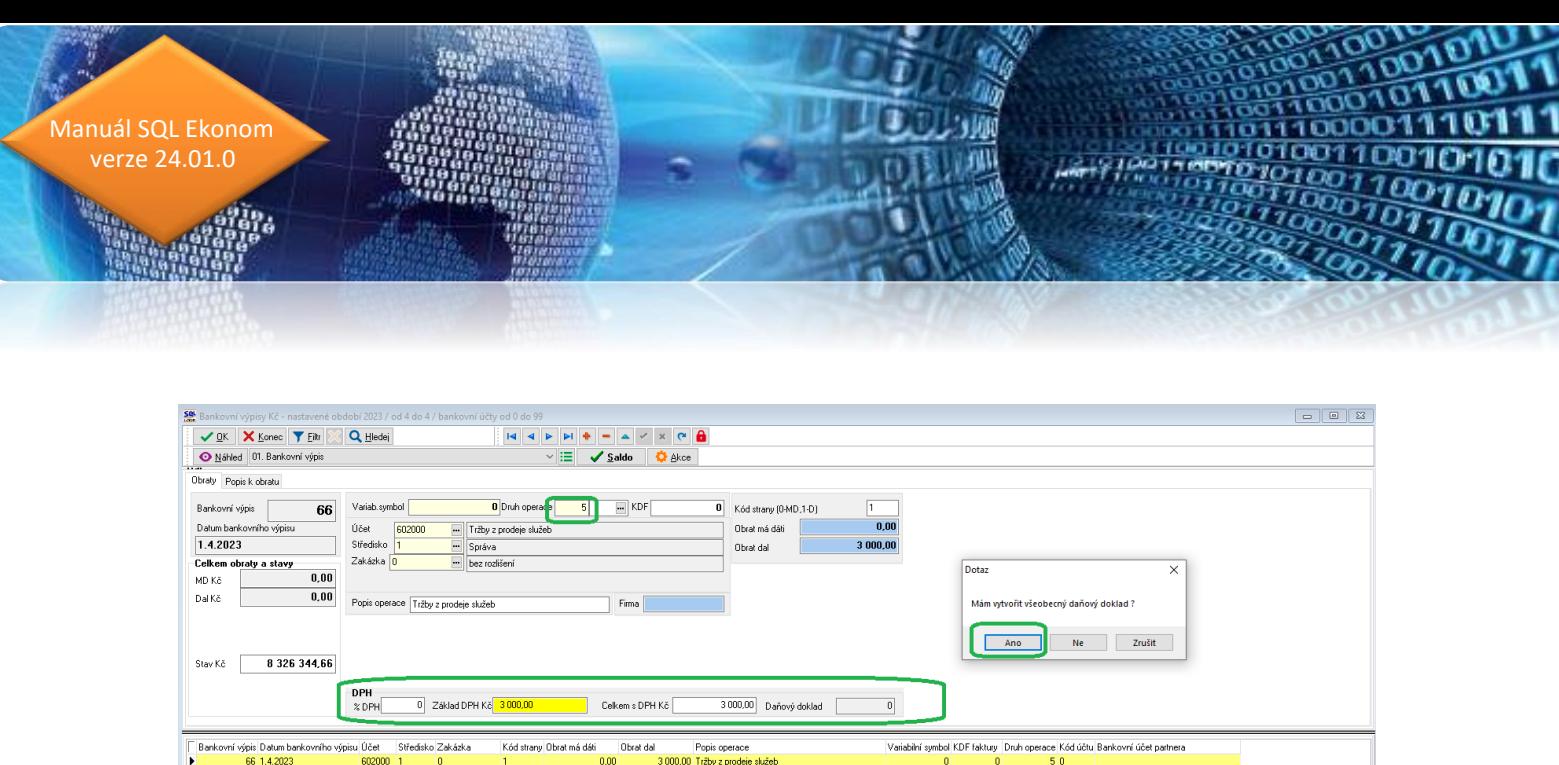

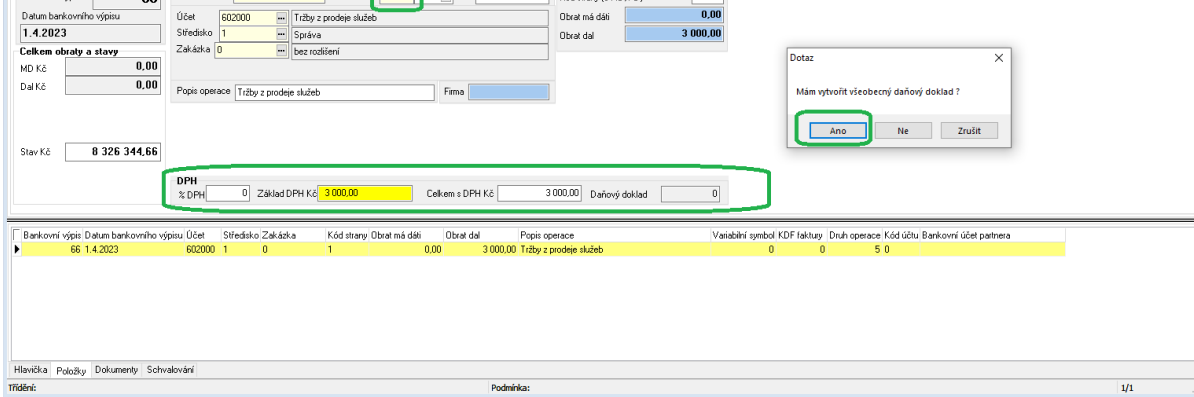

*Obrázek: Bankovní výpisy – zjednodušení účtování osvobozeného plnění od DPH se vstupem do DPH*

Podmínky pro správnou tvorbu daňového dokladu z osvobozeného plnění od DPH na výstupu:

- V účtové osnově stanovíme analytické účty, ze kterých budou vstupovat částky do osvobozeného plnění od DPH na výstupu. Tyto účty označíme v údaji Osvobozené od DPH hodnotou A.
- V účtové osnově v záložce Doplňující údaje nastavíme druh DPH pro vstup i výstup. Pokud u u daného účtu budeme zapisovat jen plnění na výstupu, vyplníme do druhu pro vstup stejnou hodnotu jako u výstupu.

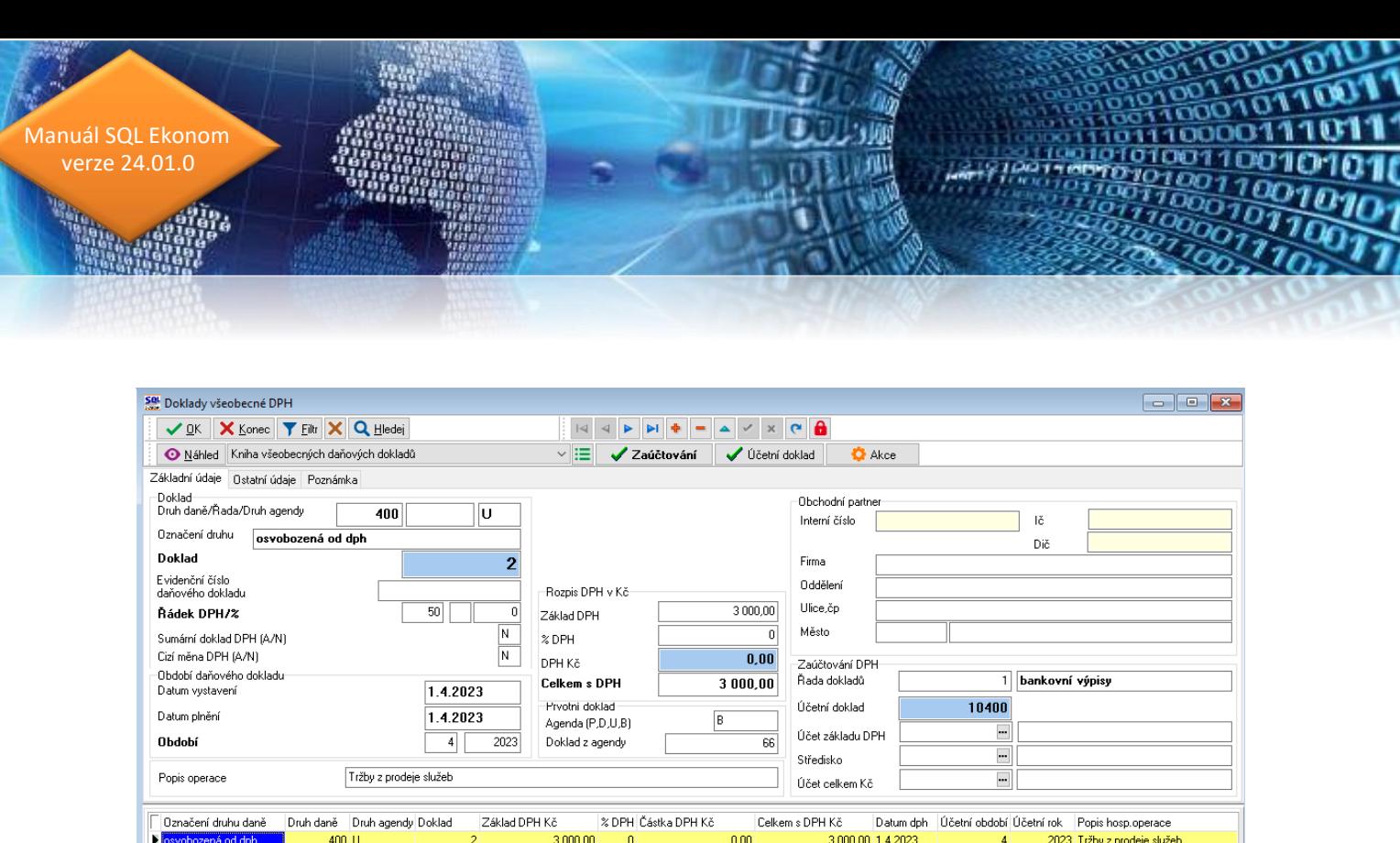

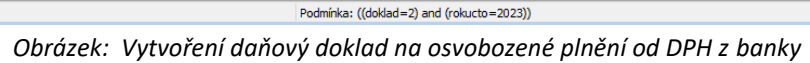

 $\langle$ Třídění:

Po nastavení účtů pro osvobozené plnění v účtové osnově následně při pořízení obratu na těchto účtech v bankovním výpise nebo ve vnitřním účetním dokladu program po pořízení účtu dle účtové osnovy automaticky doplní druh operace 5 (vstup do DPH) a zobrazí ve spodní části formuláře tabulku s rozpisem DPH. U osvobozeného plnění do procenta dph je naplněna hodnota 0. Do základu DPH a celkem s DPH je vyplněna hodnota obratu účetního zápisu. Po uložení účetního obratu program vyzve k vystavení daňového dokladu. Po potvrzení tlačítkem Ano program vytvoří daňový doklad, který bude vstupovat do přiznání k DPH na řádek , který je nastaven dle druhu všeobecné DPH v účtové osnově.

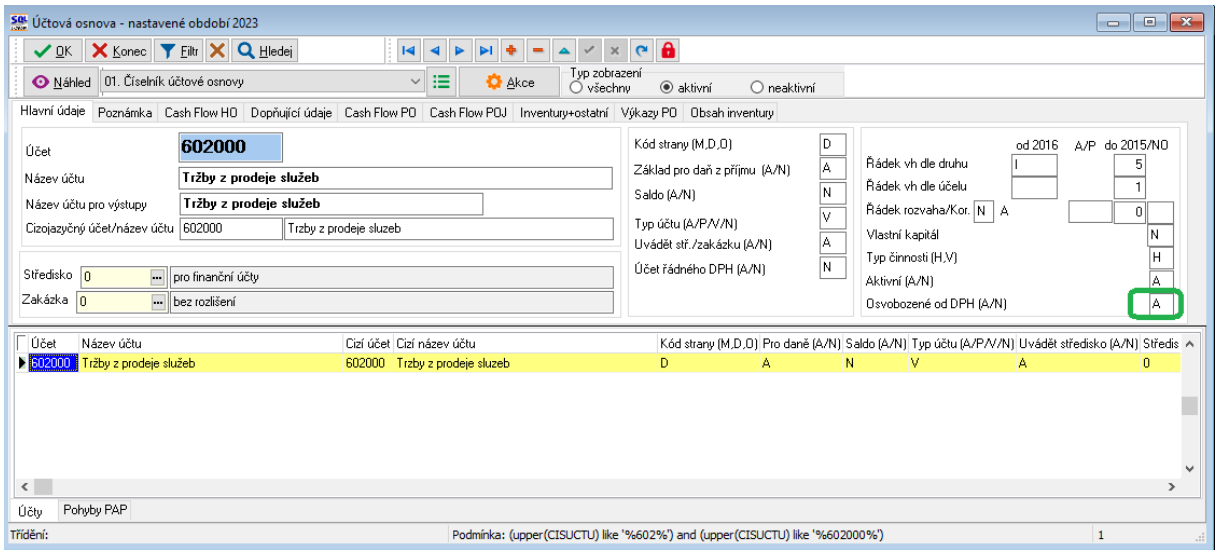

 $1/1$ 

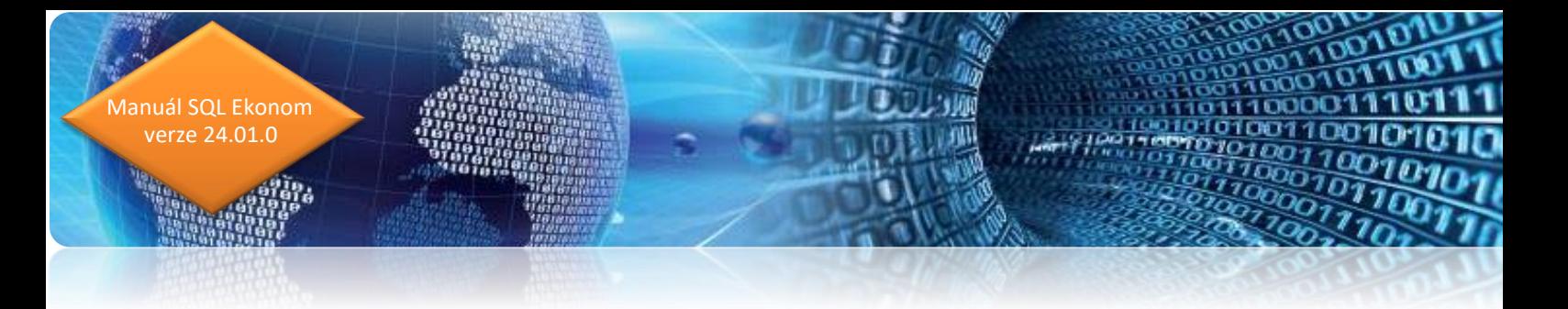

#### *Obrázek: Nastavení pro tvorbu daňového dokladu z banky na osvobozené plnění v účtové osnově*

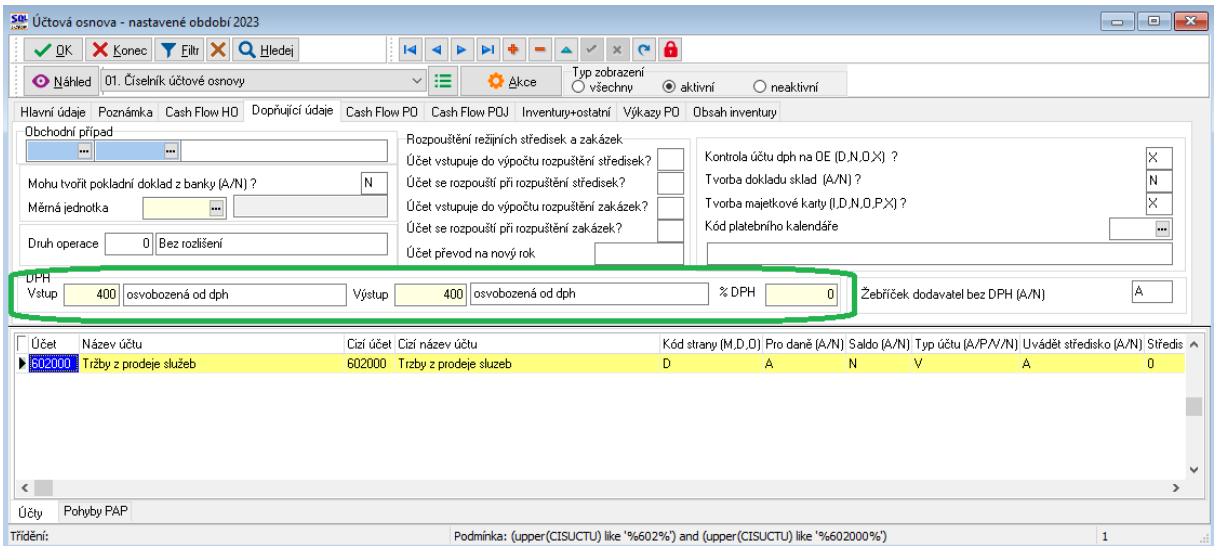

*Obrázek: Nastavení pro tvorbu daňového dokladu z banky na osvobozené plnění v účtové osnově*

#### <span id="page-28-0"></span>**Vratka mylné platby**

V nové verzi programu SQL Ekonom je doplněna funkce pro vratku mylné platby plátci. Funkce je aktivní v případech, kdy bankovní výpisy importujeme elektronickou cestou přes funkci Import bankovních výpisů. V této variantě do bankovního modulu načítáme i číslo bankovního účtu, ze kterého přišla mylná platba.

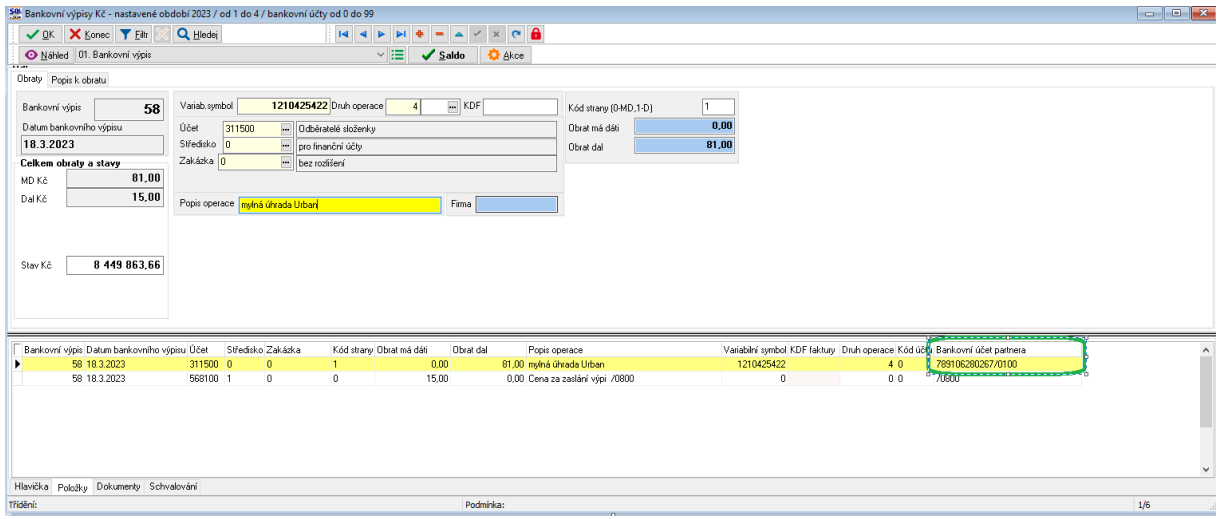

Obrázek: Vrácení mylné platby plátci v bankovním výpisu

Postup vrácení mylné platby :

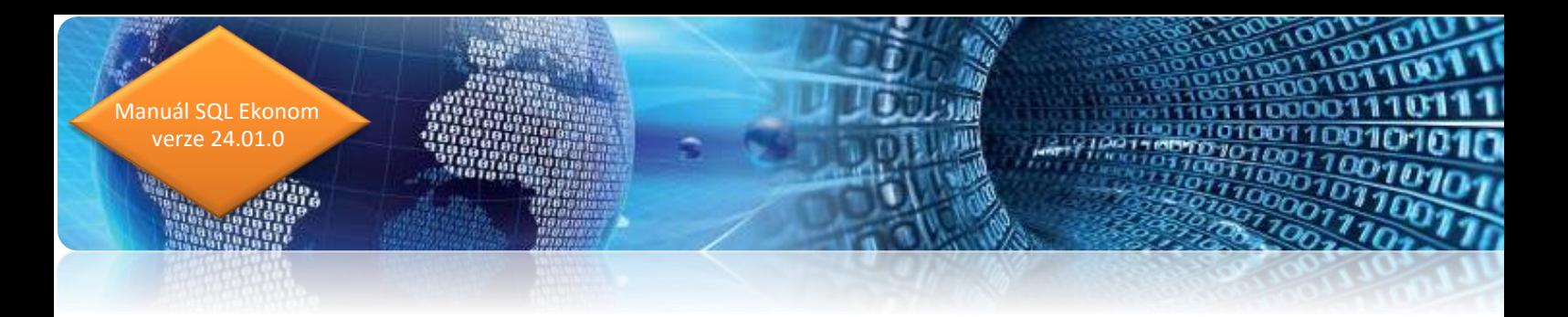

- Na položce výpisu s mylnou platbou stiskneme tlačítko Akce a vybereme funkci Vystavení příkazu k vrácení mylné platby.
- Vrácení mylné platby funguje jen u obratů na bankovním výpise na straně příjmu
- Po spuštění funkce zvolíme z jakého účtu budeme platbu vracet a na jaký den chceme platbu vrátit
- Program po potvrzení vytvoří příkaz k úhradě, který odešleme do banky

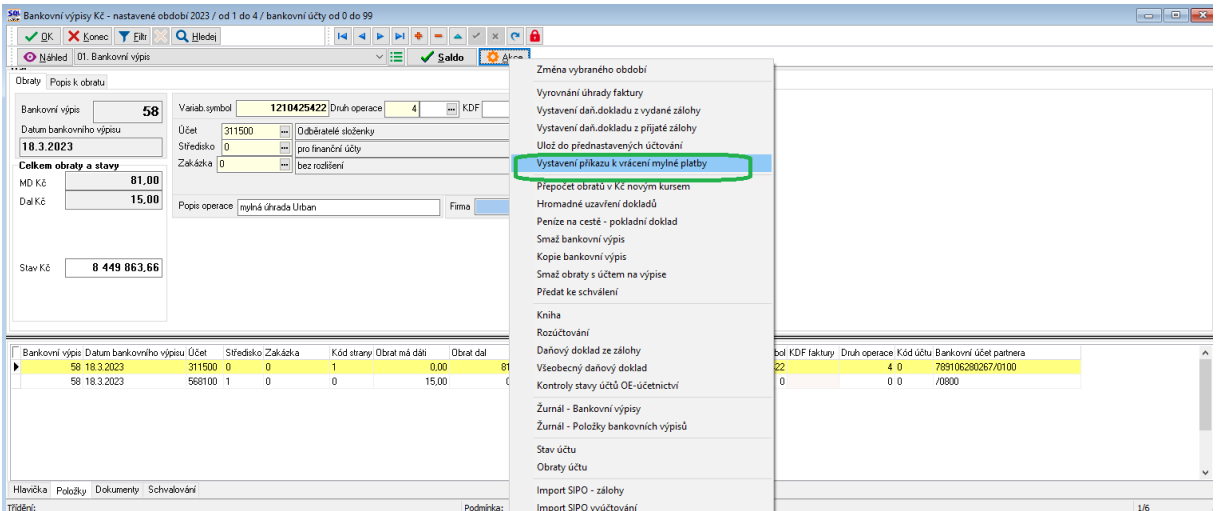

*Obrázek: Funkce vrácení mylné platby plátci na bankovním výpisu*

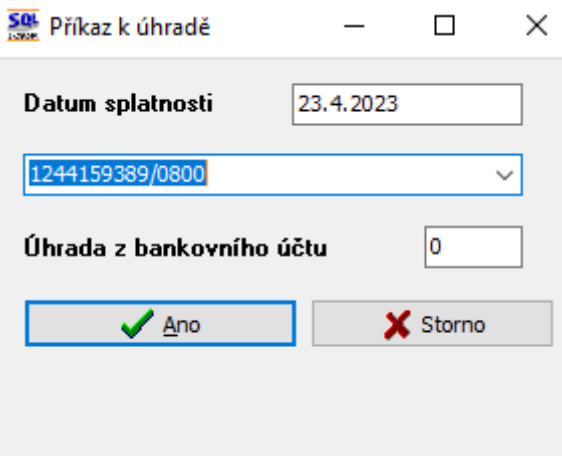

#### <span id="page-29-0"></span>**Komunikace s bankou ve formátu KB BEST**

V nové verzi systém umožňuje komunikovat s Komerční bankou i ve formátu BEST a to jak ve směru do banky, tak i z banky. Původní formáty ze systému nebyly zrušeny, takže pokud nechcete používat

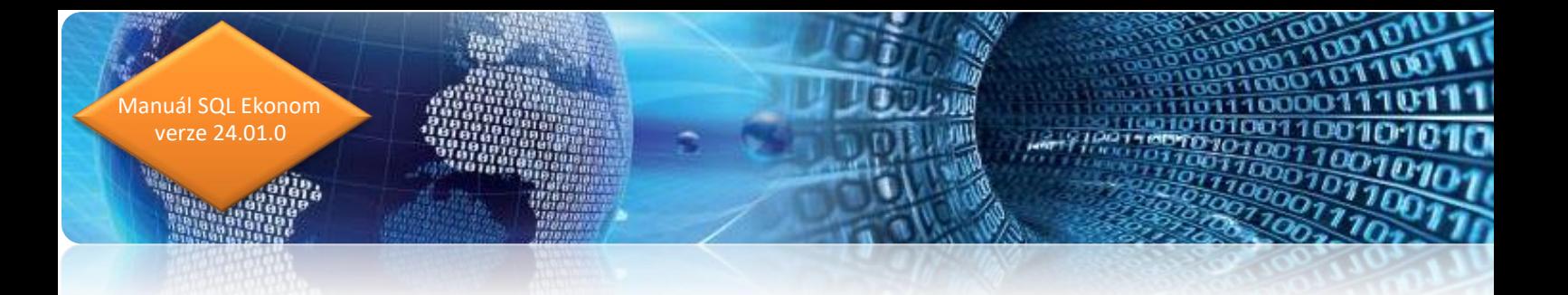

tento nový formát nemusíte nic měnit. Pro KB nyní tedy je možné použití formátů ABO (standardní / vnitřní kódování čísel účtů), EDI BEST a nový BEST.

 $1010$ 

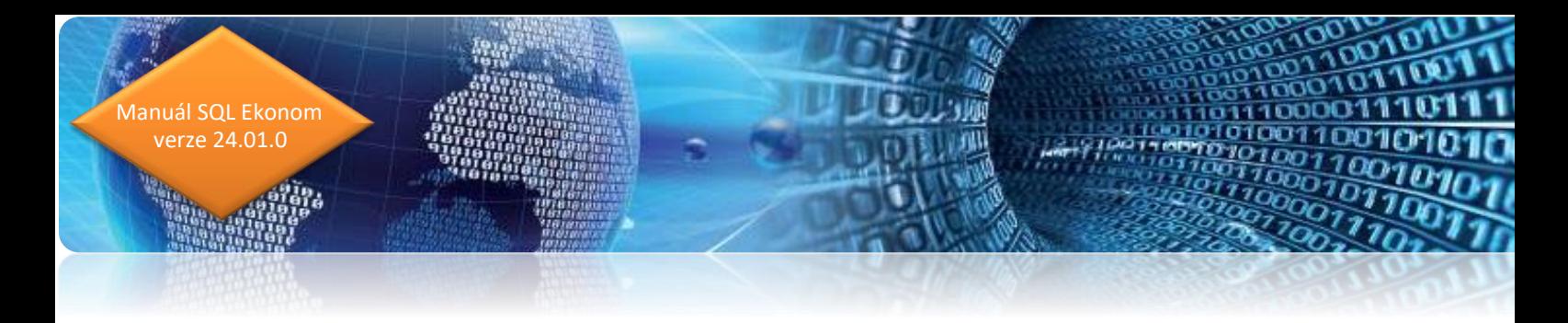

## <span id="page-31-0"></span>**Pokladna**

#### <span id="page-31-1"></span>**Automatické účtování základu DPH v pokladně**

V pokladních dokladech podobně jako ve fakturách můžeme využít nově možnost automatického zaúčtování základu DPH na účet, který je uveden v číselníku druhů textů. Program tento způsob zaúčtování provede u pokladních dokladů, které mají v hlavičce uveden druh z číselníku druhů textu, který v údaji automatické účtování má hodnotu A. Při zaúčtování pokladního dokladu není třeba zapisovat zvlášť řádek se základem DPH. **Tato funkce zrychlí a zefektivní pořízení zaúčtování jednotlivých pokladních dokladů.**

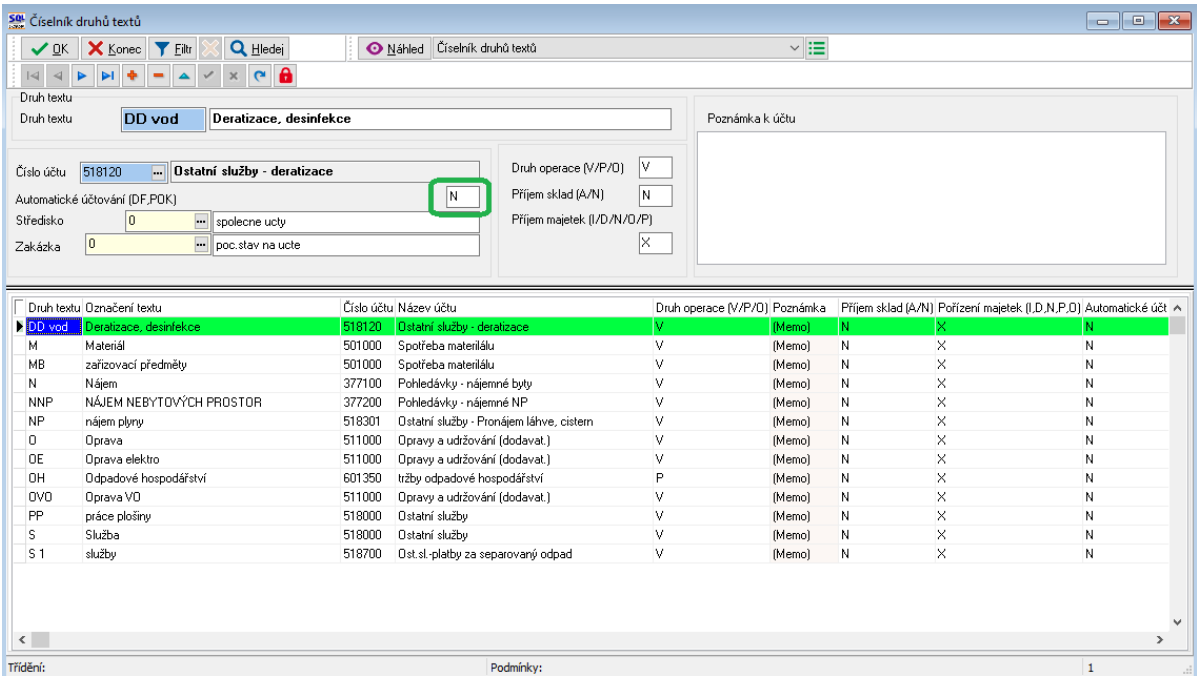

*Obrázek: Automatické účtování základu DPH v pokladně*

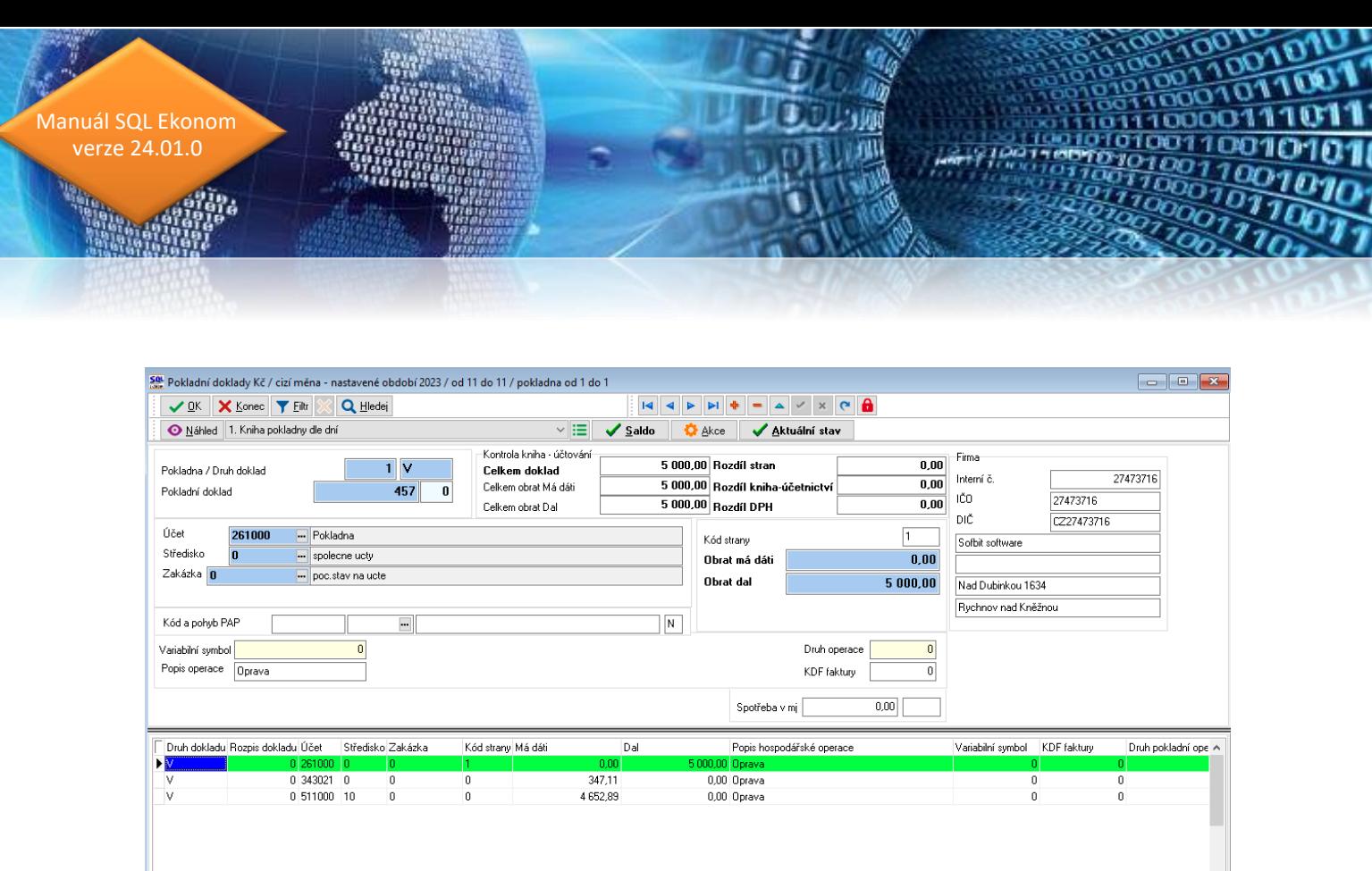

#### *Obrázek: Pokladní doklad s automatickým účtováním základu DPH*

Podmínka:

#### <span id="page-32-0"></span>**Párování na objednávky**

Třídění:

Pokladní doklad Rozúčtování Rozpis dokladu DPH Daňové doklady výstup Dokumenty Schvalování

V modulu pokladna lze přímo na hlavičce pokladního dokladu v pravé části provádět párování objednávek z pokladními doklady. Podmínkou pro správné párování je pořízení dodavatele do tabulky obchodního partnera dle číselníku firem. Program při stisku pole objednávka automaticky zobrazí nevykryté objednávky od obchodního partnera a je možné některou z těchto objednávek spárovat s pokladním dokladem. V hlavičce je nově rovněž zobrazena částka objednávky pro srovnání s pokladním dokladem.

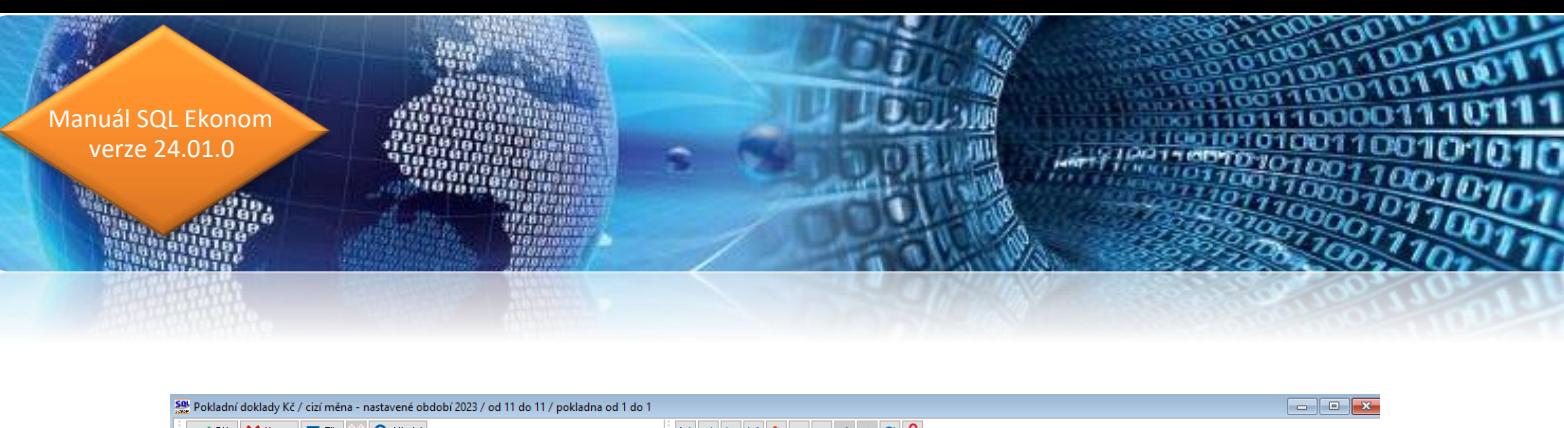

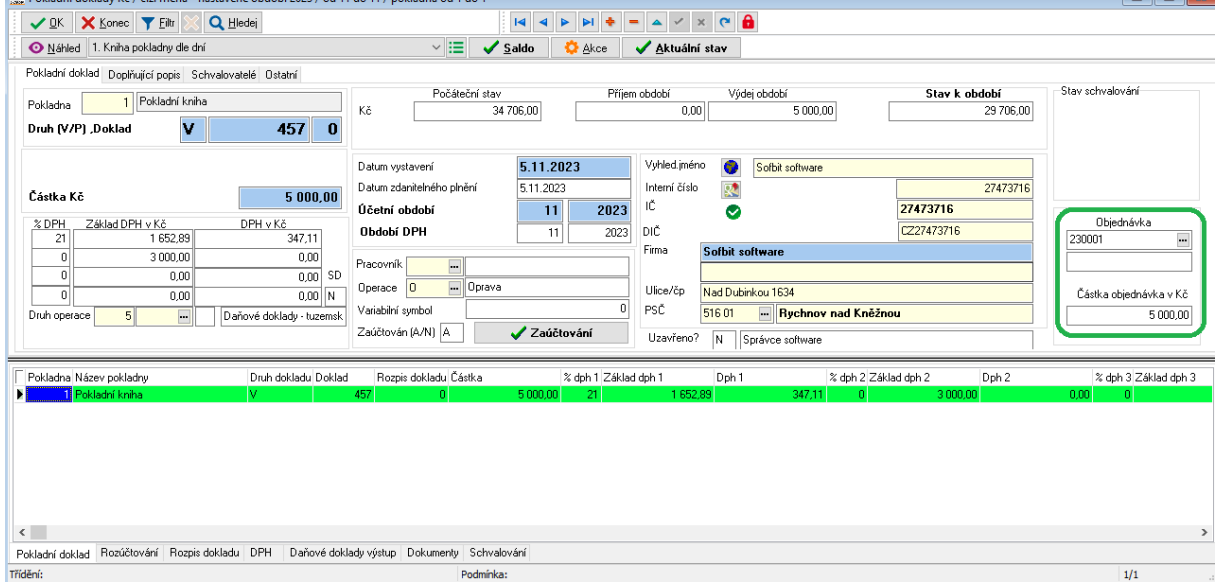

*Obrázek: Párování s objednávkou na hlavičce pokladního dokladu*

#### <span id="page-33-0"></span>**Implicitní pokladní kniha podle uživatele**

Zejména ve větších firmách, kde je více účetních, které pořizují pokladní doklady do jedné z více pokladních knih, se uplatní možnost nastavení implicitní pokladní knihy podle jednotlivých uživatelů. Následně při otevírání pokladní knihy program automaticky nabízí tu pokladnu, která je nastavena u uživatele jako implicitní v nastavení práv uživatelů. U uživatelů, kteří v právech nemají nastavenu žádnou pokladní knihu, program nadále automaticky nabízí při vstupu do pokladních dokladů interval pokladen od 0 do 99.

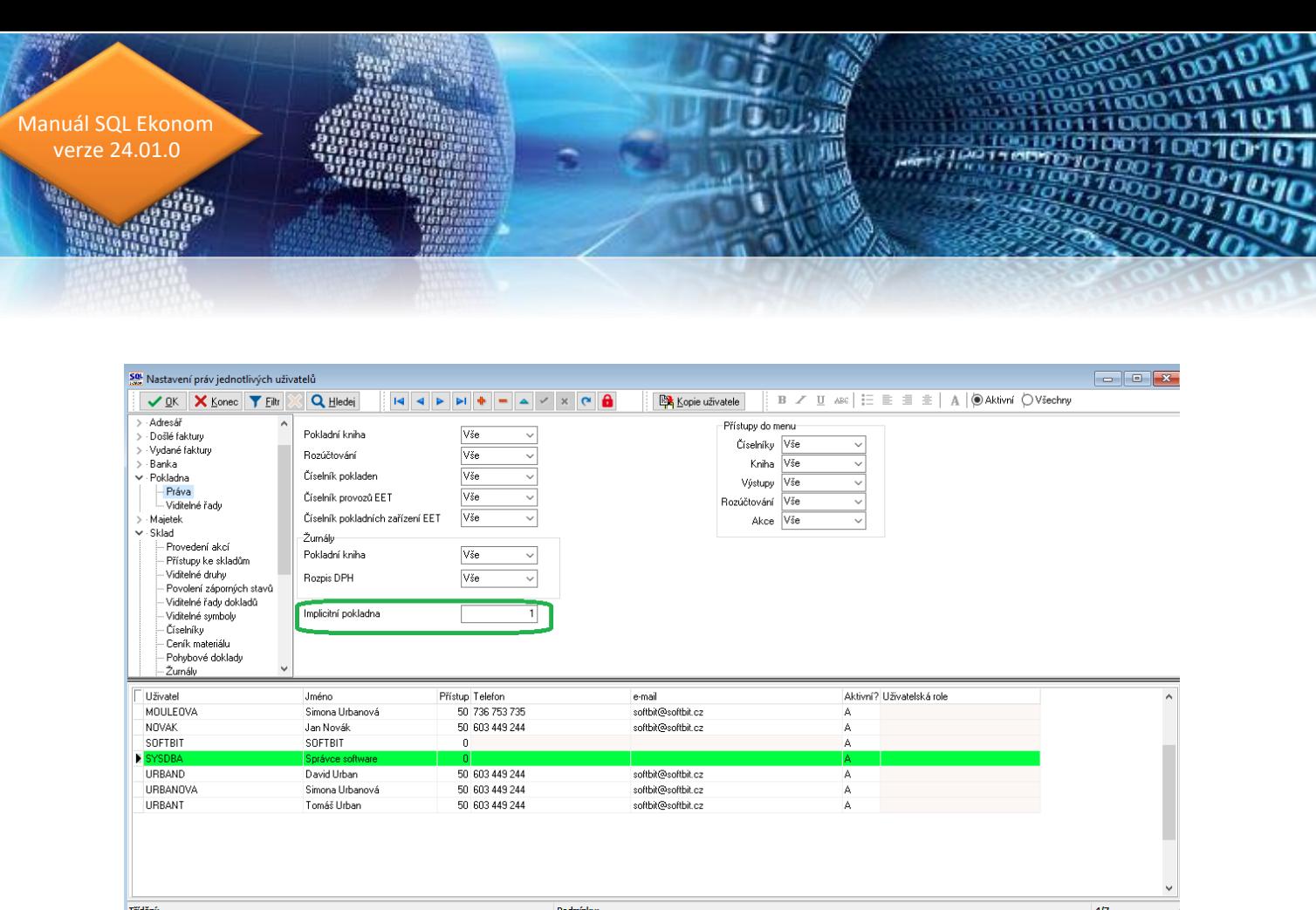

*Obrázek: Nastavení implicitní pokladní knihy podle uživatele*

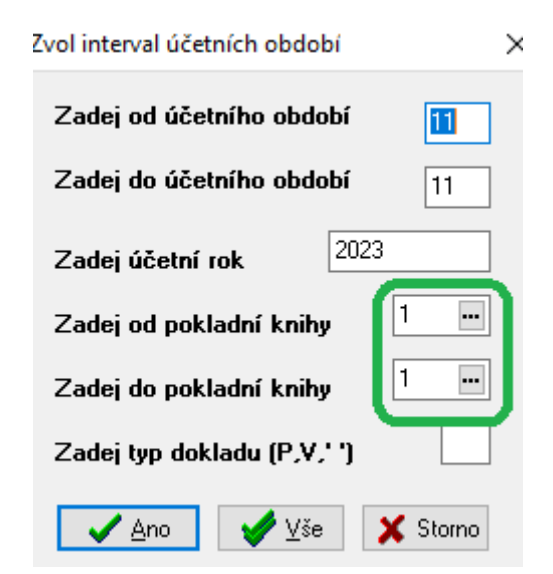

*Obrázek: Nastavení implicitní pokladní knihy podle uživatele*

## <span id="page-34-0"></span>**Manažer**

#### <span id="page-34-1"></span>**Whistleblowing**

V nové verzi reagujeme na nový zákon o ochraně oznamovatelů protiprávního jednání (zkráceně Whistleblowing). Součástí modulu Manažer je doplněna evidence jednotlivých oznámení, která

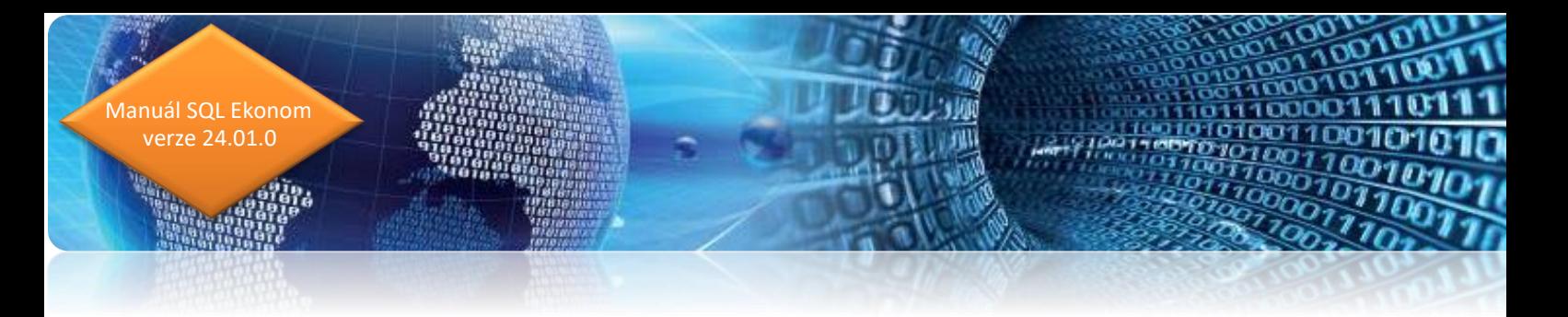

umožňuje ve společnostech, které mají tuto povinnost, jednoduše jednotlivá oznámení evidovat a také zabezpečit proti neoprávněnému přístupu.

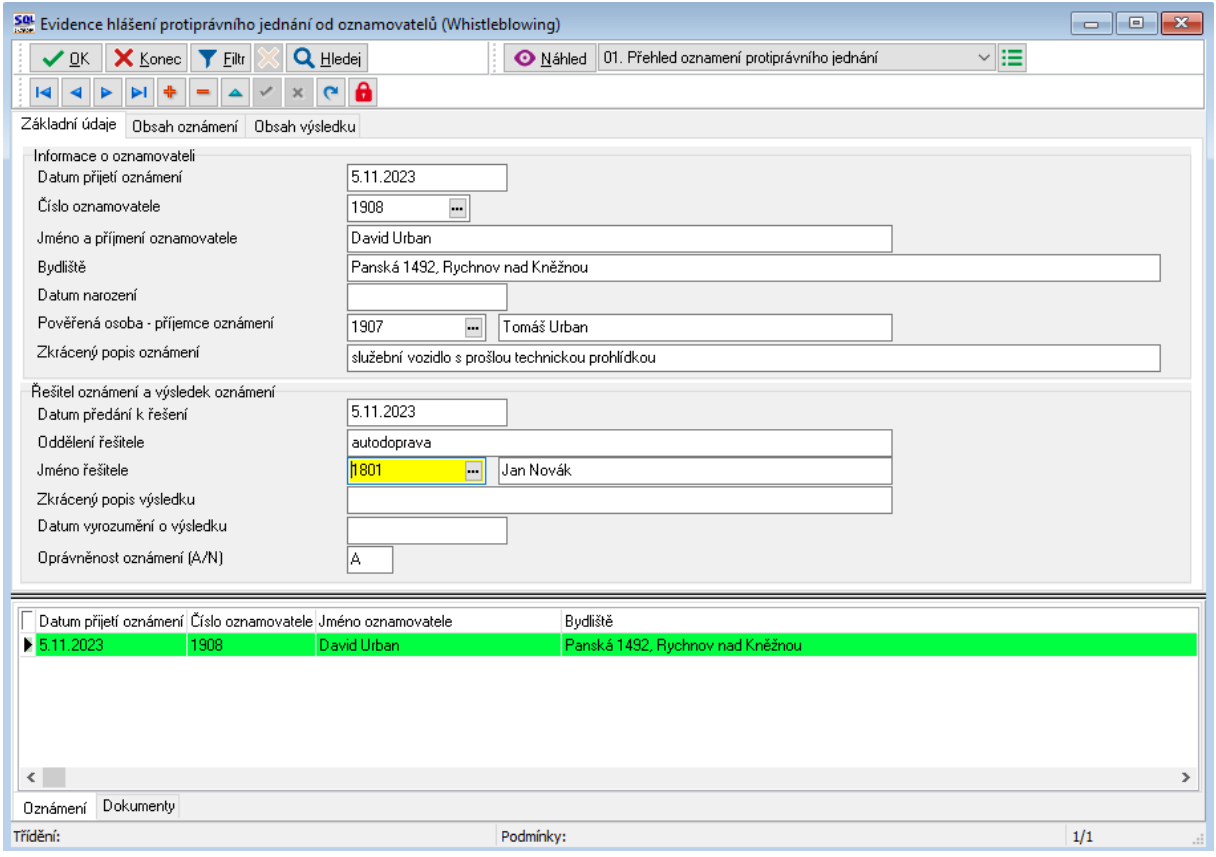

*Obrázek: Evidence oznamovatelů protiprávního jednání - Whistleblowing*

## <span id="page-35-0"></span>**Sklad**

#### <span id="page-35-1"></span>**Nové položky pro import ceníku**

Při importu externích ceníků ve funkci importu zásobníku ceníků jsou nyní k dispozici další údaje, které je možné importovat. Jedná se přepínače "Internetový obchod" a "Zákaz pohybu" a také údaje "Stát původu" a "Sazebník intrastatu".

#### <span id="page-35-2"></span>**Kontrolní sestavy skladových podkaret**

V případě, že používáte evidenci podkaret, pak se může stát, že stavy na podkartách neodpovídají celkovému stavu na kartě. K tomuto existují tiskové sestavy ve skladových kartách a přehledech pohybových dokladů. Jedná se o sestavy s kódem Y1.
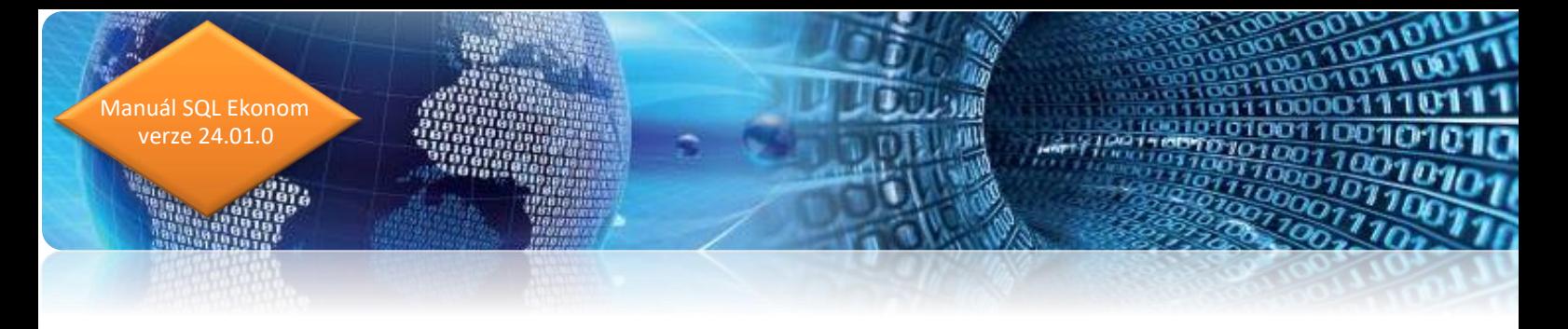

Tyto rozdíly můžou být způsobené nesprávným zadáním pohybových dokladů, kdy nesouhlasí rozpis podkaret s celkovým zadaným počtem v dokladu. Tedy těmito sestavami můžete jednoduše přijít na to, na jakých kartách a dokladech je tento problém.

Systém tyto rozdíly automaticky řeší v momentě uzavření dokladu nebo uzavření období. V případě, že v tomto momentě zjistí nesoulad mezi počtem podkaret a celkovým počtem v dokladu vygeneruje podkartu s číslo "není" a na tuto podkartu dá vyčíslený rozdíl. Pokud tedy není nějaký problém v historii, kdy se podkarty nastavily, následně zase zrušily, pak by po uzávěrce měsíce měl být stav podkaret a skladových karet vždy shodný.

#### **Změna velikosti ukládaných obrázků**

V globálním nastavení úlohy je nyní možné nastavit případnou změnu velikosti nahrávaných obrázků. V případě, že nechcete měnit obrázky, pak nechte daný údaj prázdný. V případě změny velikosti je možné nastavení většího rozměru na určitou maximální velikost. Tedy systém bere šířku u obrázků na šířku a výšku u obrázků na výšku. V případě nahrání menšího obrázku systém žádné zvětšení obrázků nedělá.

Druhý přepínač nastavuje, zda se má obrázek změnit přesně na zadanou velikost. V případě zvolení A systém obrázky zmenší přesně na tuto velikost. Nevýhodou tohoto řešení je horší kvalita obrázků po zmenšení. V případě nastavení na N systém zmenší velikost pod nastavenou hranici, ale použitím jednoduššího výpočtu zmenšením na 1/2, případně 1/4 nebo 1/8 původního obrázku. Tímto způsobem se obrázek méně degraduje než při použití výpočtu na přesně danou velikost.

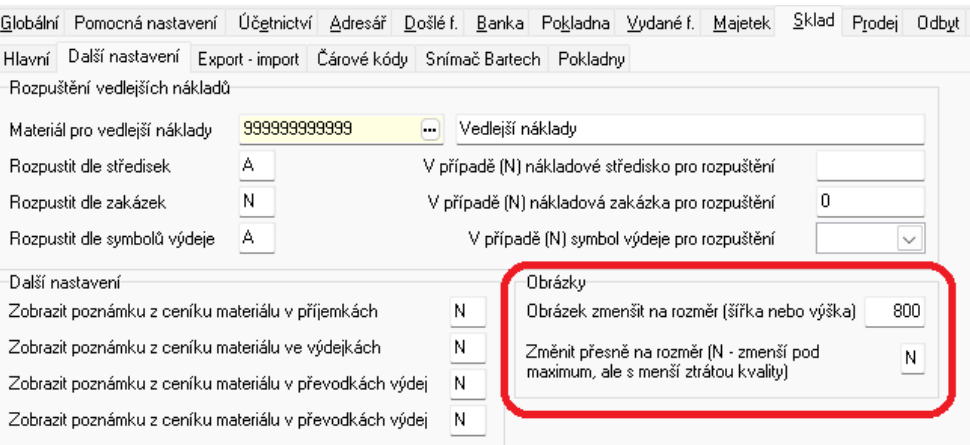

## **Nahrávání dokumentů do databáze**

V případě používání databáze dokumentů systém v záložce Dokumenty umožňuje nahrání libovolného dokumentu k ceníkové položce. Systém nyní vyhledává v již existujících dokumentech k ostatním kartám dokument se shodným názvem. V případě, že nalezne dokument se shodným

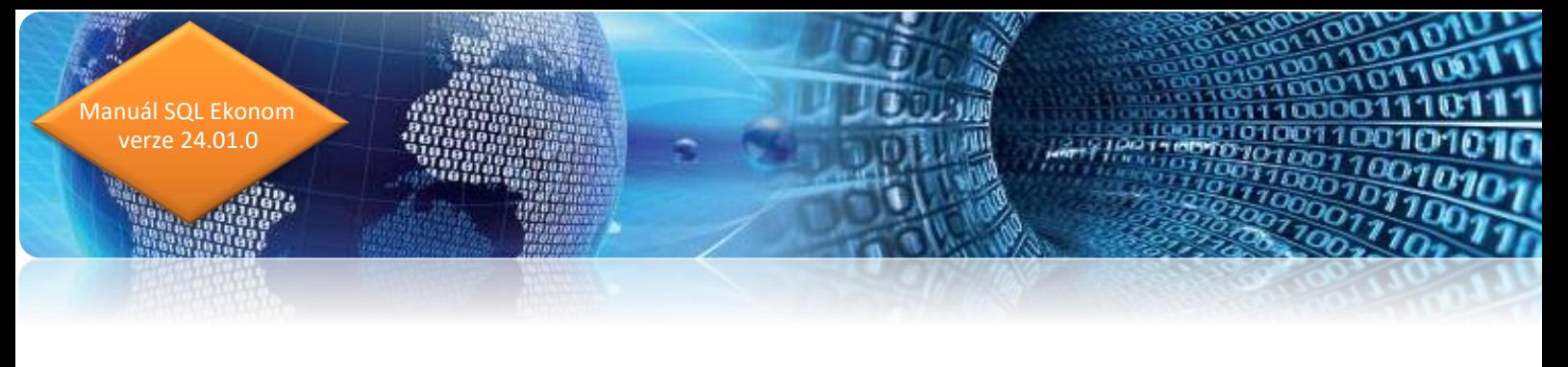

názvem, pak nabídne tabulku, kde si můžete zvolit, jestli se použije shodný dokument jako v minulém případě, případně se má dokument nahrát znovu. V případě, že existuje více dokumentů je možné si vybrat i jaký dokument budete chtít z existujících převzít. Tedy nyní systém umožní mít v databázi uloženy shodné soubory pouze jednou. Je však nutné mít na zřetel, že toto systém hledá pouze podle názvu nahrávaného souboru, a tedy není schopen zjistit, zda se jedná o shodný soubor z hlediska obsahu. Pokud třeba nahráváte skenované dokumenty a ty myjí stále shodný název, pak je nutné volit vytvoření nového dokumentu.

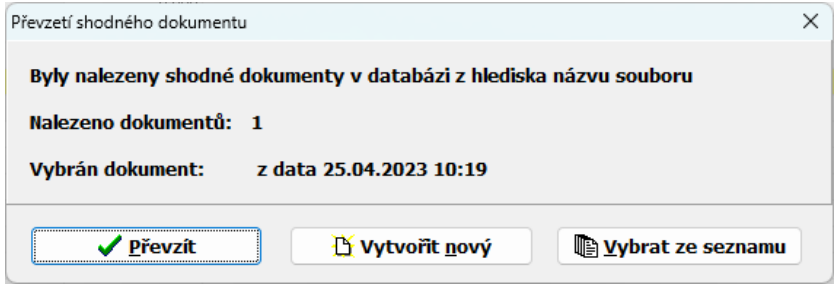

## **Obrázek v číselníku zatřídění**

V číselníku zatřídění materiálu je nyní možné uložit i jeden obrázek ke každé větvi zatřídění. V případě exportu na e-shop je tedy možné zde poslat např. obrázek sestavy, který odpovídá zatříděným položkám.

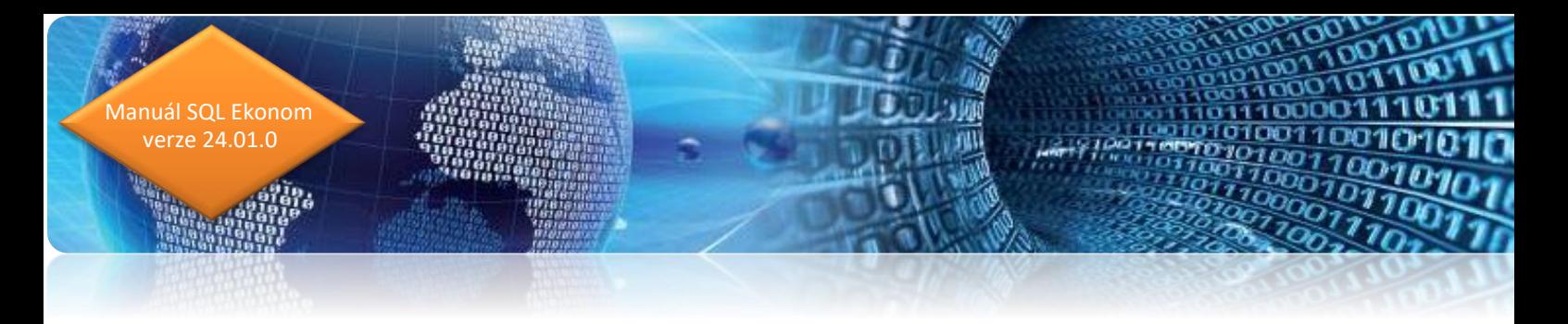

# **Odbyt Číselník skupin prací**

V odbytu je nyní nový číselník skupin prací, kterým je možné spojit některé kódy práce z číselníku prací. V tomto číselníku je možné zadat i kapacitní počet hodin. Běžně se stává, že v číselníku prací je více kódů, které řeší např. jiné ceny, ale ve skutečnosti se tyto práce dělají na stejných strojích. V tom případě je možné zadat tyto skupiny prací a tím tyto práce spojit pod jeden typ stroje.

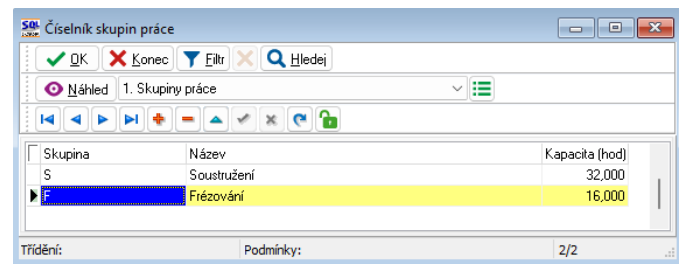

# **Implicitní texty pro nabídky**

V číselníku řad zakázek je nyní možné nastavit implicitní texty, které se automaticky nastaví při vytvoření nové nabídky v dané řadě.

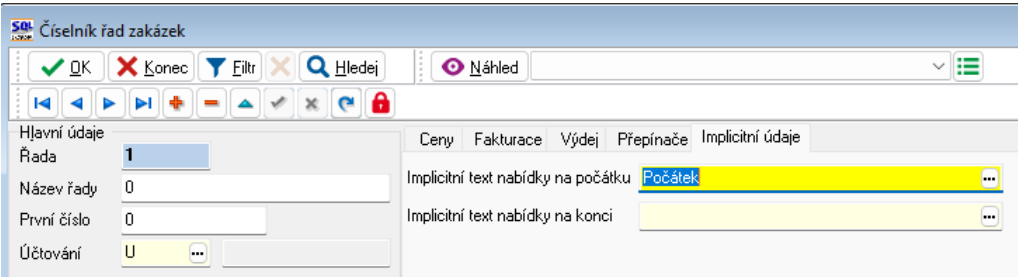

## **Zobrazení spárovaných dokladů k odeslaným objednávkám**

Z odeslaných objednávkách je nyní nová záložka, kde jsou viditelné doklady, které jsou s danou objednávkou spárovány. Spárovat s objednávkou je možné příjemku do skladu, došlou fakturu a pokladní doklad.

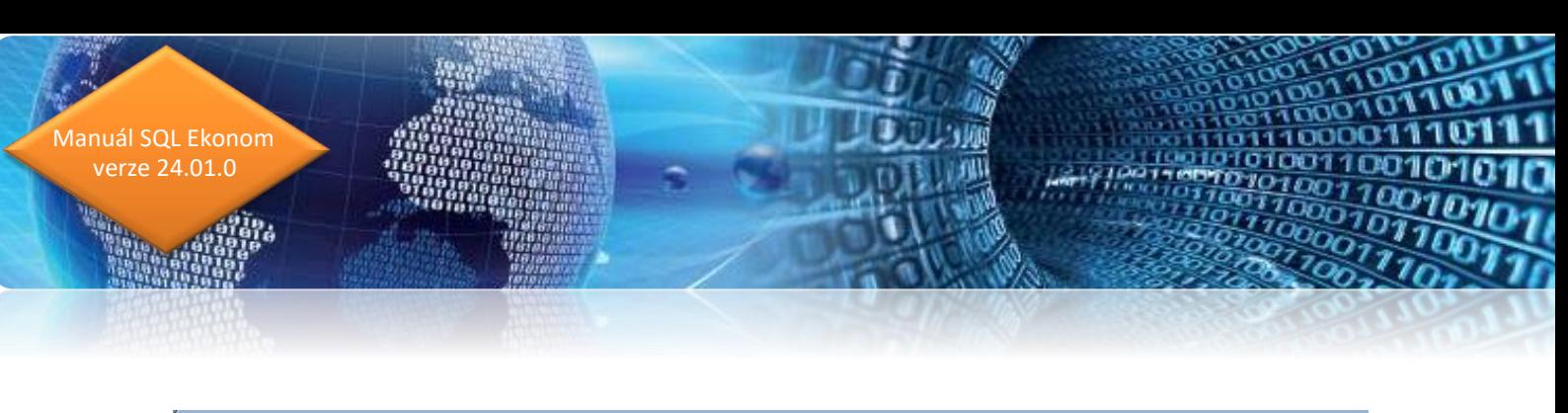

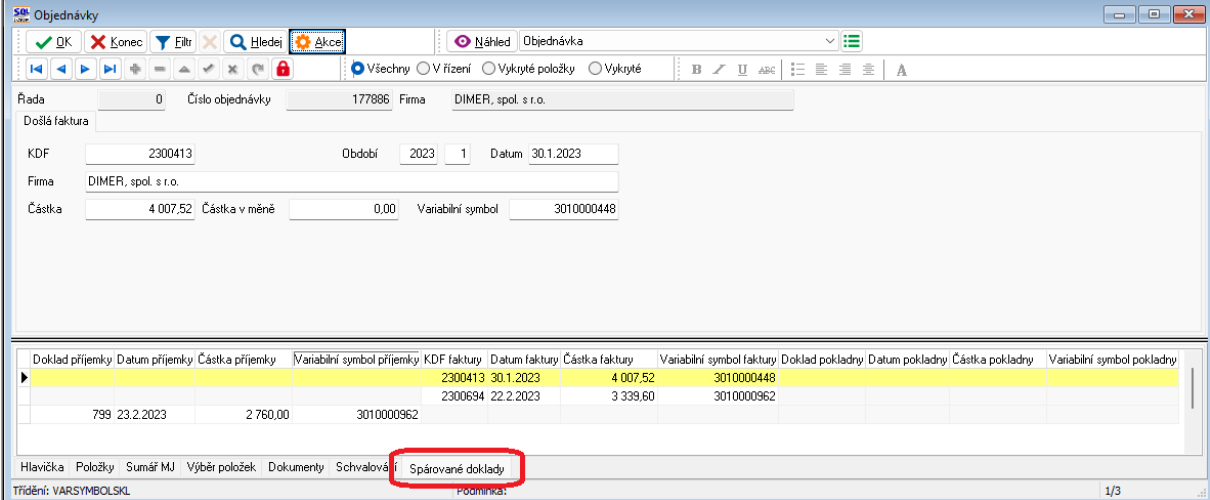

# **Nabídky – evidence ve dvou měnách, režim OSS**

V nabídkách systém nyní v případě jiné měny než Kč, eviduje obě měny. Dosud byla nabídka vždy pouze v jedné měně. V hlavičce je nyní možné zadat přepočet měny a případně i nastavit režim OSS.

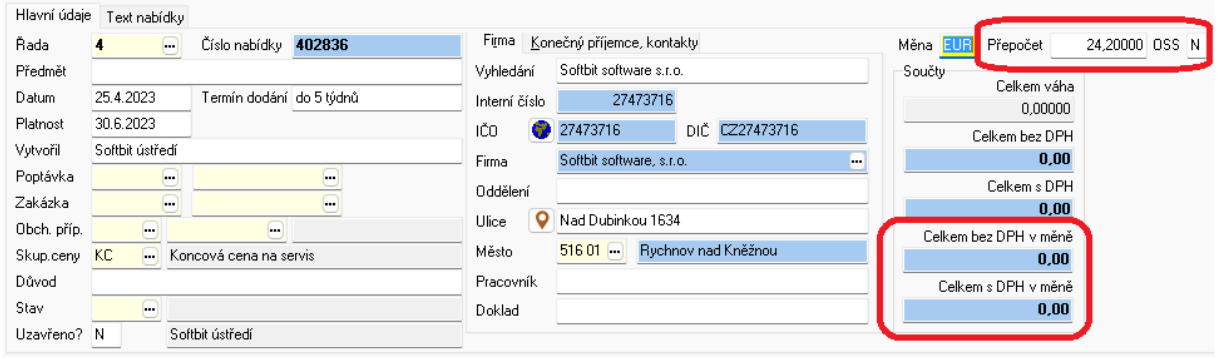

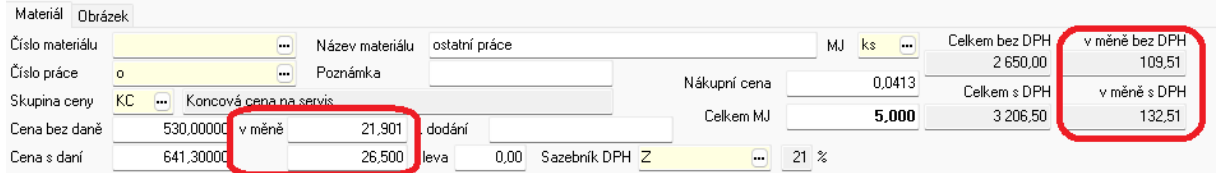

## **Skupiny prací**

V menu Odbyt / Číselníky je nyní nový číselník skupin prací, kde je možné nastavit případné hodinové kapacity dané skupiny.

(印刷)

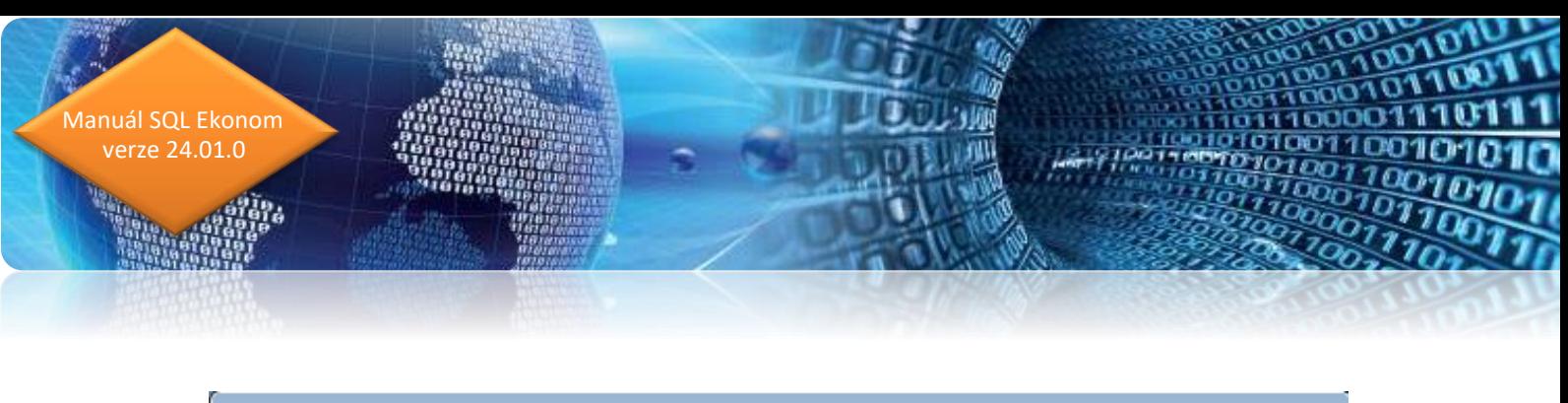

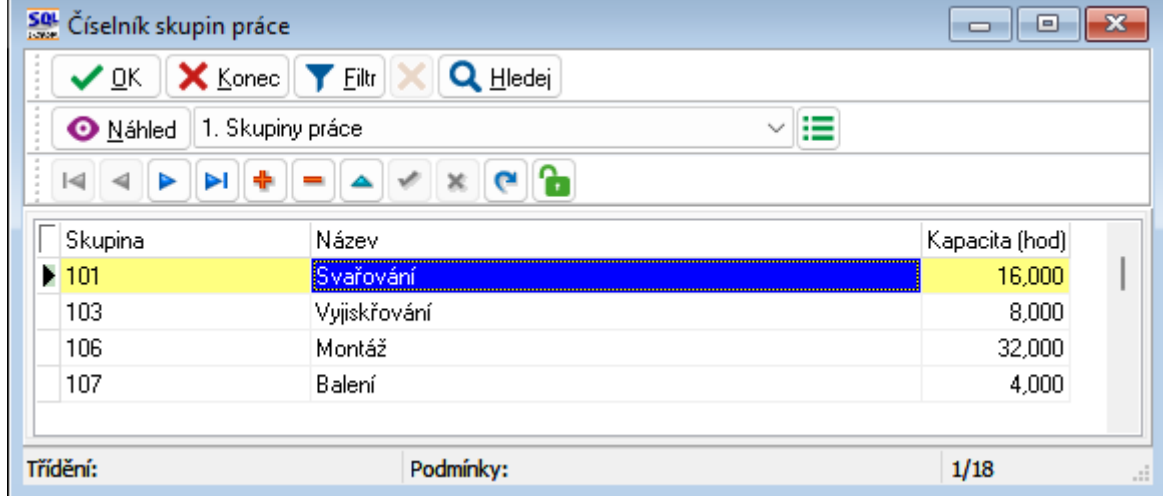

Vlastní nastavení skupiny se provádí v číselníku prací. Položka skupina práce již existovala i v předchozích verzích, ale neměla přiřazen číselník. Nyní tedy byl k této položce přidán číselník a jeho případná kapacita v hodinách.

Další využití je v současnosti ve vývoji a zatím tedy systém žádnou funkčnost s tímto nemá spojenou. V nějaké budoucí verzi systém bude umět vytvářet základní přehledy kapacit.

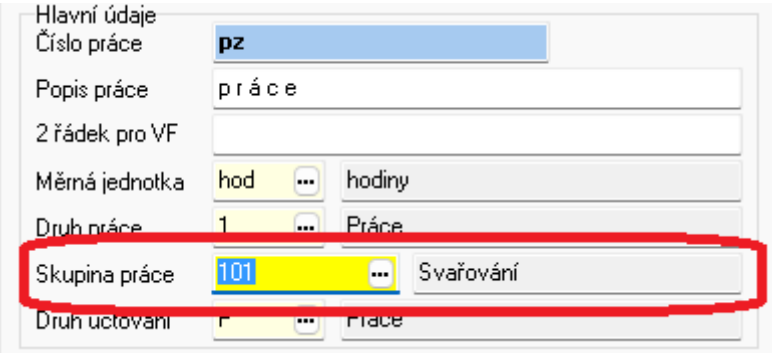

#### **Výjimky z pracovních dní**

V menu Odbyt / Číselníky je nyní nový číselník výjimek z pracovních / víkendových dnů. Do tohoto číselníku by se měly zadat datumy, ve kterých jsou nějaké výjimky ze standardního pracovního režimu pracovních dní mezi pondělím a pátkem.

Zadat by se tedy měly všechny svátky. Pokud je svátek o víkendu, pak to není nutné zadávat. Další možností je i zadání víkendů, kdy naopak z nějakého důvodu je nutné udělat pracovní den. V tom případě zadejte datum a v přepínači "Pracovní den o víkendu" dejte A.

Funkčnost je nyní pouze přípravou pro budoucí funkčnost přehledů kapacit.

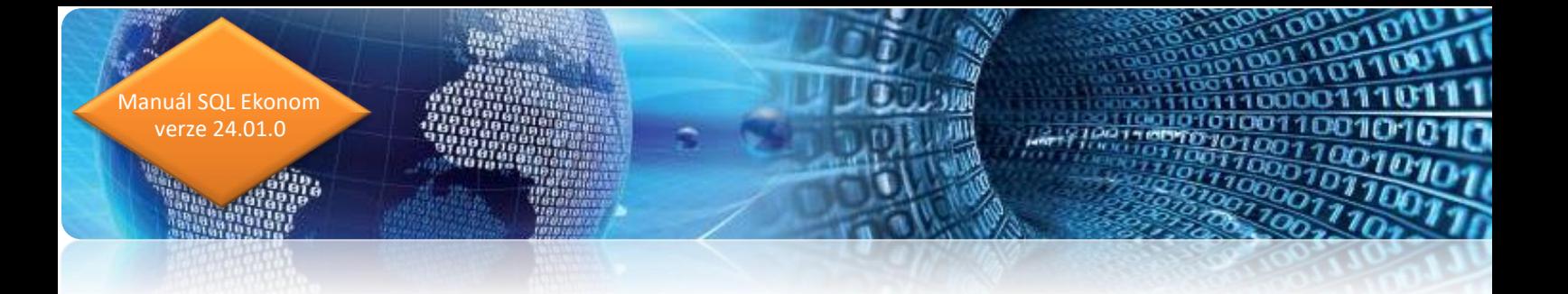

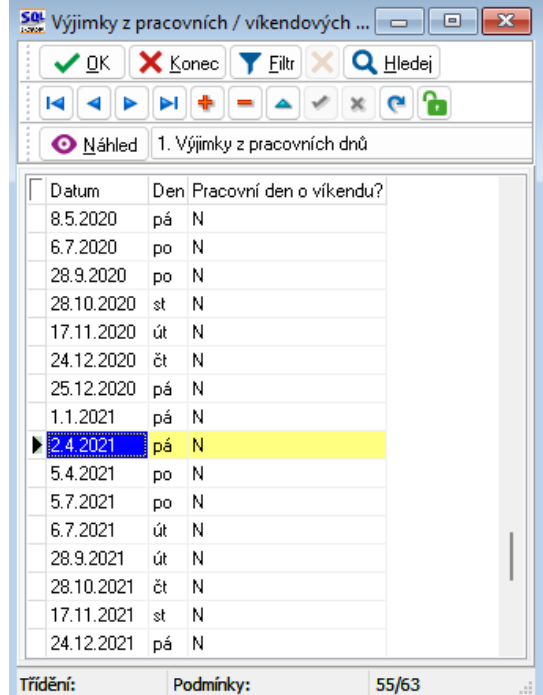

ดาลาม<br>1914 นา<br><sup>816</sup>31 นาคม เด็ก<br>1916 น. 91 นาคม 1

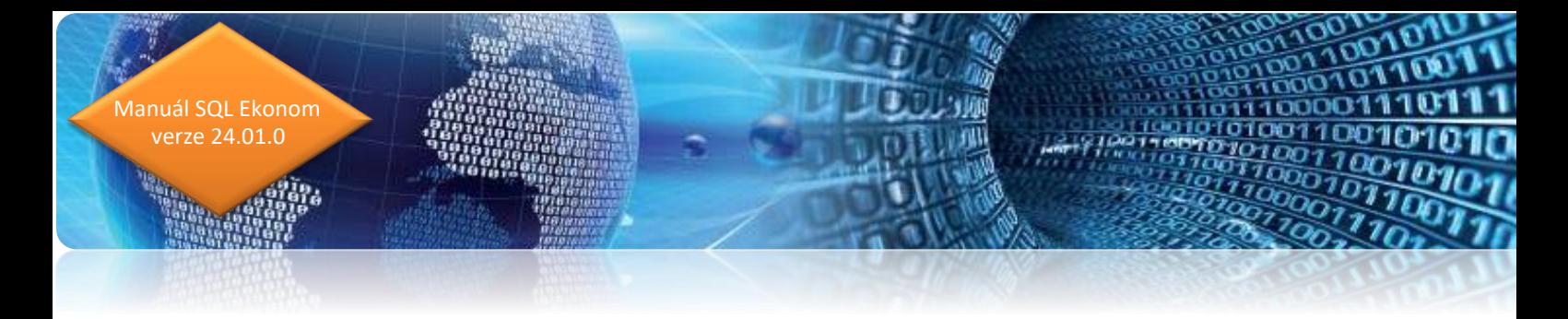

# **Prodej**

#### **Propojení na software LabelPrinter**

V nové verzi systému SQL ekonom je připraveno propojení na software pro tisk etiket balíkových přepravců od firmy DIAMOND SOFTWARE. Tento software umí tisknout etikety většiny přepravců v ČR a některých zahraničních přepravců.

Systém je možné nasadit dvojím způsobem. První možností je generování dat pro balíky v SQL ekonomu a to i s tiskem daného štítku. Druhou možností je v SQL ekonomu jen příprava dat pro štítky, přenos těchto dat do softwaru LabelPrinter a z tohoto softwaru provádět vlastní tisk a nastavení na expedičním místě.

Ukázka prostředí programu LabelPrinter na obrázku. Zde je ukázán druhý způsob, kdy z SQL ekonomu přicházejí data do levé tabulky. V tomto místě si expediční místo vybírá zásilku, kterou balí. Výběr může probíhat i pomocí snímače čárových kódů, kde se přečte čárový kód, který máme vytištěn na standardních prodejních dokladech (fakturách, dodacích listech a prodejkách). Po výběru daného dokladu balík přejde do pravé strany, kde se již může dále nastavit. Je možné zadat, případně opravit veškeré informace o odběrateli a zásilce. Je možné propojení i na některé váhy, pro natažení správné váhy. U přepravců, kde je to nutné je možné zadat i rozměry a případně typy obalů u paletové přepravy. Následně po této kontrole se provede tisk balíkové etikety. Před příjezdem daného přepravce se proveden následná uzávěrka přepravce, čímž se jednotlivé balíky předají přepravci.

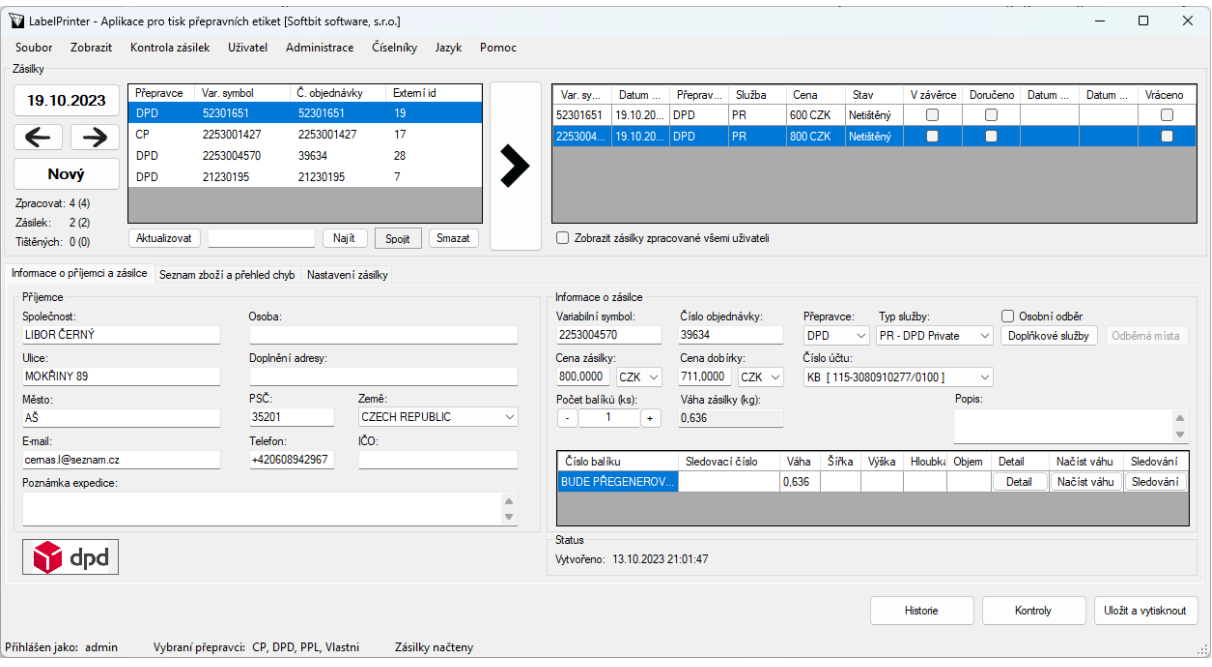

## **Nastavení systému LabelPrinter z hlediska SQL ekonomu**

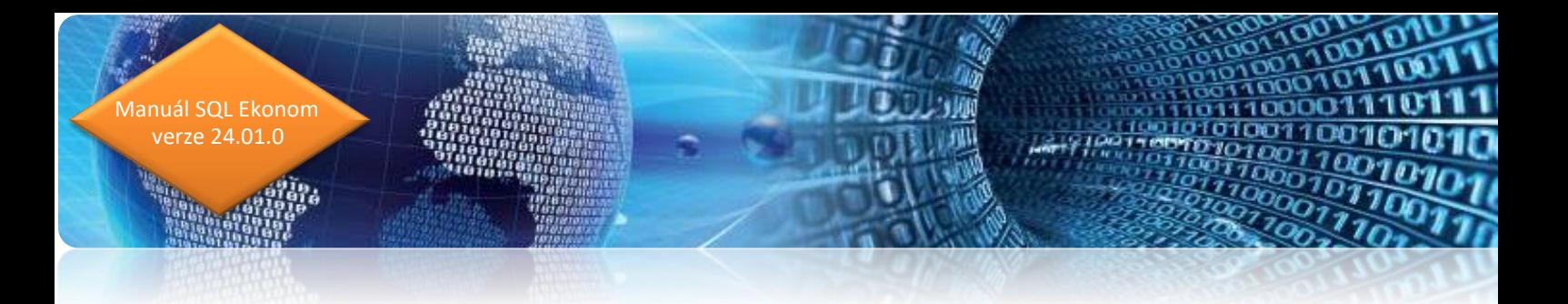

Po instalaci LabelPrinteru je nutné provést nastavení SQL ekonomu pro správné propojení. V globálním nastavení v záložce API propojení je nutné nastavit 4 údaje dle obrázku. Nastavení těchto hodnot Vám sdělí po instalaci pracovník DIAMOND SOFTWARE.

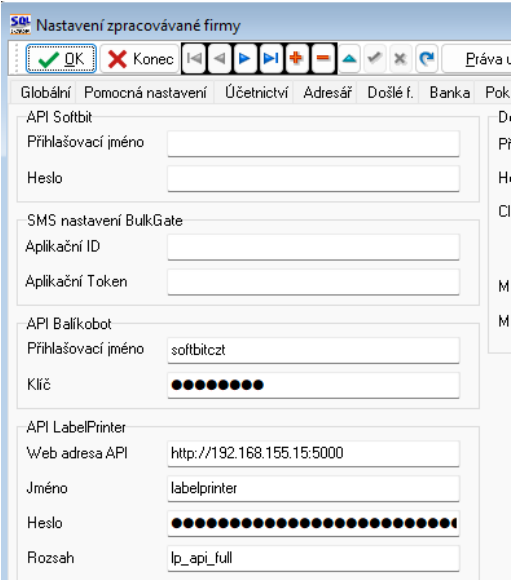

Další nastavení se provádí v právech uživatelů, kde je možné zadat uživatele LabelPrinteru pod jakým budou doklady přenášeny. Toto nastavení se nastavuje jen v případě, kdy máte více balících míst a chcete přenášet balíky nějakých uživatelů jen některým balícím místům. V případě, že balící místa se sami vybírají balíky pro balení, pak toto nastavení nevyplňujte.

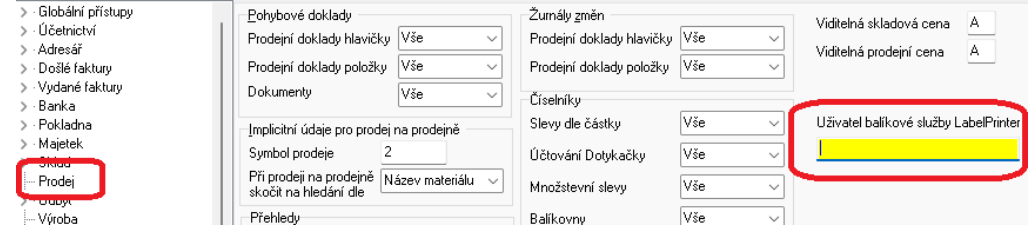

Pokud budete využívat tisk etiket přímo z SQL ekonomu, pak je nutné mít nainstalován program Adobe Reader a v lokálním nastavení úlohy nastavit tiskárnu(y), kam budou tisky směřovány. Doporučujeme použít specializované tiskárny štítků s papírem A6. V případě, že chcete používat i tisk na A4, pak zde vyplňte i tiskárnu pro tento formát. Toto nastavení je nutné provést na všech počítačích, které budou etikety z SQL ekonomu tisknout. V případě používání LabelPrinteru pro tisk etiket toto nastavení není nutné.

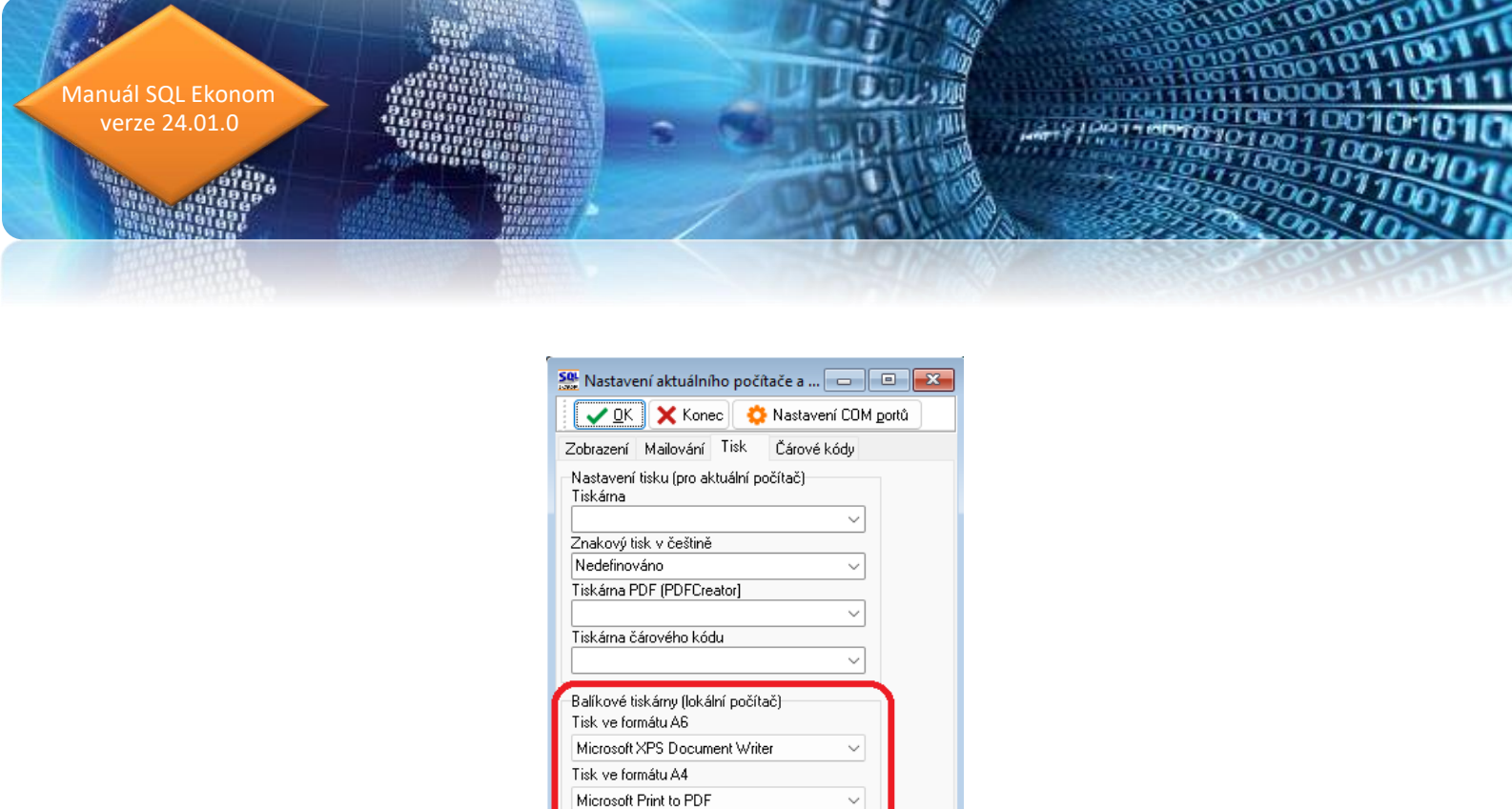

## **Číselník balíkových služeb**

Po nastavení propojení programů je možné načíst přepravce a jejich služby v SQL ekonomu. Toto provedete v menu Prodej / Číselníky / Balíkové služby. Zde pod tlačítkem Akce provedete "Import z LabelPrinter". Tímto se načtou všichni přepravci, které daný software umí a do záložky Služby se načtou jejich služby, které poskytují. V případě, že se jedná o službu, která má pobočky (např. Zásilkovna, Balíkovna ČP, DPD Pickup …), pak jsou načteny i tyto pobočky. V případě, že se mění dopravci, jejich služby, případně pobočky, je nutné nejprve tyto nové služby načíst v programu LabelPrinteru v menu Administrace. Následně je možné v SQL ekonomu provést nové načtení těchto služeb. Tímto si zajistíte, že systém bude umět nové pobočky, které vznikají postupně u jednotlivých přepravců.

Manuál SQL Ekonom verze 24.01.0

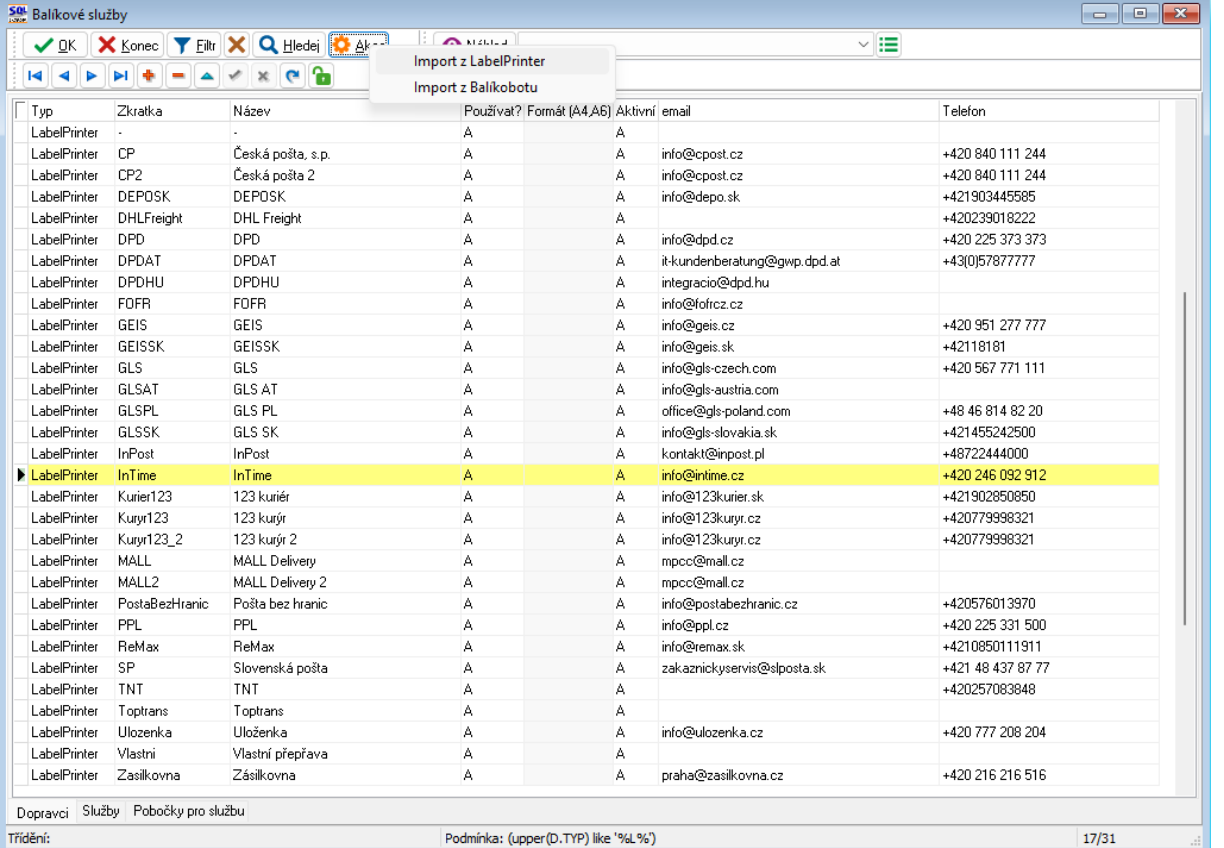

Po načtení služeb je potřeba ještě vybrat jaké dopravce chcete používat ve sloupečku "Používat". V případě tisku etiket z SQL ekonomu je nutné nastavit i formát na jaký bude probíhat tisk. V případě, že zde žádný formát nenastavíte, pak bude služba fungovat způsobem exportu dat z SQL ekonomu bez tisku a vše bude následně probíhat v programu LabelPrinter.

U každého zvoleného přepravce si ještě můžete v záložce Služby vybrat jaké služby chcete používat. Následně v prodejním dokladu již systém bude nabízet pouze přepravce a služby, které máte nastaveny pro používání.

Položka Aktivní je informace, jestli daný přepravce a jeho služba je u něho aktivní. Tedy se může stát, že některý přepravce skončí, případně omezí nějakou službu a zavede jinou. Protože daná služba již mohla být použita na některém dokladu, pak není možné data z číselníku mazat, ale systém je nastavení na neaktivní.

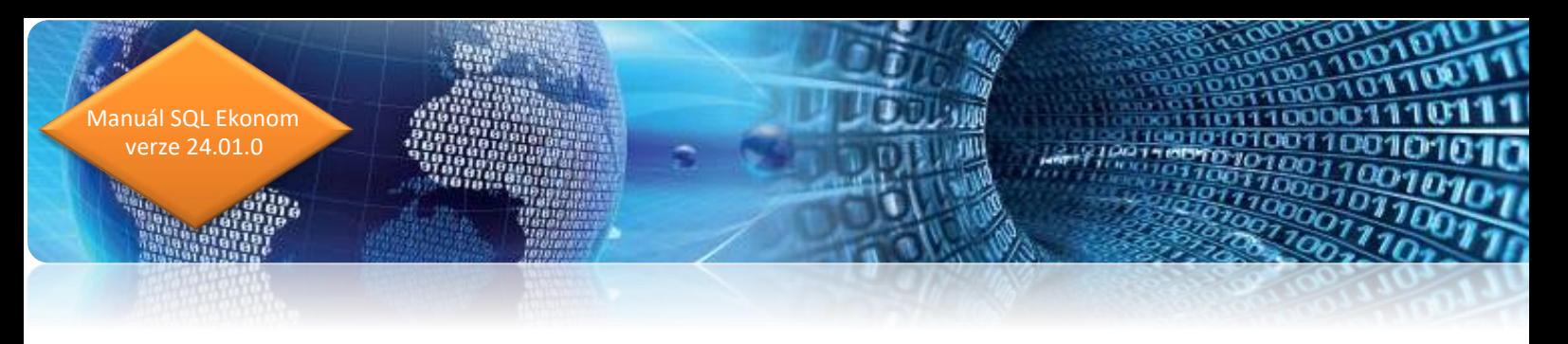

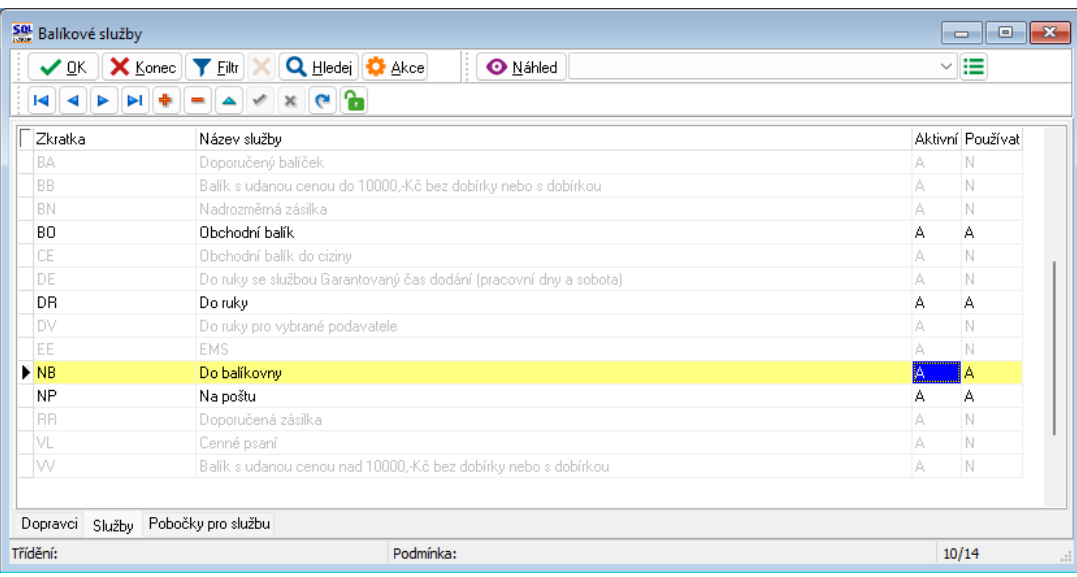

# **Číselník přeprav**

V menu Adresář / Číselníky / Přeprav je možné přednastavit některé funkce přepravy. V případě, že používáte tento nepovinný číselník v prodejním dokladu, pak si zde můžete nastavit jaký přepravce a jakou službu chcete implicitně nastavit. Také je zde možné nastavit přepínač "Generovat balík", který po aktivaci bude automaticky nabízet vytvoření balíku po tisku prodejního dokladu.

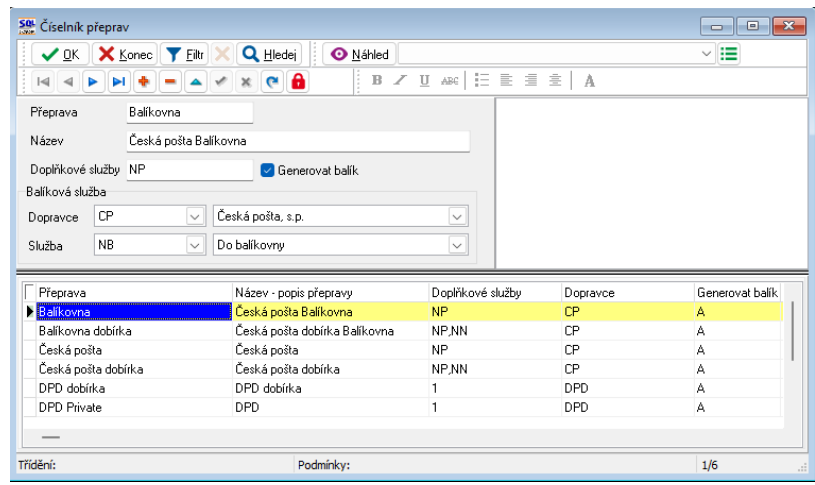

# **Číselník zemí**

V číselníku zemí je nyní nový přepínač "Balíková služba". Tento přepínač slouží hlavně pro službu Balíkobotu. Tímto přepínačem se aktivuje / deaktivuje natahování služeb a případně jednotlivých poboček daného státu. Tedy pokud do některého státu posíláte balíky, pak je potřeba tento přepínač nastavit na A.

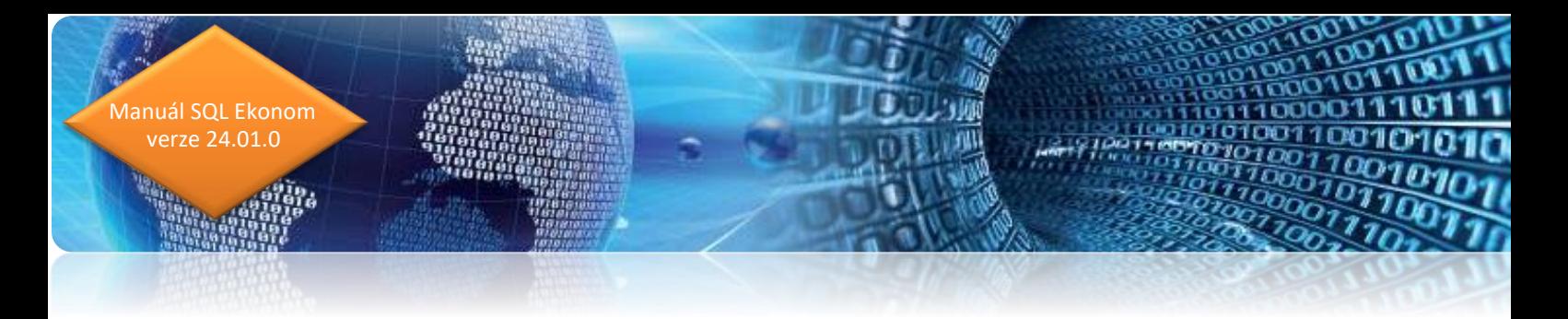

#### **Funkčnost v prodeji**

Po zadání dokladu je nutné se přepnout do záložky Ostatní a vybrat balíkovou službu, kterou bude daný doklad používat. Dosud zde byla pouze služba Balíkovna od České pošty a nyní zde můžete vybrat i LabelPrinter. V případě, že použijete v prodeji vyplnění položky "Přeprava" dle předchozího popisu z číselníku bude tento údaj již předvyplněn.

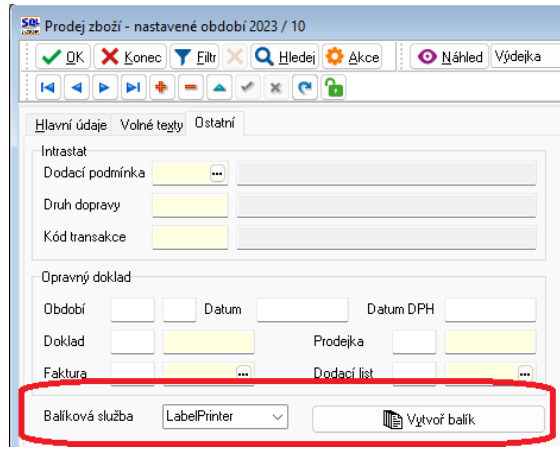

Poté co je vyplněna balíková služba je možné použít tlačítko "Vytvoř balík". Tím se systém přepne do spodní záložky "Balíková služba" a vytvoří se nová věta balíku. Další možností je přímé přepnutí do této záložky ručně a vytvoření nové věty standardním způsobem pomocí + nebo F2. Tímto se vytvoří balík a převezmou se hodnoty z hlavičky dokladu a případně přednastavené údaje o dopravci a jeho službě, pokud použijete číselník přeprav. Zde je nutné provést případnou kontrolu a úpravu dat. Pokud je nutné doklad dělit na více balíků, pak je možné zde zadat další věty podle počtu balíků. Toto je nutné pouze v případě, kdy SQL ekonom tiskne i štítky. V případě, že tisk probíhá z LabelPrinteru, pak není nutné zde vytvářet další balíky, to je možné provést až v programu LabelPrinteru. Ale nic Vám tomu nebrání.

Poté co máte zadány všechny údaje a všechny potřebné balíky použijete tlačítko "Generuj balíky". Tím systém převede veškerá data do LabelPrinteru a v případě nastaví tisku se spustí i vlastní tisk etiket. Tento tisk je zprostředkováván přes Adobe Reader, který musí být na dané počítači instalován.

Pokud se netiskne z SQL ekonomu tímto práce v SQL ekonomu končí a přesouvá se do LabelPrinteru. V tom případě pak již tisk dělá přímo tento program a Adobe Reader není nutný.

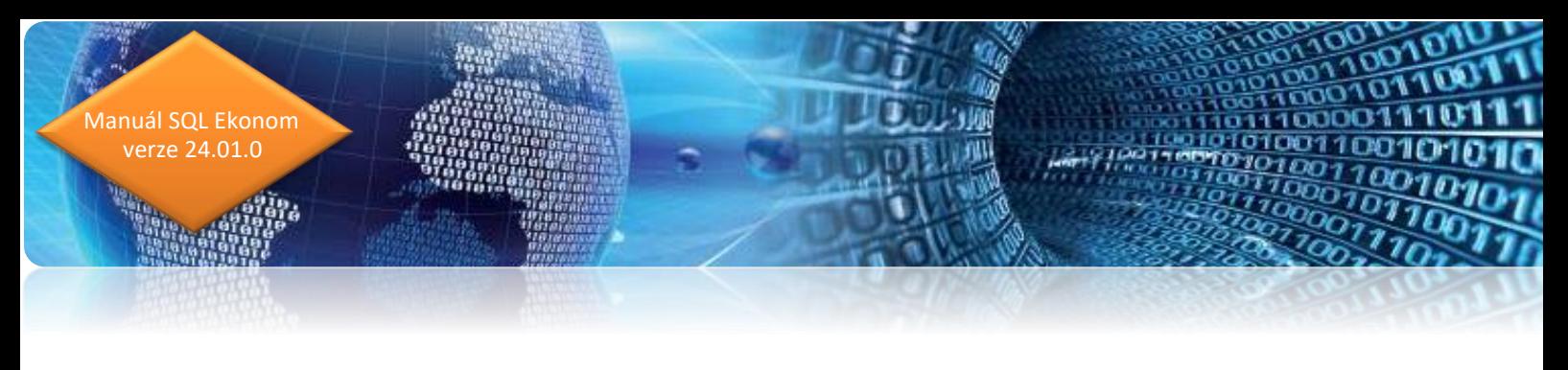

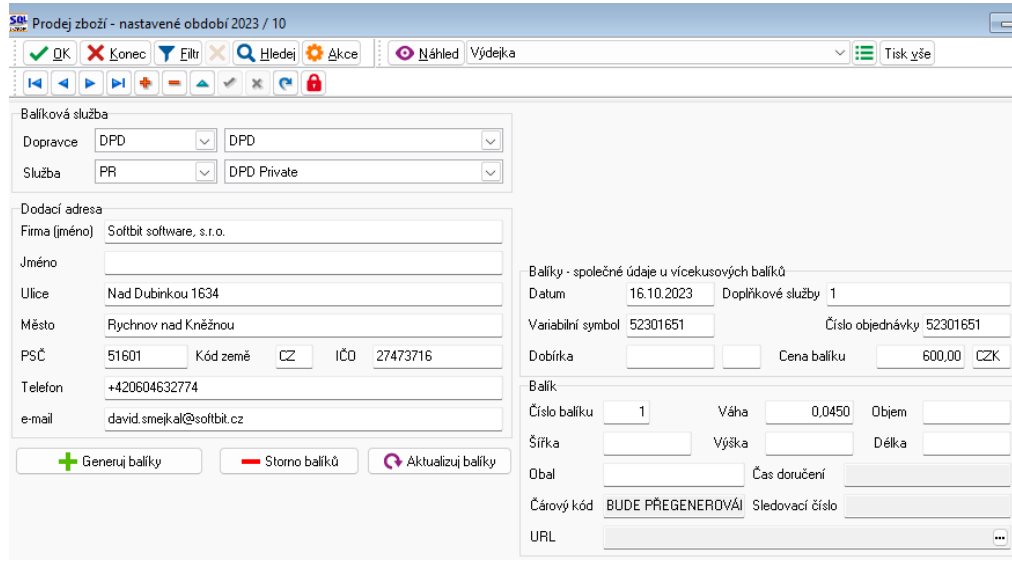

V případě, že balík odešlete do LabelPrinteru omylem nebo zjistíte, že jste poslali chybné údaje je možné balík stornovat. Poslední tlačítko provádí aktualizaci balíku z LabelPrinteru. To slouží hlavně v případě používání tisku z tohoto programu, kdy číslo balíku a sledovací URL je generováno až při tisku.

#### **Kontrola balíků**

Pokud máte aktivován systém LabelPrinteru, pak se v menu Prodej objeví nové menu "Kontrola balíků". Zde se zobrazují všechny balíky, které vznikly v SQL ekonomu. Je zde možné si měnit od jakého data budou balíky zobrazeny. Následně je možné přes tlačítko Akce provést hromadnou aktualizaci zobrazených balíků. Tato funkce je totožná s funkcí v prodeji, kde je aktualizován pouze jeden balík. Tato funkce provede načtení informací o balíkách. Tedy načte případná čísla balíků, jejich váhy, sledovací URL, ale i v případě doručení zákazníkovi i tento datum. Pokud se balík vrací zpět k Vám (balík byl odmítnut), pak zde vidíte i čas vrácení a další informace.

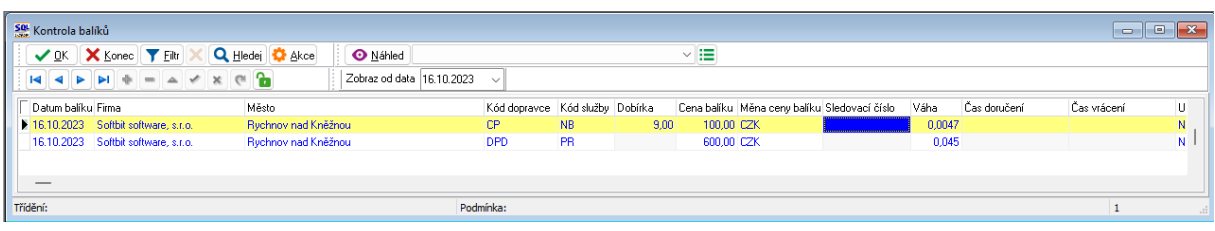

#### **Propojení na Balíkobot**

V systému SQL ekonom je vytvořeno základní propojení i na balíkovou službu Balíkobotu. V současné verzi je zatím propojení pouze pro načtení číselníků přepravců. V případě, že tuto službu používáte nebo budete chtít používat, pak nám toto sdělte a my dané funkce připravíme i do modulu prodeje jako je pro systém LabelPrinter.

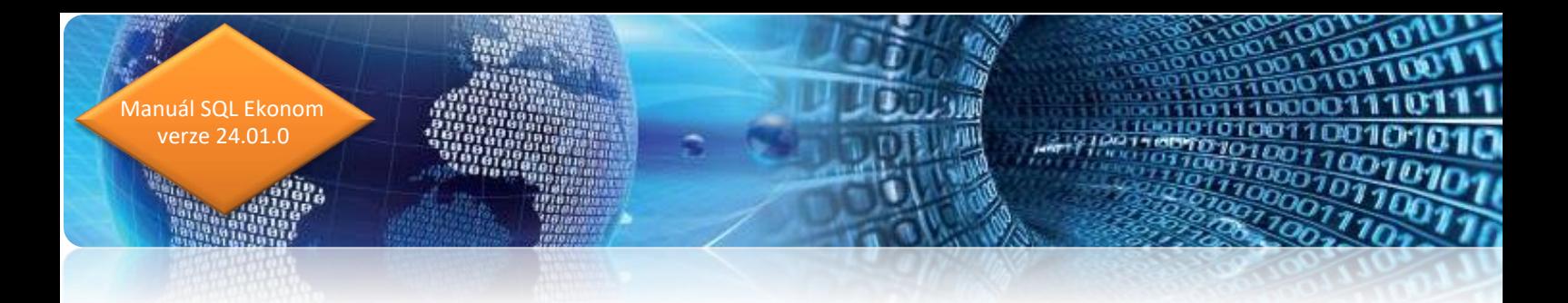

## **Množstevní slevy**

V menu Prodej / Číselníky je nový číselník množstevních cen. V tomto číselníku je možné nastavit libovolné množství těchto slevových hladin. V tabulce nejprve zadáte jednotlivé kódy a názvy slev. Ve spodní části nastavíte množstevní hranice a slevu, kterou chcete použít. V případě, že používáte i jiné hladiny prodejních cen, pak je nutné toto nastavit i pro jednotlivé skupiny prodejních cen. Je totiž velmi pravděpodobné, že u jiné hladiny již máte výraznou slevu a nemůžete si tedy dovolit dát shodnou slevu i na tyto jiné hladiny. U těchto skupin cen můžou být i jiné hranice množství, jak je vidět na obrázku.

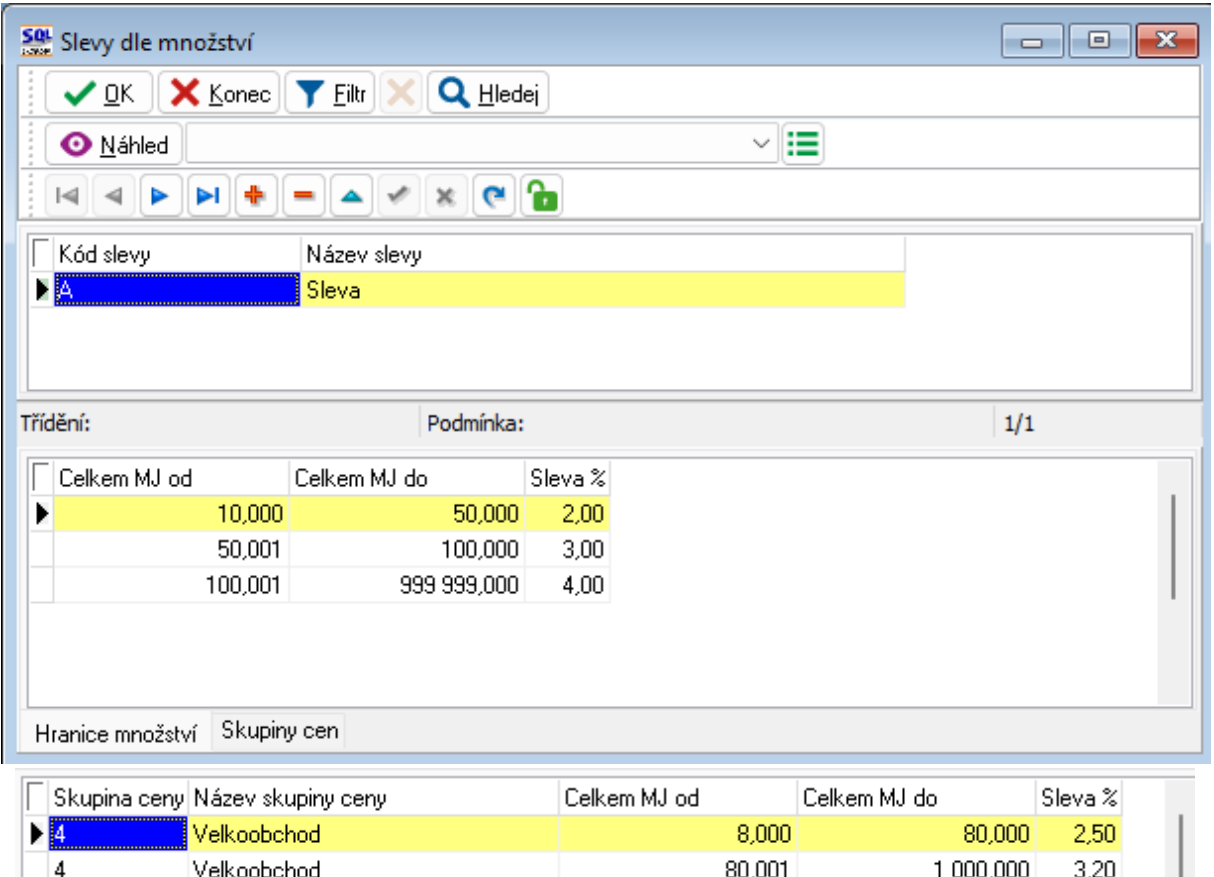

Vlastní přidělení slevy se provádí přímo v ceníkové položce v menu Sklad / Ceník materiálu na záložce Další údaje.

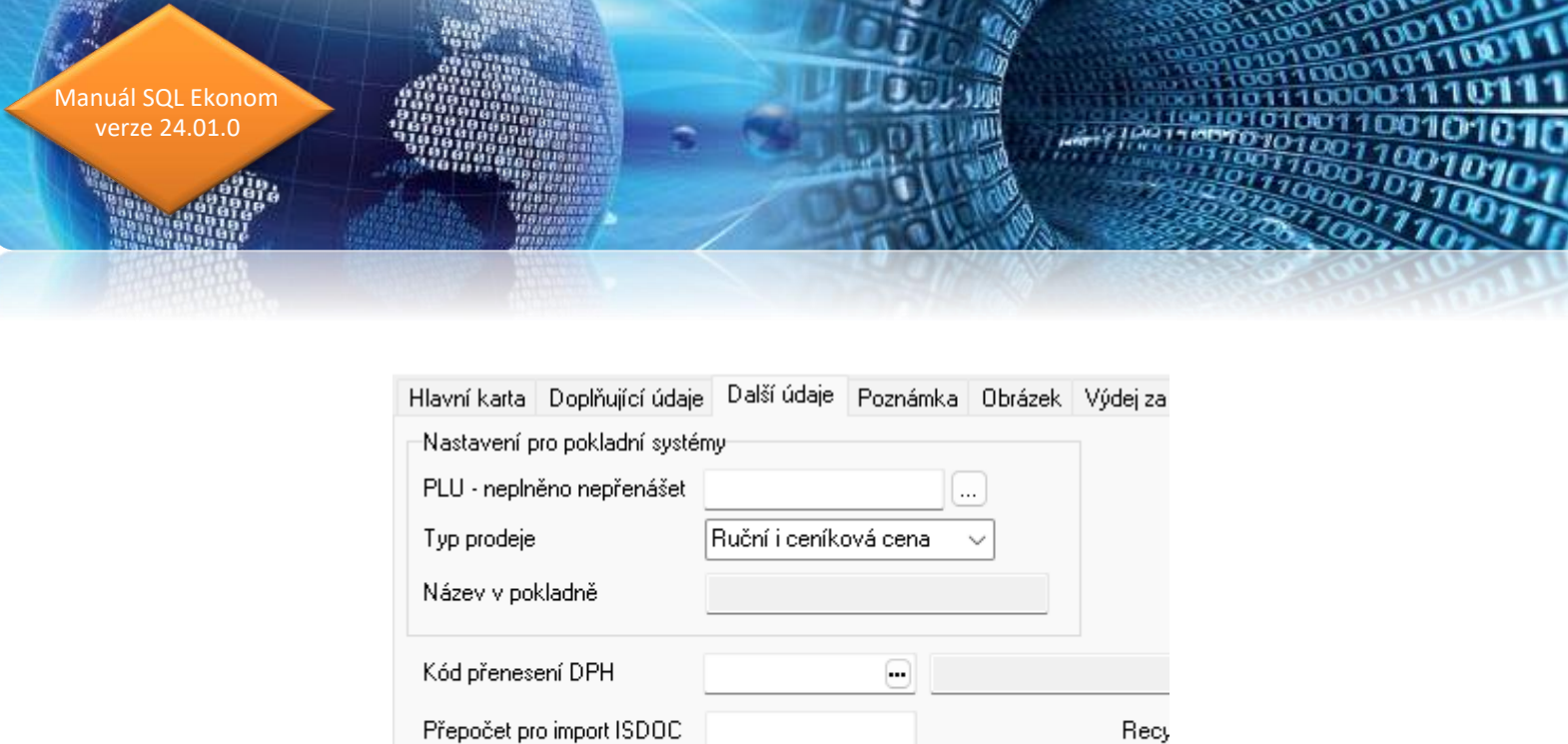

Vlastní použití systém provádí v prodeji, kde po zadání počtu MJ systém vyhodnocuje, zda je možný nárok na množstevní slevu. Systém v případě, že firma má speciální nastavení cen daného produktu zjišťuje, zda množstevní sleva ze standardní ceny je nižší než speciální cena nastavená v číselníku firem. Pokud zjistí, že množstevní sleva by byla výhodnější pro zákazníka, pak použije množstevní slevu ze standardní ceny místo jeho speciální ceny.

A

Kód množstevní slevy

 $\Box$  Sleva

POZOR! V případě, že systém vyhodnotí množstevní slevu a následně měníte počet MJ, pak systém navyšuje procento slevy, ale nikdy ho nesnižuje. Systém totiž neví, jestli jste procentuální slevu nedali z jiného důvodu. Tedy je nutné při zmenšení počtu MJ dávat pozor na případnou již přiznanou slevu. Nejjednodušší by bylo v případě, že sleva byla pouze množstevní vynulování procenta slevy, změna počtu MJ, kdy systém znovu zjistí případnou slevu a toto nastaví.

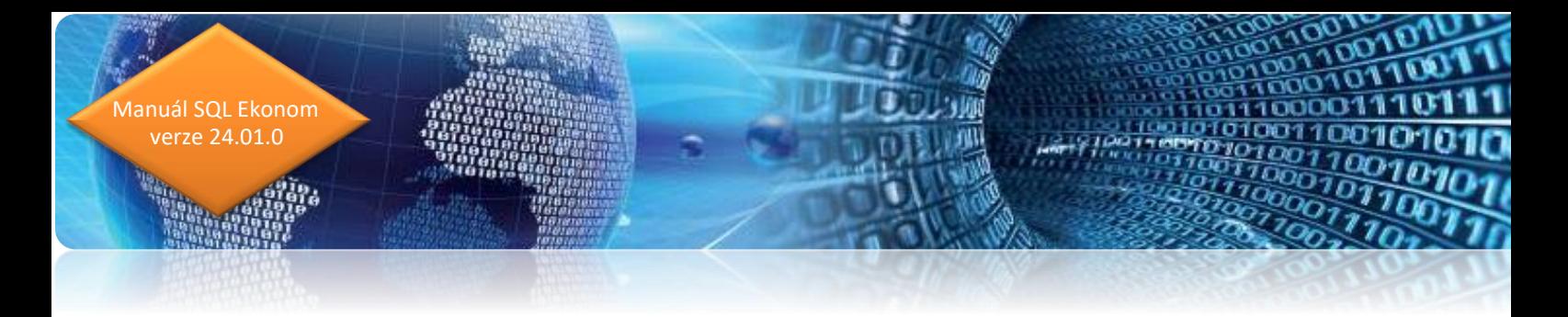

# **Majetek**

# **Nastavení úlohy**

V globálním nastavení na záložce Majetek jsou dva nové související údaje, jejichž funkčnost mohou využít příspěvkové organizace.

| Nastavení zpracovávané firmy<br>$\vee$ OK<br><b>X</b> Konec<br>Práva uživatelů<br>ы                                                                                                    | <b>O</b> Nastavení COM portů<br>& Síla hesel                                                                                                    |  |
|----------------------------------------------------------------------------------------------------|----------------------------------------------------------------------------------------------------|--|
| Globální Pomocná nastavení Účetnictví Adresář Došléf. Banka Pokladna Vydanéf.<br>Minimální hodnoty<br>Minimální hodnota DDM<br>3000<br>60000<br>Minimální hodnota nehmotného DM<br>40000<br>Minimální hodnota zhodnocení nehmotného DM<br>40000<br>Minimální hodnota hmotného DM                                                                                                    | Majetek Sklad Prodej Odbyt Zálohy Automatické akce Elektronická<br>Kontroly<br>30<br>Upozornit na kontrolu předem (dní)<br>Nastavení počátečního období<br>1 posledni období (první + 12)<br>12<br>První období (poslední - 12)                                                                                                    |  |
| Přepínače A/N<br>Provádět daňové odepisování N<br>Stejné účetní a daňové odpisy N<br>Číslování karet dle zatřídění N<br>V účetním dokladu sumář účetních odpisů N<br>Začátek odepisování DM první měsíc po měsíci zařazení A<br>Začátek odepisování DDM první měsíc po měsíci zařazení N<br>Začátek odepisování OM první měsíc po měsíci zařazení N<br>Převádět účetní doklad při měsíční uzávěrce N<br>Automaticky vypočítávat čárový kód N<br>Doplňovat statistické číselníky A | Ostatní nastavení<br>5<br>Minimální procento zůstatkové hodnoty DM<br>Minimální procento zůstatkové hodnoty DDM<br>0<br>Minimální procento zůstatkové hodnoty ost.maj.<br>0<br>Jčetní odpis po dosažení minimální zůstatkové ceny<br>Doplňovat čárové kódy na sudý počet znaků (pro Interleaved A) A<br>Při výpočtu čárového kódu zohledňovat pořadí A<br>UO nehmotného majetku první měsíc po měsíci zařazení A<br>Inventura čárových kódů systém Bartech A<br>Terminál čárových kódů Bartech W(windows)/A(android). W |  |
| Práce s transfery N<br>Transferové hodnoty vypočítávat transferovým podílem N<br>Při generování účetních odpisů nastavit datum dle nastavení období N<br>Při výpočtu účetního odpisu zohledňovat minimální zůstatkovou cenu   A                                                                                                    |                                                                                                    |  |

Obrázek: Globální nastavení majetek

*Účetní odpis po dosažení minimální zůstatkové ceny* – pokud je nastavena nenulová hodnota, pak po dosažení minimální zůstatkové ceny nastavené na kartě, se bude odepisovat zadaná částka. Tj. v našem případě na obrázku 1 Kč. Jestliže má karta transfery, rozdělí se tato částka v poměru zůstatkových cen vlastních prostředků a transferů.

Při výpočtu účetního odpisu zohledňovat minimální zůstatkovou cenu – údaj nabývá hodnot A/N. *Nastaveno A* – při výpočtu měsíčního odpisu se bude procento odpisu vztahovat ke vstupní ceně ponížené o minimální zůstatkovou cenu. Tj. měsíční odpis se stanoví dle vzorečku:

(Vstupní cena – Minimální zůstatková cena) \* % účetního odpisu / 100 / 12 zaokrouhleno na celé Kč nahoru.

*Nastaveno N* – při výpočtu měsíčního odpisu se bude procento odpisu vztahovat ke vstupní ceně.

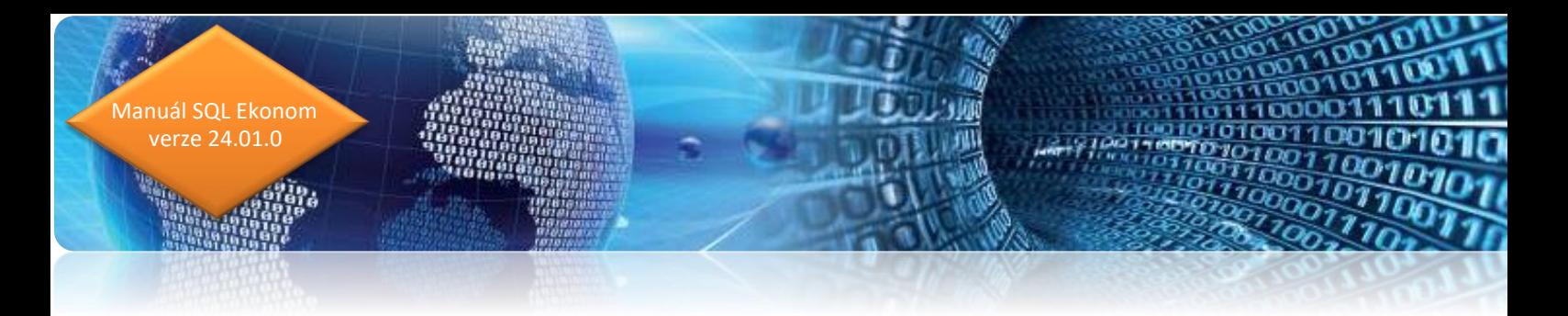

#### **Období – export stavů karet**

Ve formuláři seznamu období je pod tlačítkem *Akce* vytvořená nabídka *S. Export stavů karet*. Vytvoří se soubor ve formátu CSV se seznamem karet. Metodika je převzata z metodického pokynu zřizovatele příspěvkových organizací v Plzeňském kraji.

Před spuštěním exportu je nutné v seznamu období zvolit období, ze kterého budou stavy vyexportovány (obvykle poslední období čtvrtletí).

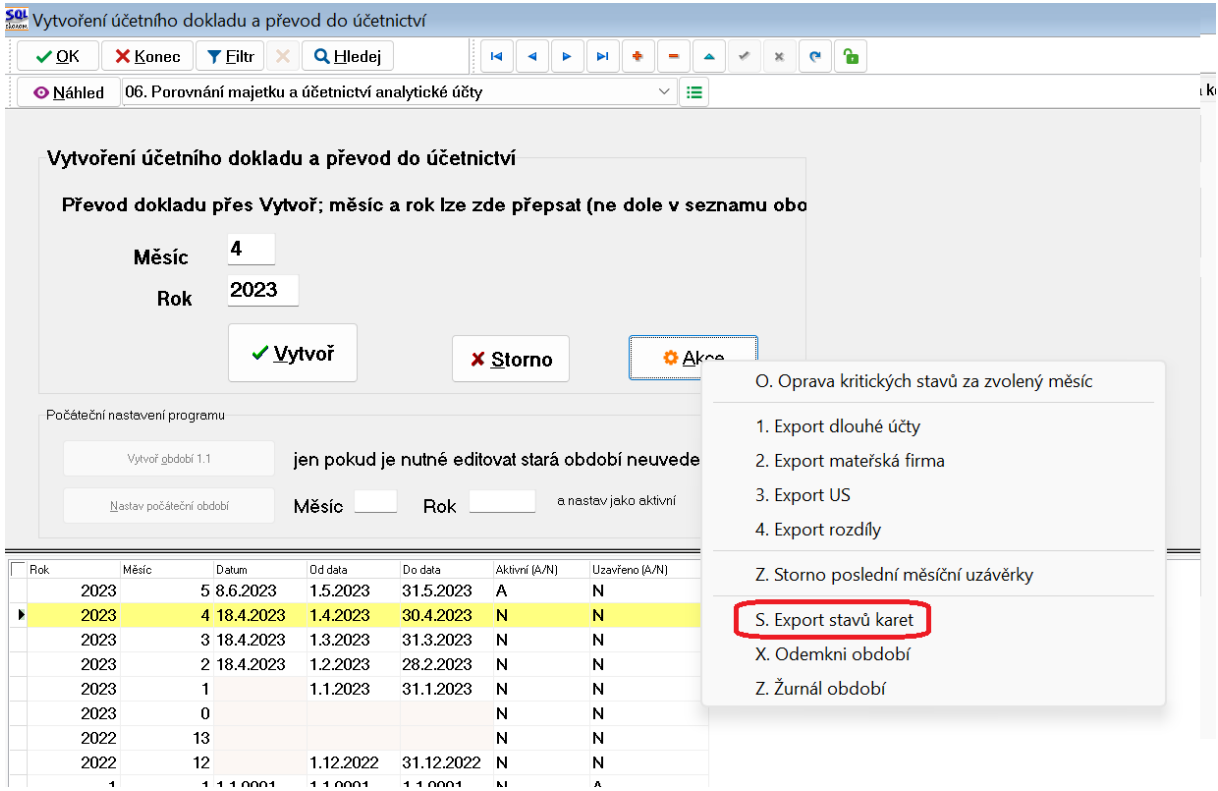

Obrázek: Export stavů karet do souboru ve formátu CSV

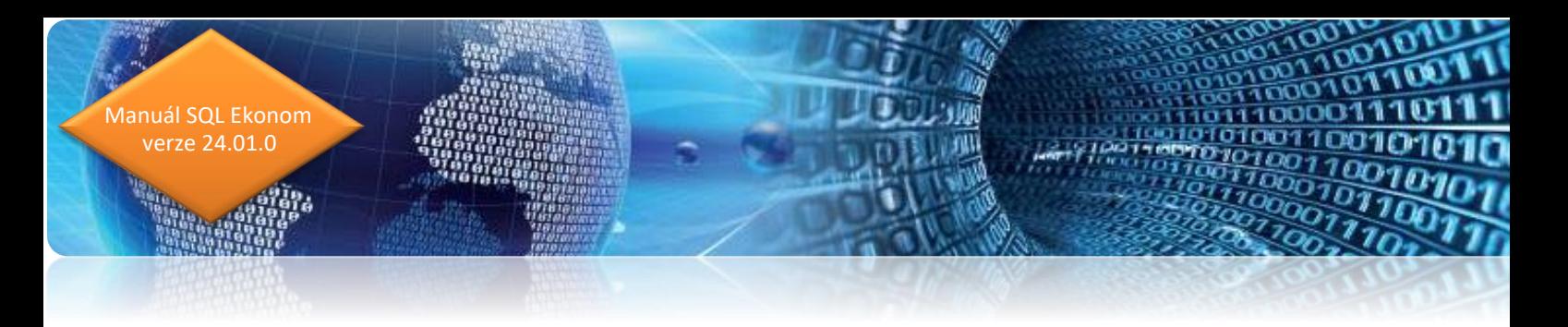

## **Elektronické schvalování protokolů o zařazení a vyřazení**

V majetkových protokolech je možné použít systém schvalování obdobný jako v účetních dokladech (např. došlé faktury, pokladna atd.).

V číselníku řad protokolů je možné zadat kód schvalovací struktury. Tato schvalovací struktura se pak použije při zadání protokolu v dané řadě.

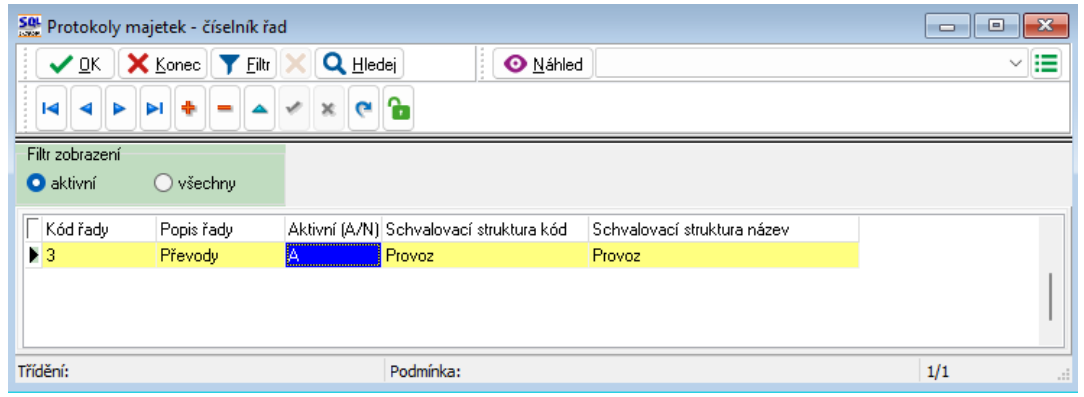

*Obrázek: Řady protokolů*

Na hlavičce protokolu jsou pak 3 oblasti, kde je schvalování řešeno.

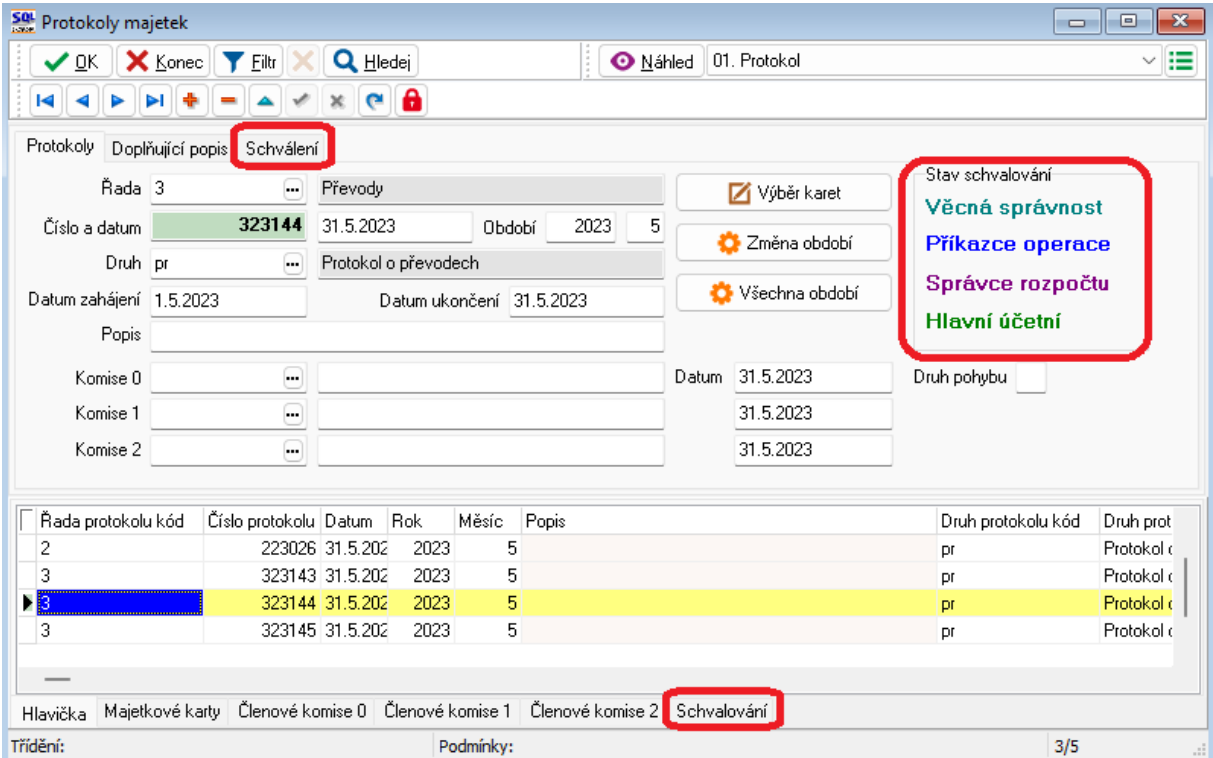

Obrázek: Protokoly

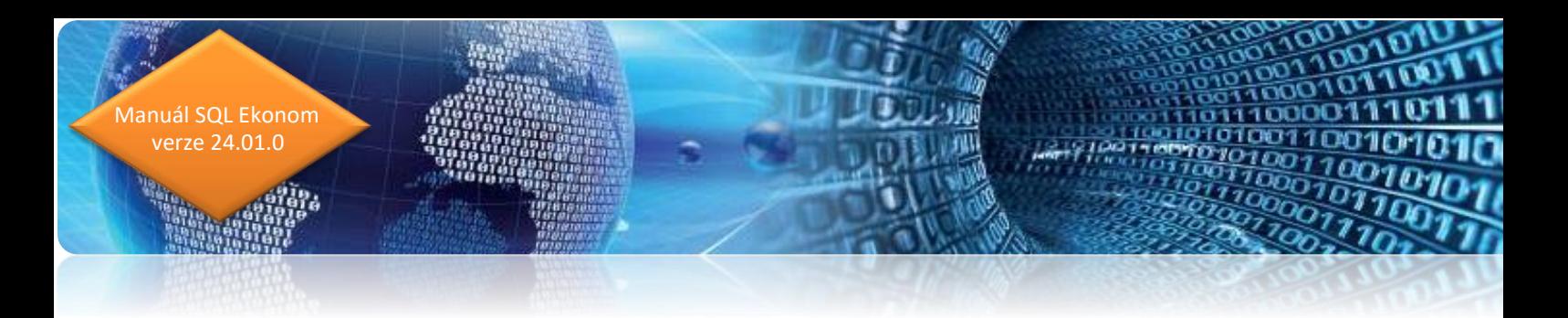

Panel *Stav schvalování* – rychlá informace jací činovníci doklad schválili.

Horní záložka *Schválení* – konkrétní uvedení jmen jednotlivých činovníků s datem a časem schválení. Dále jsou zde údaje o schvalovací struktuře.

Dolní záložka Schvalování – zde dochází k editaci schvalování dokladu.

Plně schválené protokoly jsou v mřížce zobrazovány zelenou barvou, případně filtrovat lze přes údaj *Schváleno?* Nabývající hodnot A/N.

V tiskových sestavách je sestava 03 pro tisk protokolu se schvalováním.

#### **Veškerý majetek – tiskové sestavy**

Ve Veškerém majetku je nová sestava *CC. Podklad pro inventuru dle místností s čárovými kódy*. Slouží jako pomůcka pro inventuru, rozšiřuje možnosti sestavy CA. Při tisku sestavy se zobrazí dialogové okno, v němž by údaje měly být nastaveny ve většině případů takto:

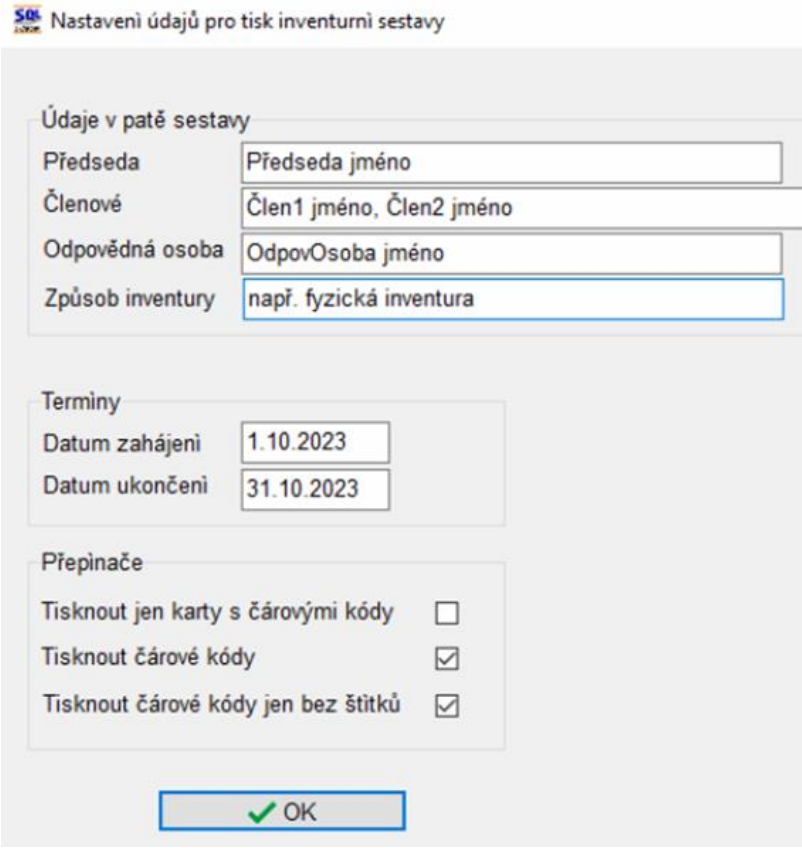

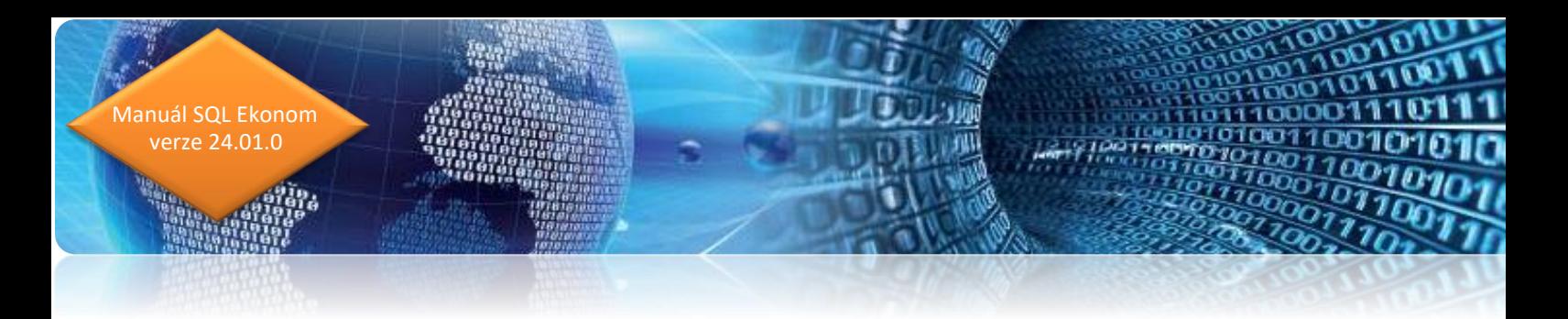

Přepínače:

*Tisknout jen karty s čárovými kódy* – vytisknou se jen karty, kde je vyplněný čárový kód.

*Tisknout čárové kódy* – při zaškrtnutí se budou tisknout čárové kódy. Při nezaškrtnutí se nebudou čárové kódy tisknout bez ohledu na nastavení třetího přepínače.

*Tisknout čárové kódy jen bez štítků* – druhý přepínač musí být zakliknutý, jinak se nebudou čárové kódy tisknout. Při zakliknutí tohoto přepínače se budou čárové kódy tisknout jen u karet, které nejsou polepeny štítky. Při nezakliknutí se budou tisknout čárové kódy všech karet.

Aby fungoval správně třetí přepínač, musí být nepolepené karty označené v údaji viz obrázek níže znakem N. Může se jednat např. o budovy, koberce, záclony apod.

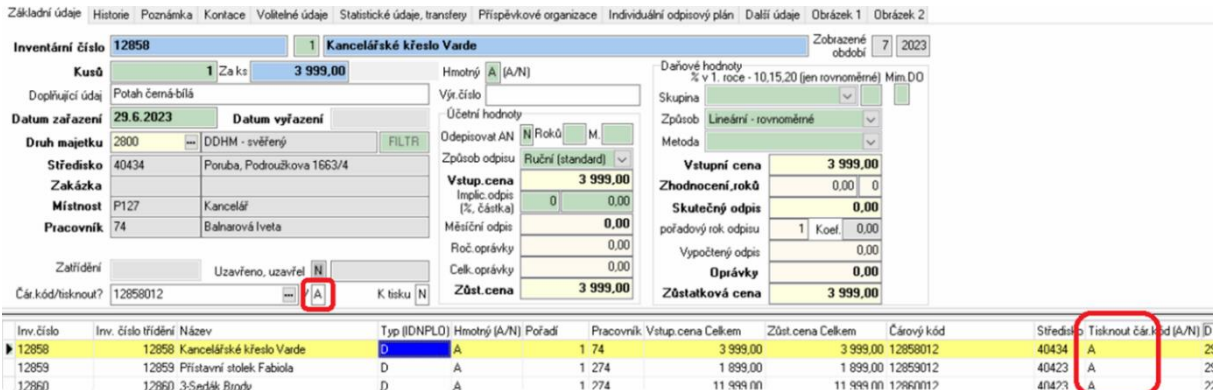

## **Inventury s čárovými kódy**

V nabídce *Majetek – 1. Karty – I. Inventury s čárovými kódy* je nová dolní záložka *Pozice údajů v souboru inventury*. Pro import inventury z aplikace *WebEMA* je nutné nastavit, v jakém sloupci souboru CSV se nachází jaký údaj. Pořadí 1 odpovídá sloupci A, pořadí 2 sloupci B atd. Program pak při importu dle tohoto nastavení načte údaje na záložku *IMPORT ZE ČTEČKY*.

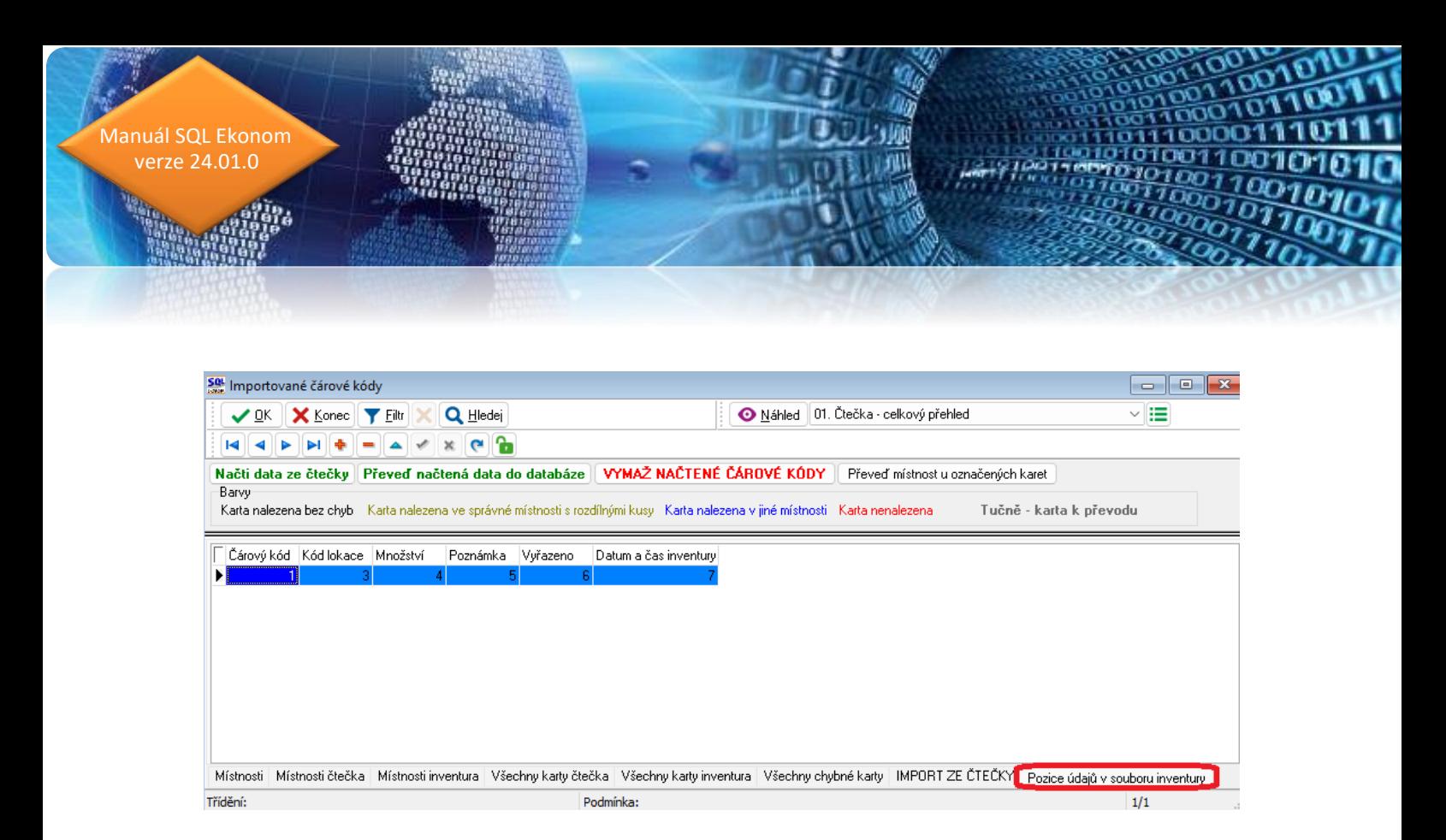

Ve stejné nabídce je nový sloupec *Inventarizováno ručně (A/N)*. Po doplnění *A* do tohoto sloupce je karta ve vyhodnocení inventury považována za korektně zinventarizovanou, tj. jako by byla v pořádku inventarizována v terminálu.

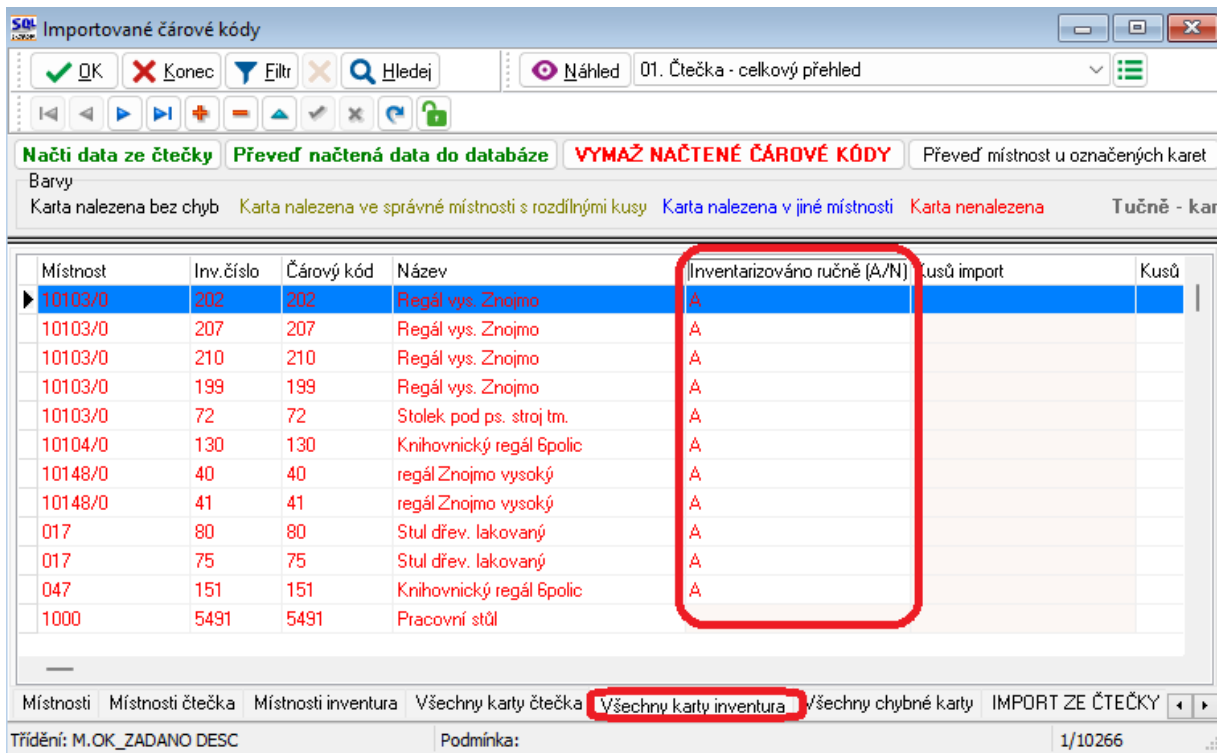

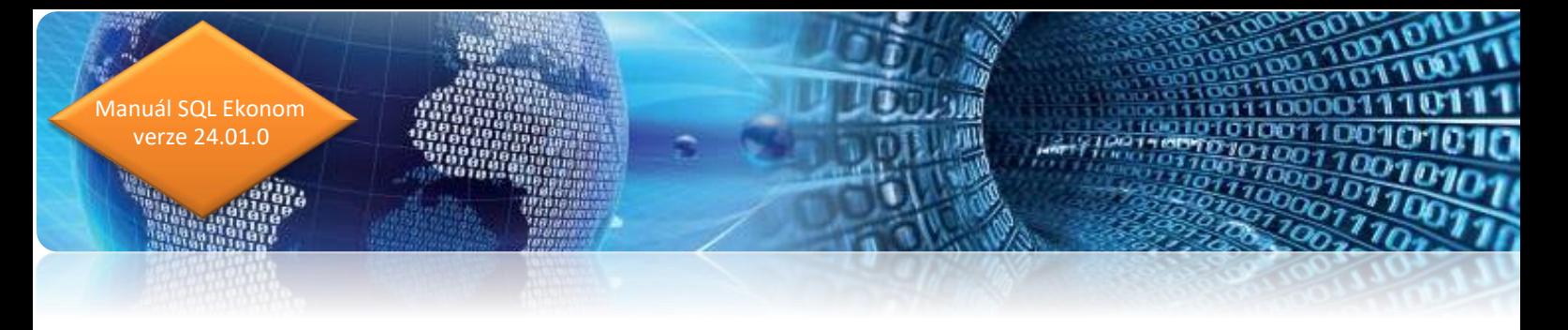

Podobná možnost je v aplikaci *WebEMA*, ve které lze v sekci *Majetek* doplnit *Datum inventury*. Tímto je také karta zinventarizovaná. Potom je nutné export souboru CSV provádět právě ze sekce *Majetek*, a ne ze sekce *Inventura*.

Upozorňujeme, že je možné provést zpracování celé inventury v aplikaci *WebEMA*, kde je komfortní přehled o inventarizaci. Do programu *SQLEkonom* pak inventuru není třeba importovat, celá se zpracuje v této aplikaci. V tomto případě je ale samozřejmě nutné do programu *SQLEkonom* zadat ručně všechny rozdíly, tj. obvykle převody mezi lokacemi a vyřazení karet.

#### **Protokoly pohybů**

Od verze 2023.2 je v programu Majetek dostupná nová funkčnost pro zpracování a tisk protokolů s navázanými položkami majetkových pohybů. Nastavení je variabilní, doporučujeme nastavit systém pro tisk zařazovacích, přesunových a vyřazovacích protokolů.

#### **1. Číselníky**

Pro správnou funkčnost je třeba nastavit tři základní číselníky. Všechny číselníky související s touto agendou se nacházejí v nabídce *Majetek – Číselníky*, a to pod kódy *PR, PD* a *PK*.

#### **1.1. Protokoly – řady**

Do tohoto číselníku je třeba nastavit alespoň jednu řadu. Logika je obdobná jako v ostatních subsystémech programu. Prvním údajem protokolu je číslo řady. Vždy na začátku roku je třeba nastavit první číslo protokolu (pro rok 2023 např. 23001). Další protokoly v rámci účetního roku se pak budou číslovat automaticky, tedy 23002 atd.

Kód řady může být i textový údaj, je možné přepínačem *Aktivní* evidovat aktivní a neaktivní řady.

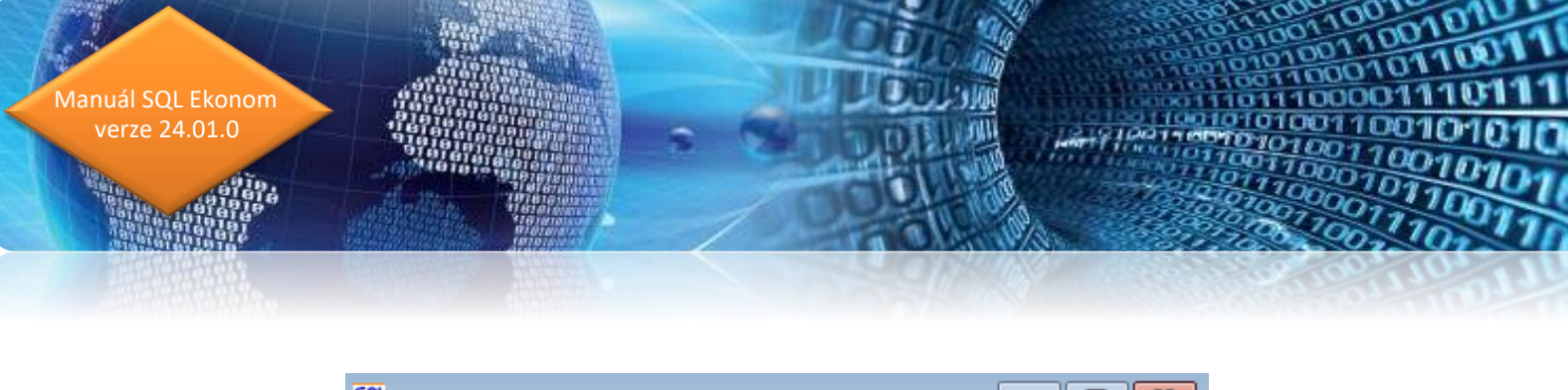

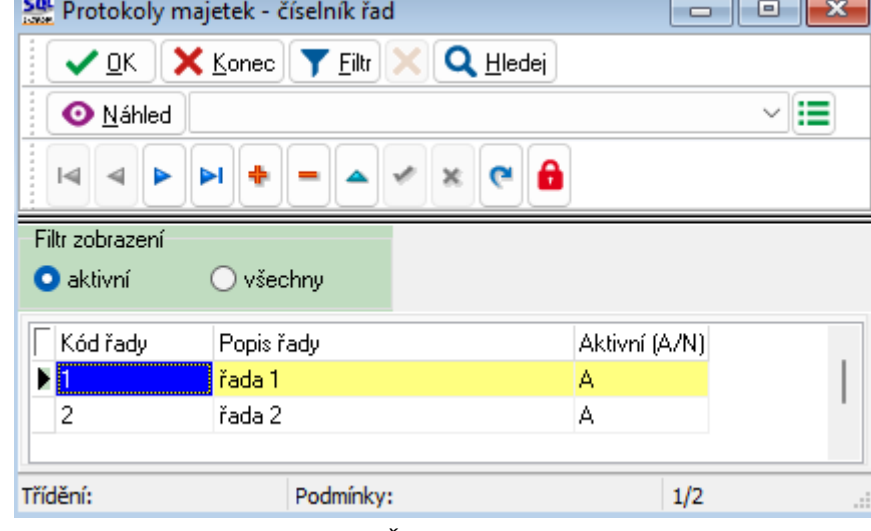

*Obrázek: Číselník řad protokolů*

#### **1.2. Protokoly – druhy**

Do číselníku je nutné nastavit všechny druhy protokolů, které organizace bude používat. Obvykle tedy zařazovací a vyřazovací protokoly a potom protokoly evidující přesuny mezi středisky, zakázkami, odpovědnými osobami, místnostmi, obchodními případy, nebo účty. Je možné nastavit více poddruhů, tedy např. zařazovací protokol pro DM a DDM zvlášť.

Do číselníku lze zadat zvlášť protokol třeba pro technické zhodnocení, nebo technické zhodnocení lze zahrnout pod zařazení. V tomto směru je nastavení na uživateli.

Číselník obsahuje kromě kódu a názvu také údaj *Aktivní*, stejně jako číselník řad.

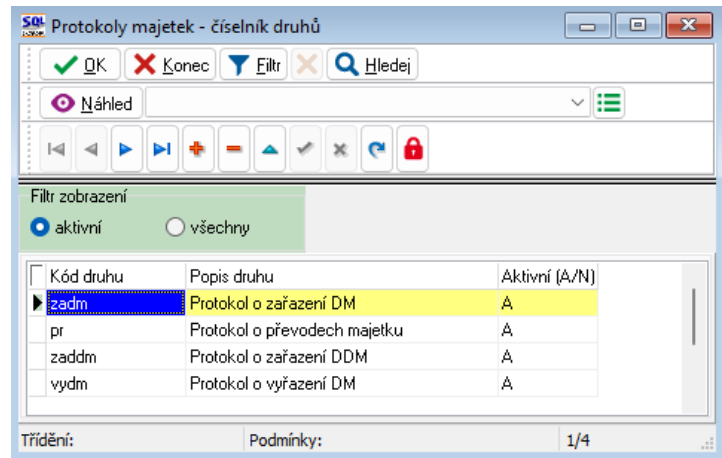

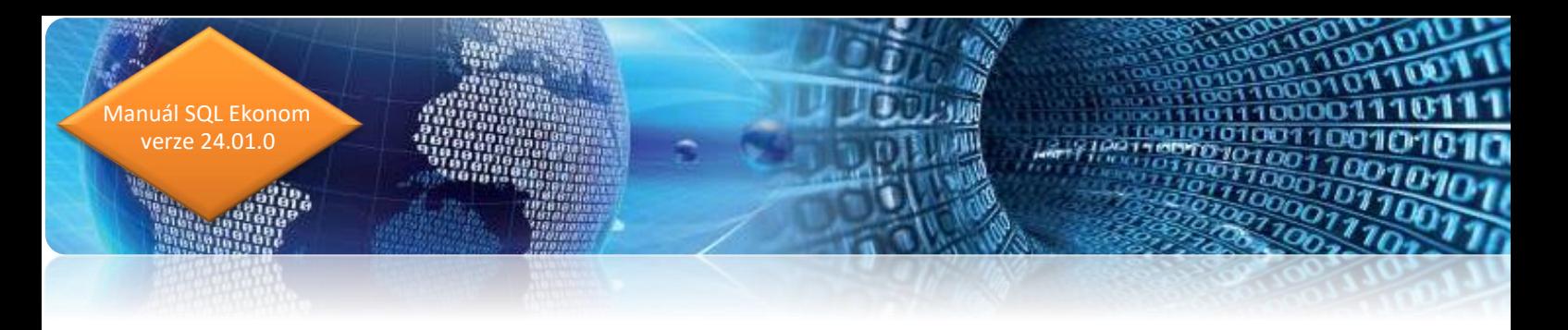

*Obrázek: Číselník druhů protokolů*

#### **1.3. Protokoly – komise**

V číselníku se eviduje libovolný počet komisí, které se pak využívají v protokolech. Je vhodné evidovat alespoň jednu komisi pro základní druhy, tedy zařazení (ZA), přesuny (PR) a vyřazení (VY). Komise mohou mít obdobnou logiku jako druhy protokolů, např. lze nastavit zvláštní komisi pro technické zhodnocení (TZ).

Na obrázku níže vidíme dvě komise pro zařazení, jednu pro převody a tři pro vyřazení.

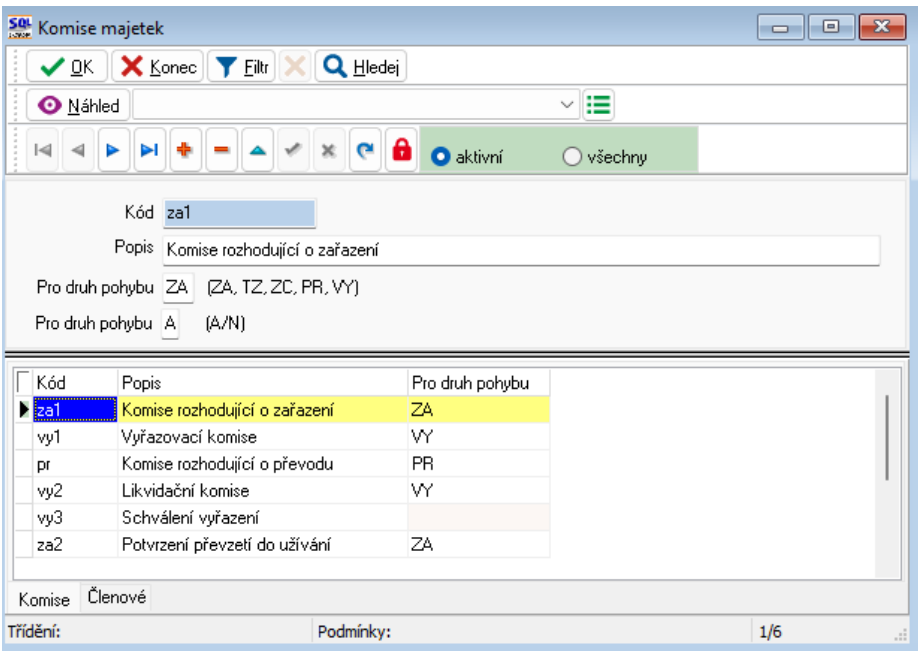

*Obrázek: Komise pro protokoly*

#### **2. Protokoly**

V nabídce *Majetek – R. Protokoly* je formulář pro editaci a tisk protokolů.

Prvním údajem, který se zadává, je *Řada*. Na základě řady program nastaví číslo protokolu, následně datum, účetní rok a měsíc. Dále zadáváme *druh* z číselníku druhů. Součástí protokolu dle doporučení by mělo být *Datum zahájení* a *Datum ukončení* práce s protokolem. Je možné zadat jednořádkový *Popis* k protokolu a na horní záložce pak libovolné dlouhý *Doplňující popis*. Všechny tyto údaje se tisknou v hlavičce protokolu.

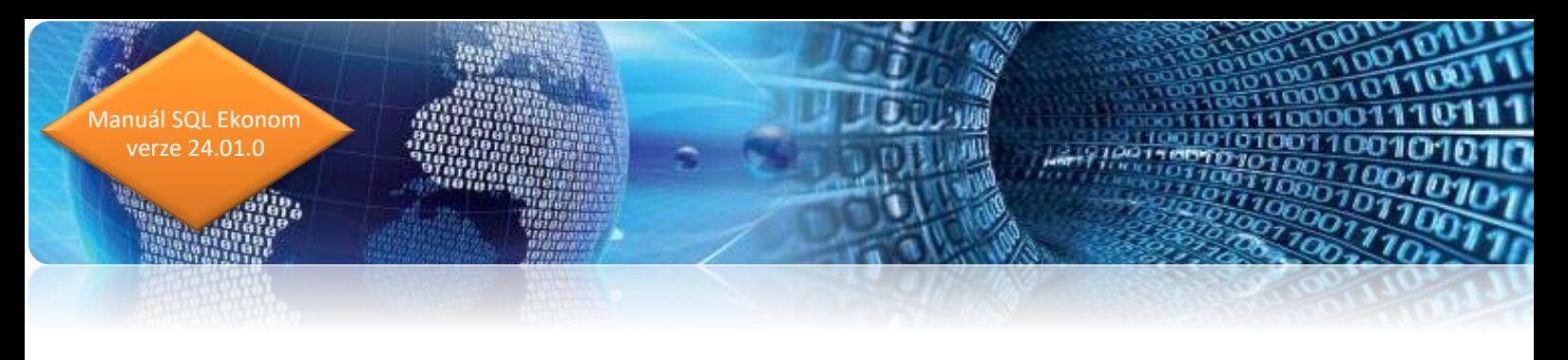

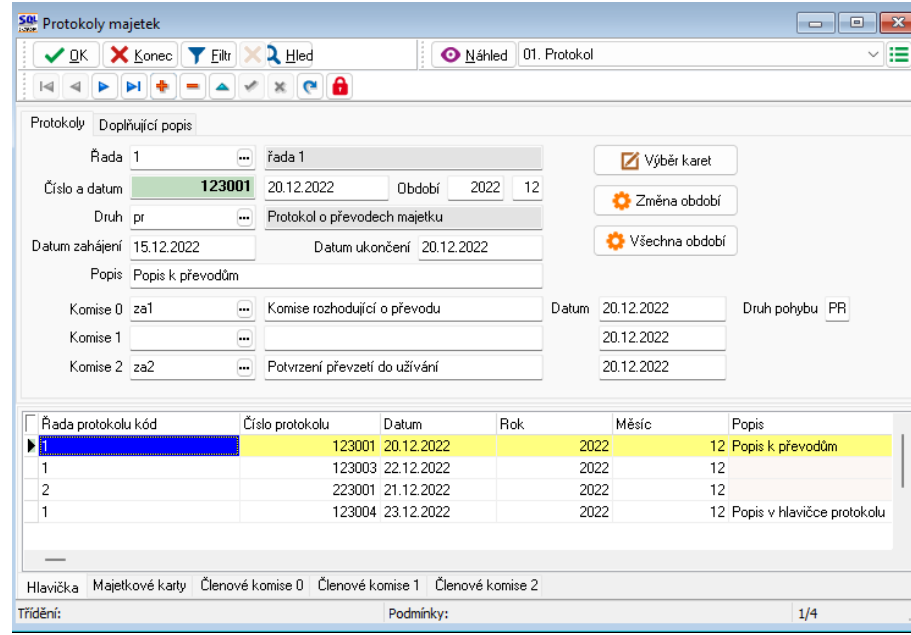

*Obrázek: Protokoly*

V dolní části lze nepovinně zadat až tři komise. Po stisku tlačítka se třemi tečkami v kódu komise vybíráme komisi z číselníku. U *Komise 0* se s komisí automaticky vyplní i *Druh pohybu,* údaj bude využit při výběru majetkových pohybů to protokolu. Doporučujeme před výběrem komise zadat pro každou komisi údaj *Datum*. Toto datum se pak doplní k jednotlivým členům komise, kde ho případně lze změnit, tedy každý člen komise může mít u podpisu vytištěn jiný datum.

Logika práce s komisemi je následující. Výše uvedeným postupem, tedy výběrem přes tlačítko, se vyplní údaje *Kód komise*, *Název komise* a členové na dolní záložce *Členové komise 0, 1, 2*. Poté je možné všechny údaje přebrané z číselníku komisí přepsat, tedy i např. doplnit členy komise ručně na dolních záložkách. Vyplňuje se *Pořadí*, ve kterém budou členové komise v protokolu tištěni, *Funkce* (např. Předseda, Člen 1, Člen 2 atd.), *Jméno* a *Datum* podpisu.

Důsledkem této logiky je, že v případě změny v číselníku komisí, se tyto změny nepřenáší do v minulosti vystavených protokolů.

Protokoly jsou stejně jako práce s kartami majetku závislé na nastavení období. Tedy otevírají se v aktivním období a jejich změny jsou povoleny/zakázány uzavřením jednotlivých měsíců v seznamu účetních období.

Pro práci s protokoly jsou důležitá tlačítka v levé horní části. *Změna období* – obdobně jako v kartách lze nastavit protokoly jakého období budou s v seznamu. *Všechna období* – zobrazí se všechny protokoly bez ohledu na účetní období. *Výběr karet* – po stisku vybíráme pohyby na kartách, které se přenesou do protokolu. Funkčnost

vysvětlíme podrobněji.

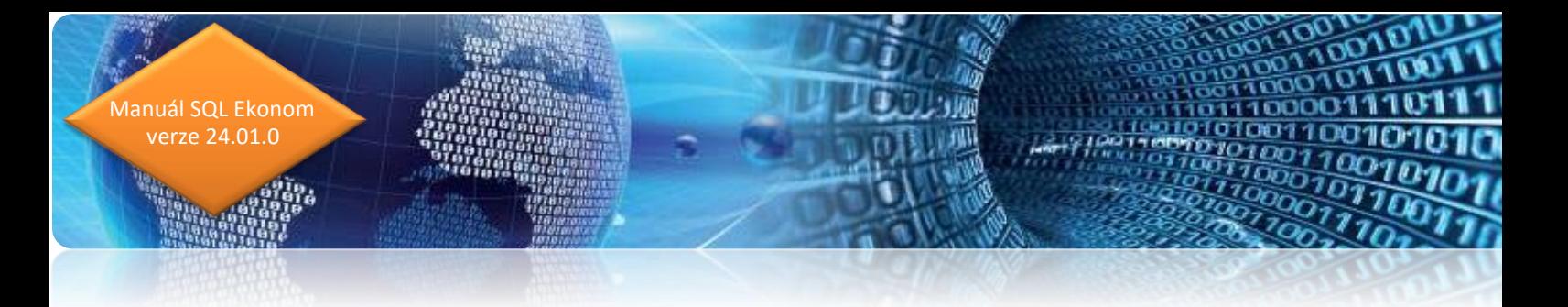

Po stisku tlačítka pro výběr karet se program zeptá na rozmezí období, ze kterého chceme majetkové pohyby vybírat. Má smysl zadat pouze neuzavřená období, pohyby z uzavřených období zamezí systém zpracovat. V dolní části okna volíme, zda *Ponechat předchozí výběr karet*. Po zakliknutí se již jednou označené položky nechají označené. To může být vhodné např. v případě smazání protokolu, není třeba znovu položky hledat a označovat. Naopak při ponechání nezakliknutého údaje se odznačí dříve k výběru označené položky.

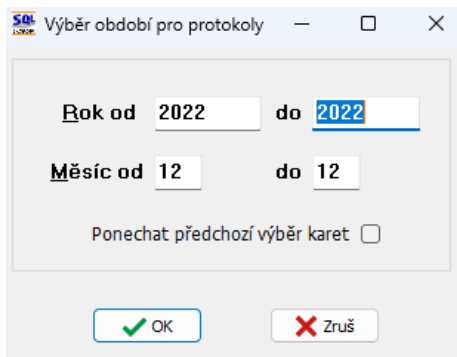

*Obrázek: Nastavení období pro výběr pohybů do protokolu*

Následně se zobrazí seznam majetkových pohybů vyfiltrované dle *Druhu pohybu* nastaveného v hlavičce protokolu u *Komise 0*. Zobrazí se stejný formulář, jako z nabídky *Majetek – Pohyby*.

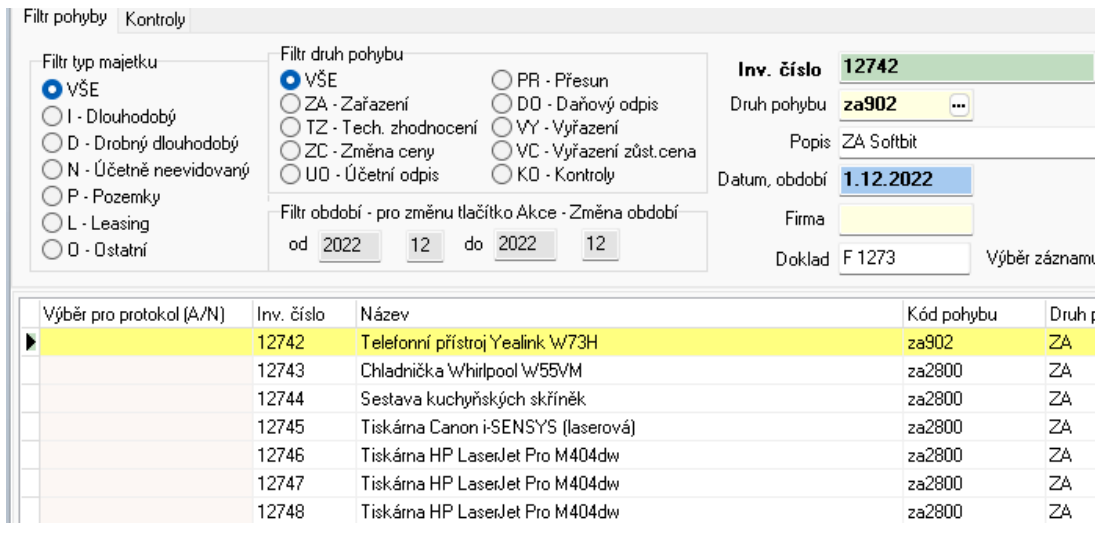

*Obrázek: Výběr majetkových pohybů pro protokoly*

Samotný výběr se provádí zadáním A, případně N ve sloupci *Výběr položek pro protokol* (na obrázku první sloupec). Jestliže sloupec není zobrazen, je třeba si ho zobrazit přes pravé tlačítko myši. Nebo

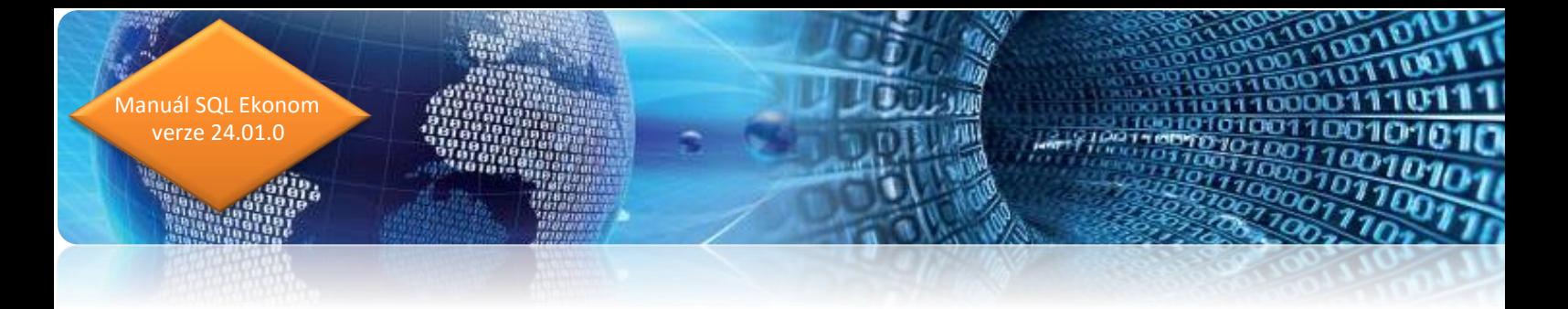

může být zamíchaný mezi ostatními sloupci, pak doporučujeme si ho přetáhnout doleva mezi viditelné sloupce. Eventuálně lze použít údaj *Výběr záznamu* v detailu formuláře.

Při výběru položek usnadní práci použití rychlých filtrů *Filtr typ majetku* a *Filtr druh pohybu* v levé horní části formuláře. Jak již bylo zmíněno, je možné do protokolu o zařazení vybrat i technická zhodnocení, či změny ceny.

Agendu lze použít úplně obecně, tedy mít nastaven pouze jeden druh protokolu a zpracovávat v něm libovolné majetkové pohyby.

#### 3. **Tiskové výstupy**

Hlavním tiskovým výstupem agendy je sestava *01. Protokol*. Tiskne se hlavička protokolu, poté vybrané majetkové pohyby a v patě sestavy pak jednotlivé komise.

Kontextově podle druhu se u jednotlivých karet tisknou pouze smysluplné údaje. Tedy jiné údaje se tisknou u zařazení, jiné u převodů a jiné u vyřazení, u karet DM se tiskne více údajů, než u DDM apod. Kromě základních údajů jako cena, datum, lokace, účty, se tisknou i volné texty u majetkových pohybů, nebo v případě zařazení i volný text na majetkové kartě. U převodů se tisknou jen údaje, na kterých převod proběhl.

Protože evidenční potřeby v jednotlivých organizacích jsou velmi rozmanité, nejsou v programu údaje jako např. rozměry, hmotnost, technický stav apod. Tyto informace doporučujeme zadat právě do volných textů ke kartě, nebo k majetkovému pohybu.

S problematikou protokolů souvisí i tiskový výstup **Přemístěnka majetku**. Ten se nachází jednak v nabídce *Majetek – Pohyby* a rovněž v nabídce *Protokoly*. Pod protokoly je nutné naložit hlavičku protokolu a převzít položky, jak je popsáno výše. Naproti tomu v pohybech stačí jen vyfiltrovat položky obvykle převodů (druh pohybuj PR) a sestavu lze ihned tisknout bez nutnosti tvorby protokolu.

#### **Rozpis účetních odpisů**

V dlouhodobém majetku na dolní záložce Rozpis UO je možné zadat rozúčtování účetního odpisu na více řádků. Tuto funkčnost mohou využít příspěvkové organizace pro evidenci odpisů vlastních prostředků a rozpuštění transferů.

POZOR, je třeba zadat všechny účetní okruhy, tedy 551/08x(07x), 4xx/4xx, případně 4xx/672. Je možné zadat IČ organizace, která transfer poskytla, kód PAP se přebírá z analytického účtu.

Naplnění je zcela v režii uživatele, částky musí být v souladu s měsíčním účetním odpisem vlastních prostředků a transferů. Program správné naplnění nijak nehlídá ani neomezuje.

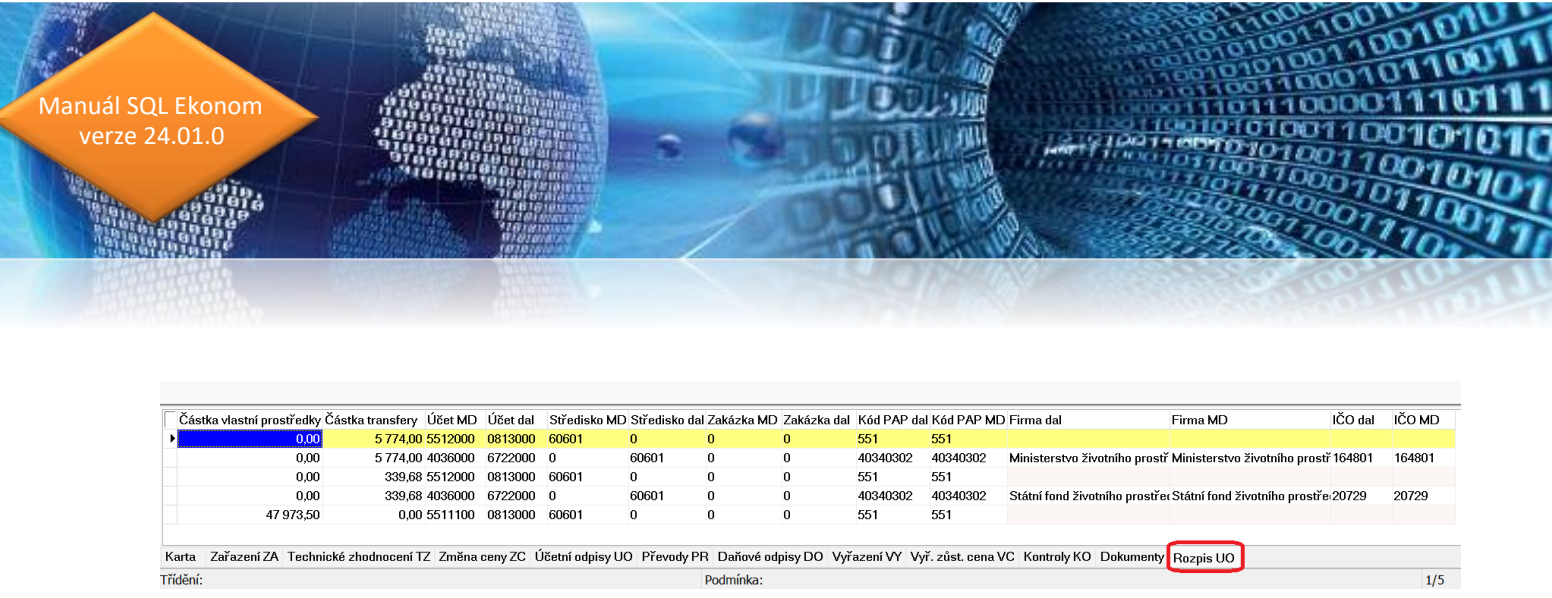

*Obrázek: Rozpis účetních odpisů*

## **Ostatní drobné změny**

- 1. **Rozšíření polí pro inventární číslo** v pohybech na kartách.
- 2. Do mřížky přidán údaj **Zůstatková cena minulého roku**, a to pro vlastní prostředky, transfery i celkem (popis sloupce *Zůst. cena min. rok*). Zobrazuje se účetní zůstatková cena z posledního období předchozího účetního roku. Tento údaj využijí zejména příspěvkové organizace, některé kraje tento údaj požadují.

Ze stejného důvodu byl přidán sloupec **Účet zařazení export**, do kterého vystupuje zařazovací účet ve formátu SSS\_AAAA (S-syntetický účet, A-analytický účet).

3. V přehledech karet pro daňové odpisy **vymazány sestavy 03, 5, 07 a 09**, které již nejsou relevantní.

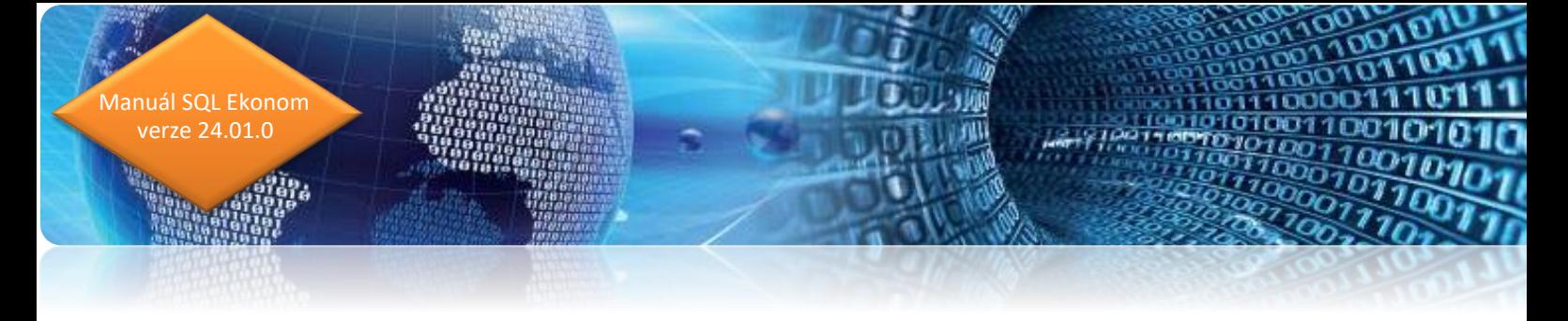

# **Elektronické schvalování dokladů a digitální archiv**

#### **Číslo dokladu v digitálním archivu**

V evidenci dokumentů k jednotlivým dokladů nyní přibyla položka číslo dokladu. Zde se může zadat ručně jakékoliv číslo dokumentu. Systém implicitně nastavuje číslo dokladu, z jakého byl doklad vytvořen. V případě, že je dokument propojen s více typy dokladů, pak je zde vidět první číslo s jakým byl dokument vytvořen.

#### **Nastavení práv k digitálnímu archivu dokumentů**

Pokud máte zakoupen modul dokumentů, pak systém v nové verzi umí přebírat práva k zobrazení dokumentu podle práv v SQL ekonomu. Je však nutné provést prvotní nastavení práv, a to v menu Nastavení / Nastavení / Práva uživatelů – zde je nové tlačítko "Přenos práv do databáze dokumentů". Tímto spuštěním se aktuální práva z SQL ekonomu přenesou i do databáze dokumentů. Případné další změny práv by již měl systém provádět automaticky.

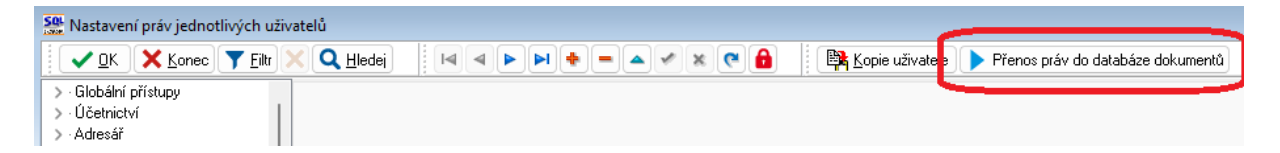

Následně nově přidané dokumenty budou již kopírovány i s právy. Dokumenty přidané před touto aktualizací však práva nemají uložena, takže budou případně viditelné pro všechny uživatele, kteří mají možnost prohlížet dokumenty v modulu Manažer.

Pokud k jednomu dokumentu je přiděleno více dokladů, pak se práva sčítají. Tedy např. pokud je dokument přidělen poště, došlé faktuře, příjemce a objednávce, pak je vidět v případě, že daný uživatel má práva prohlížení do jakéhokoliv z těchto dokladů.

# **Kniha pošty**

Kniha pošty eviduje zejména komunikaci organizace s ostatními subjekty a je možné ji využít i ke komunikaci uvnitř firmy.

Evidence probíhá v základním rozdělení na příchozí (P) a odchozí (O) zprávy a v rozdělení na vyřízené a nevyřízené. Je možné jemněji zprávy rozlišit druhem pošty a druhem podání. Ke každé zprávě lze připojit libovolné množství souvisejících souborů nebo složek na dolní záložce Dokumenty. Prostřednictvím údaje Související zpráva lze zprávy spojovat a sledovat je jako jeden celek.

Poštu prvotně zapisuje tzv. Správce pošty definovaný v uživatelských právech a může ji buď jen zapsat, nebo dále předat k řešení jinému pracovníkovi v organizaci, sledovat její stav a historii přeposílání mezi uživateli. Uživatelskými právy je možné nastavit, že při doručení pošty bude její příjemce upozorněn vyskakujícím oknem v podobě úkolu.

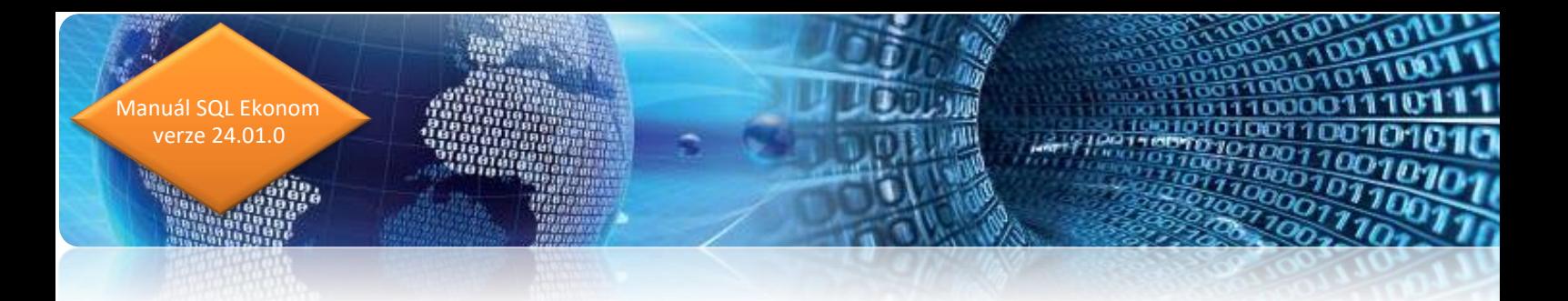

Po vyřízení se přesune zpráva z nevyřízené do vyřízené pošty. Všichni uživatelé si mohou prohlížet svoji nevyřízenou, vyřízenou, nebo veškerou poštu. Správce pošty pak má stejné možnosti, avšak může pracovat se záznamy všech uživatelů.

Jednoduchými standardními filtry lze lehce zjistit historii komunikace podle firem, uživatelů zapisujících a vyřizujících poštu, nebo jednotlivých příznaků (druh pošty, druh podání, způsob vyřízení apod.) za libovolné období.

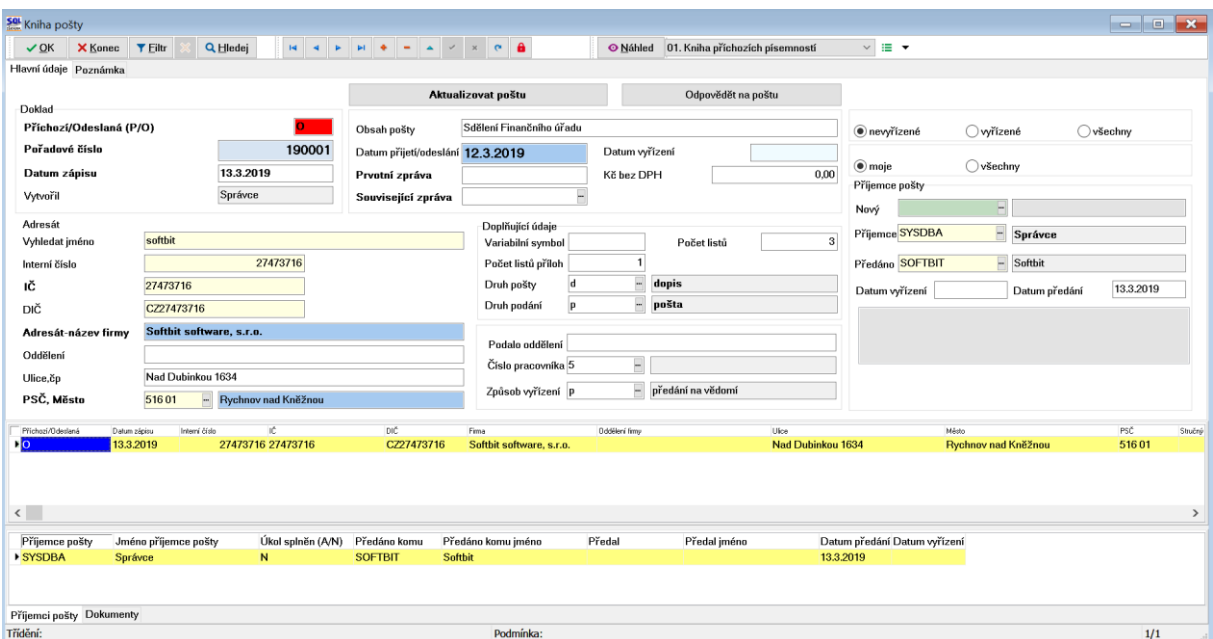

*Obrázek: Formulář pošty*

Na obrázku vpravo nahoře je zapnutý filtr na zobrazení pouze nevyřízených zpráv aktuálního uživatele. V dolním okně lze sledovat, kdo s poštou přišel do styku, komu ji předal a zda a kdy ji vyřídil. Zobrazená zpráva je přijatá 12.3.2019, zapsaná 13.3.2019 uživatelem Správce a 13.3.2019 předaná k vyřízení uživateli Softbit. Vzhledem k prázdnému údaji ve sloupci Datum vyřízení není zpráva uživatelem Softbit dosud vyřízená.

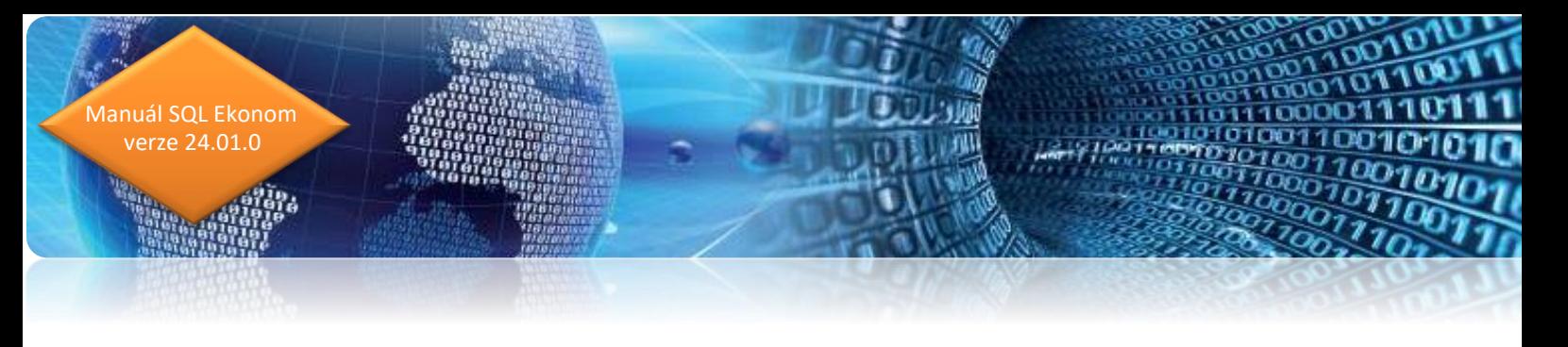

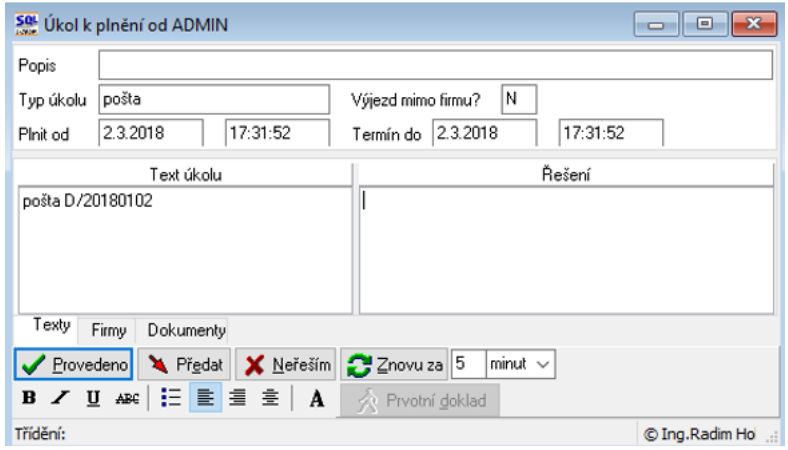

*Obrázek: Okno úkolu s upozorněním na poštu*

# **Workflow – digitální schvalování dokumentů**

Workflow dokumentů v řadě společností a organizací výrazně zjednodušuje oběh dokladů a jejich schvalováním. Software následně uchovává historii schvalování včetně uložených dokumentů v digitálním archivu. V digitálním archivu dokumentů lze následně jakýkoli dokument rychle dohledat. **Software odpovídá rovněž zákonu o finanční kontrole pro příspěvkové organizace.**

#### **Princip funkcí modulu :**

- Nastavení číselníku schvalovacích struktur s nastavením šablon schvalovatelů
- Nastavení typů schvalovatelů
- Propojení schvalovatelů s číselníkem pracovníků
- Nastavení schvalovacích struktur k řadám a druhům jednotlivých typů dokladů
- Elektronické schvalování dokladů a dokumentů

#### **Schvalovat můžeme :**

- Objednávky
- Dodavatelské faktury
- **Smlouvy**
- Pokladní doklady
- Interní účetní doklady
- Zařazovací a vyřazovací protokoly majetku
- Knihu pošty
- Bankovní výpisy
- Odběratelské faktury

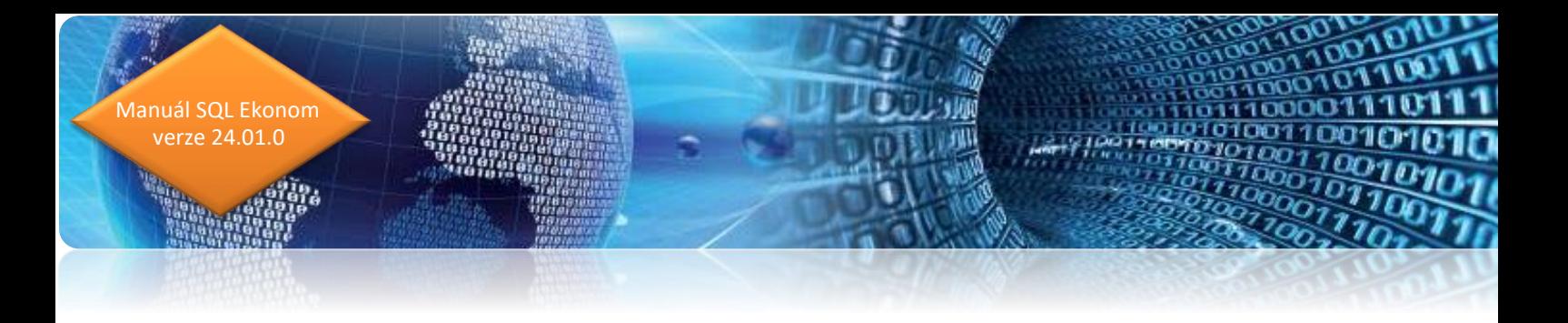

# **Nastavení schvalovacích struktur**

V číselníku typů schvalovatelů nastavíme až čtyři typy schvalovatelů.

| $\ x\ $<br>Typy schvalovatelů<br>$\Box$<br>╺                                                                          |                             |                             |                 |
|----------------------------------------------------------------------------------------------------|-----------------------------|-----------------------------|-----------------|
| X Konec   Y Eiltr<br>$Q$ Hledej<br>×l≔<br>V OK<br>Náhled 1. Typy schvalovatelů                                        |                             |                             |                 |
| $\times$ 6 $\mu$<br>$\checkmark$<br>$\blacktriangleright$ l<br>۰<br>$\blacksquare$<br>$\blacktriangle$<br>◀<br>►<br>- |                             |                             |                 |
| Kód                                                                                                    | Název                       | Typ PO                      | A               |
| 1                                                                                                    | Příkazce operace            | příkazce operace            |                 |
| 2                                                                                                    | Věcnou správnost přezkoušel | věcnou správnost přezkoušel |                 |
| 3                                                                                                    | Správce rozpočtu (ekonom)   | správce rozpočtu            |                 |
| $\blacktriangleright$ 4                                                                                               | Hlavní účetní               | hlavní účetní<br>$\backsim$ |                 |
|                                                                                                    |                             |                             |                 |
|                                                                                                    |                             |                             |                 |
|                                                                                                    |                             |                             |                 |
|                                                                                                    |                             |                             |                 |
|                                                                                                    |                             |                             |                 |
|                                                                                                    |                             |                             |                 |
|                                                                                                    |                             |                             |                 |
|                                                                                                    |                             |                             |                 |
|                                                                                                    |                             |                             |                 |
|                                                                                                    |                             |                             | v               |
|                                                                                                    |                             |                             |                 |
| Třídění:                                                                                                    | Podmínky:                   |                             | 4/4<br><b>A</b> |

*Obrázek : Typy schvalovatelů (příspěvková organizace)*

V číselníku pracovníků přidělíme k jednotlivým pracovníkům, kteří budou následně schvalovatelé, uživatele (přihlašovací jméno do IS SQL Ekonom).

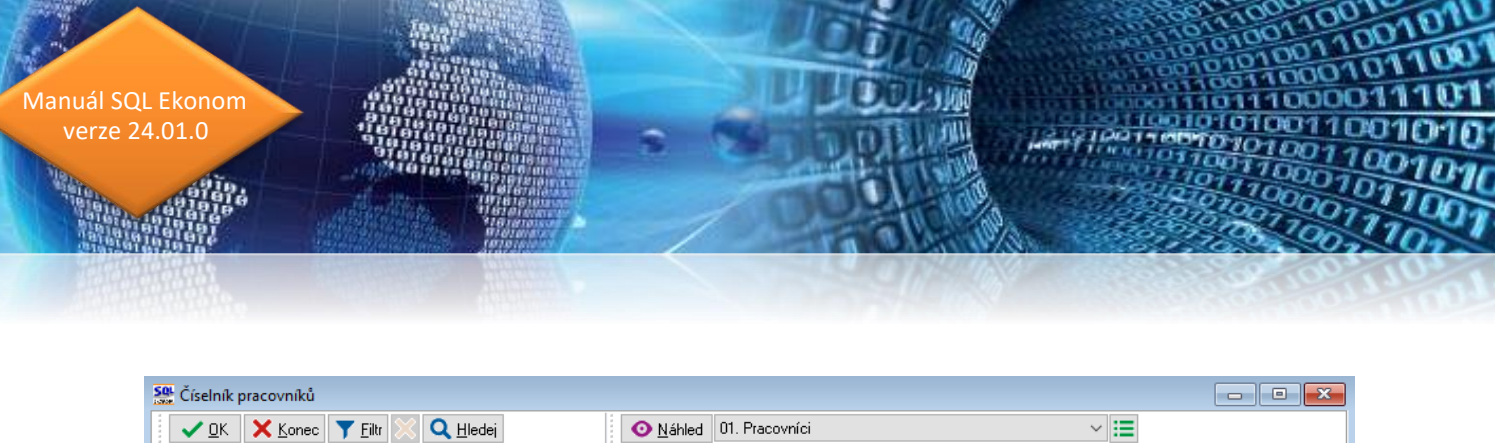

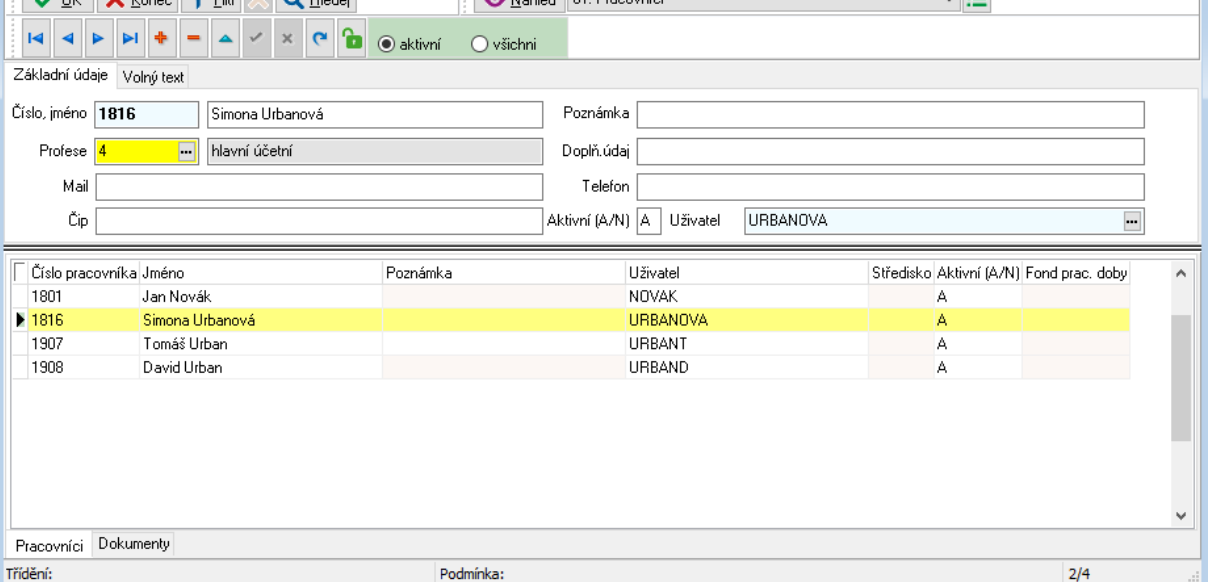

*Obrázek : Číselník pracovníků s propojením na schvalovatele*

Pro start schvalování si musíme nastavit tzv. schvalovací struktury. Schvalovací struktury jsou šablony schvalovatelů pro jednotlivé typy dokladů. U struktur můžeme nastavit až čtyři typy schvalovatelů a libovolný počet schvalovacích struktur. Ve schvalovacích strukturách propojíme schvalovatele z číselníku pracovníků s typem schvalovatele.

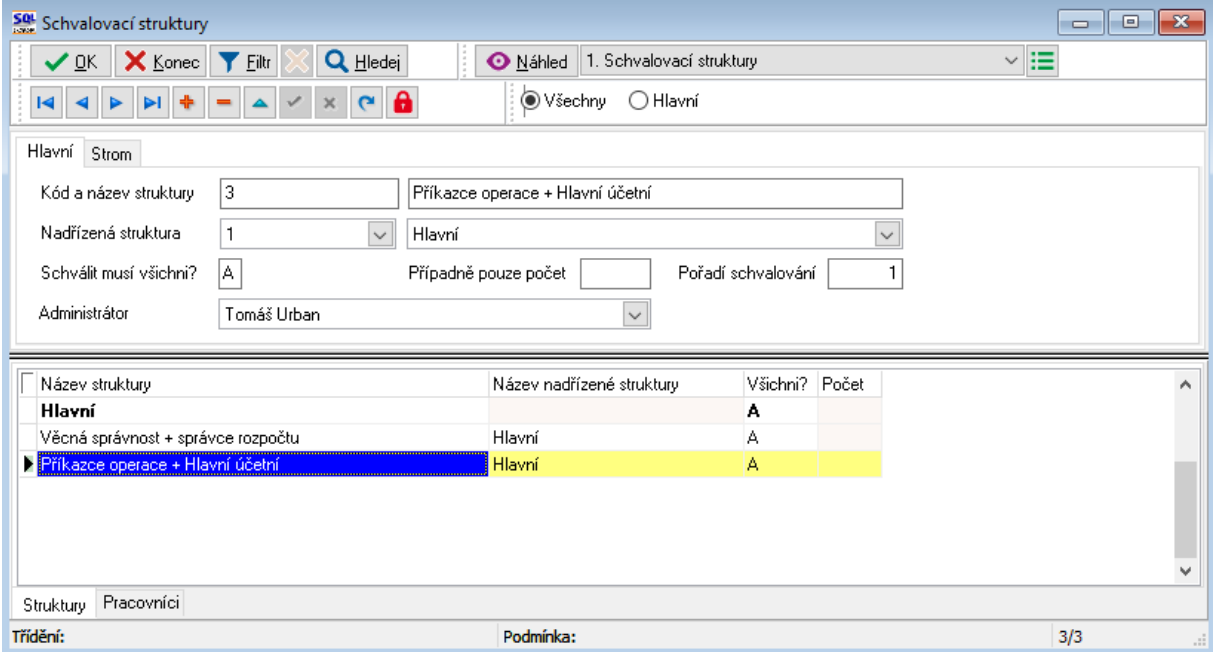

*Obrázek : Schvalovací struktury*

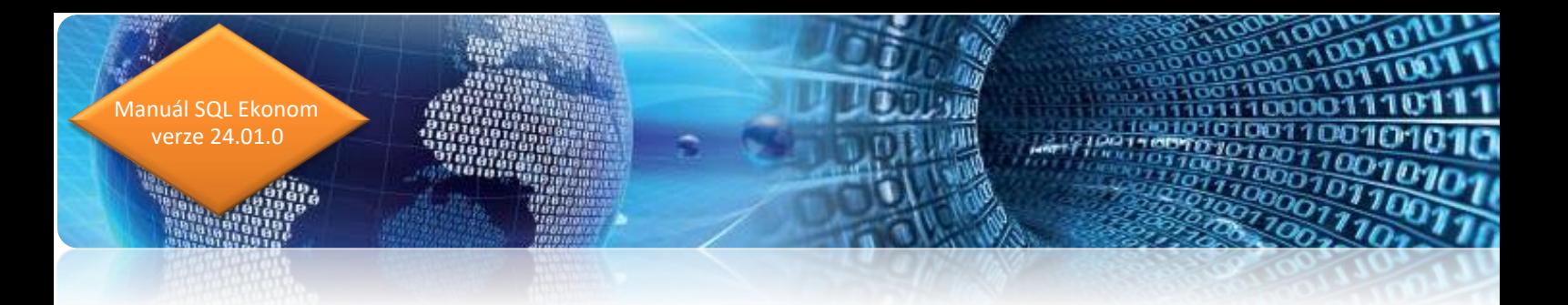

V jednotlivých řadách (druzích dokladů) můžeme přidělit vždy ke každé větě implicitní schvalovací strukturu, kterou můžeme individuálně na jednotlivých dokladech měnit. Implicitní schvalovací struktury nastavujeme v :

- Druzích dodavatelských faktur
- Pokladních knihách
- Řadách objednávek
- Řadách vystavených faktur
- Řadách vnitřních účetních dokladů
- Atd.

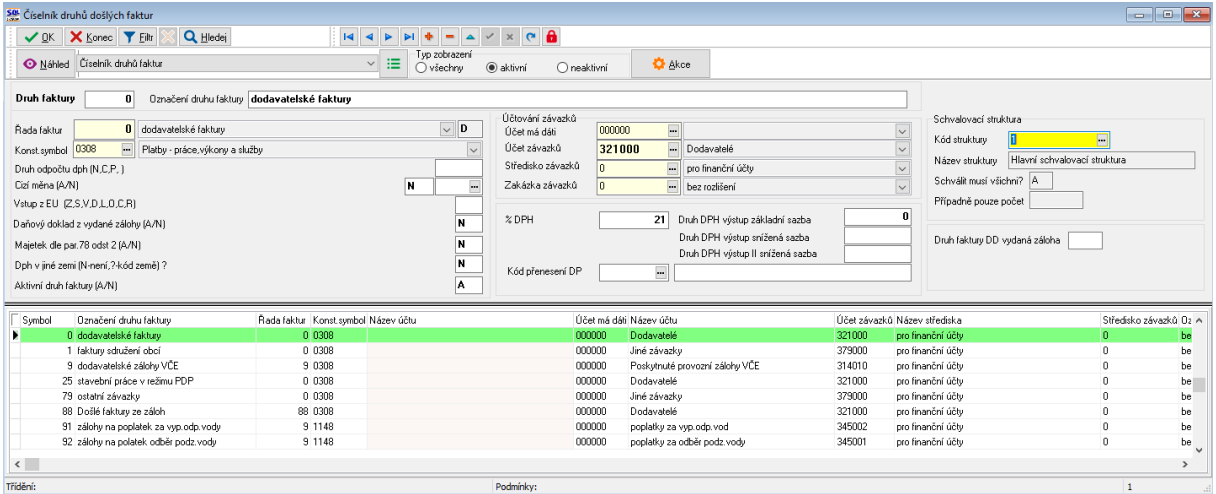

*Obrázek : Nastavení schvalovacích struktur k řadám dokladů (viz. druhy dodavatelských faktur)*

#### **Pořízení dokladu s nastavením schvalovacího procesu**

Zápis dokladů pro elektronické schvalování (zde pro příklad na dodavatelské faktuře) pořizujeme obvyklým způsobem. Po pořízení hlavičky dokladu program doplní automaticky schvalovací strukturu (pokud ji máme nastavenou v číselníku zde druhů faktur).

Podle schvalovací struktury doplní automaticky všechny schvalovatele do záložky Schvalování (vpravo dole na dokladu). Záznamy jsou provedeny do formuláře dokumenty ke schvalování.

Jednotlivým schvalovatelům dorazí informace k nutnosti schválení dokladu formou úkolu nebo emailové zprávy.

Po přihlášení do systému schvalovatel si zobrazí formulář Schvalování dokladů a dokumentů, kde daný doklad buď schválí nebo neschválí. Podrobnější popis je uveden v kapitole Schvalování dokladů a dokumentů.

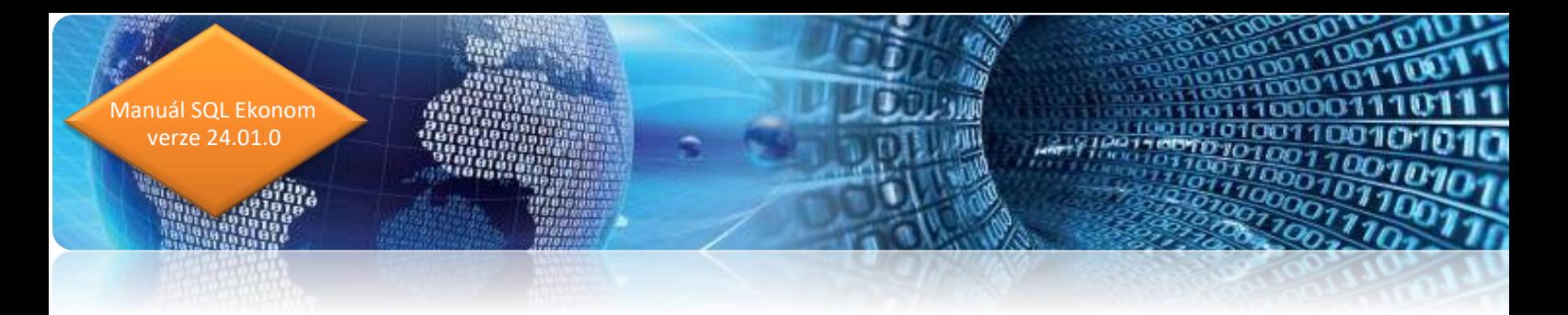

Po schválení dokladu se informace o schválení daným schvalovatelem automaticky zapíše zpět na prvotní doklad, kde je vedena podrobná evidence o datu a způsob schválení/neschválení dokladu podle jednotlivých schvalovatelů.

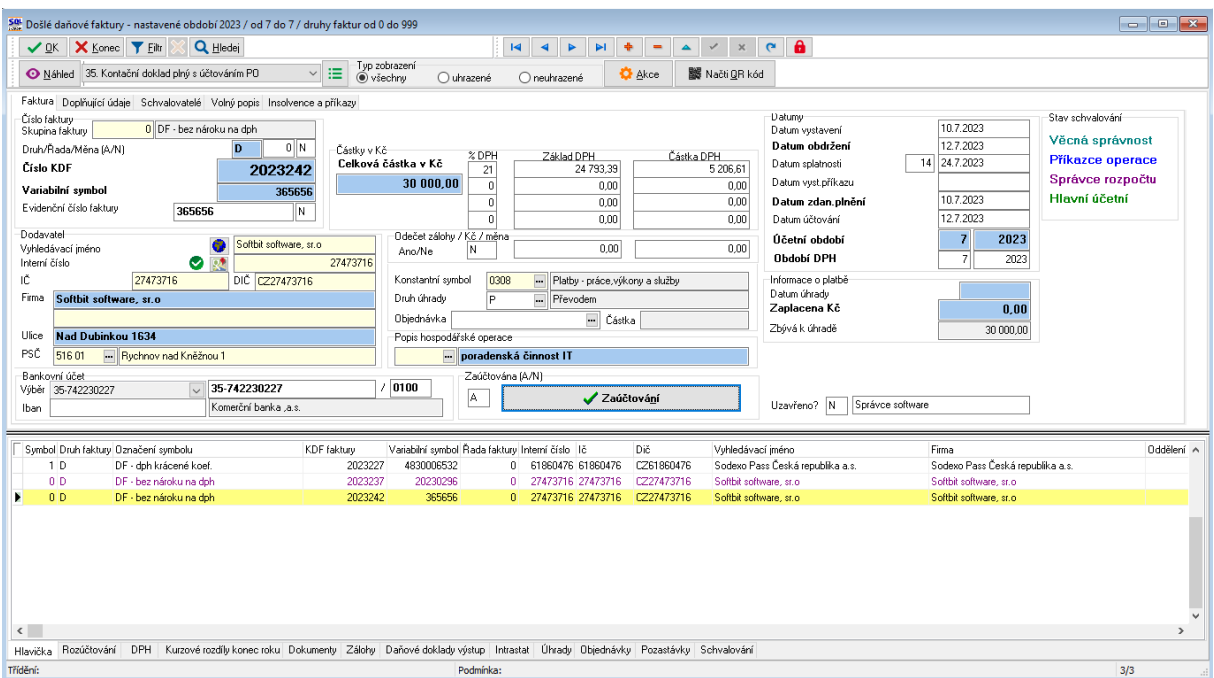

*Obrázek : Záznam dokladu (viz. dodavatelská faktura) se schvalováním*

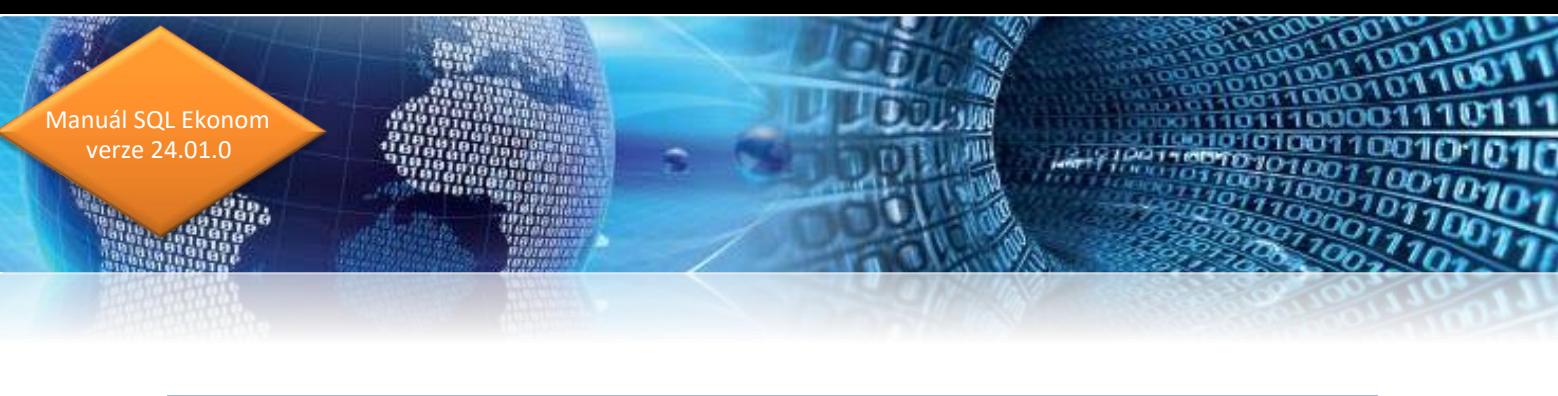

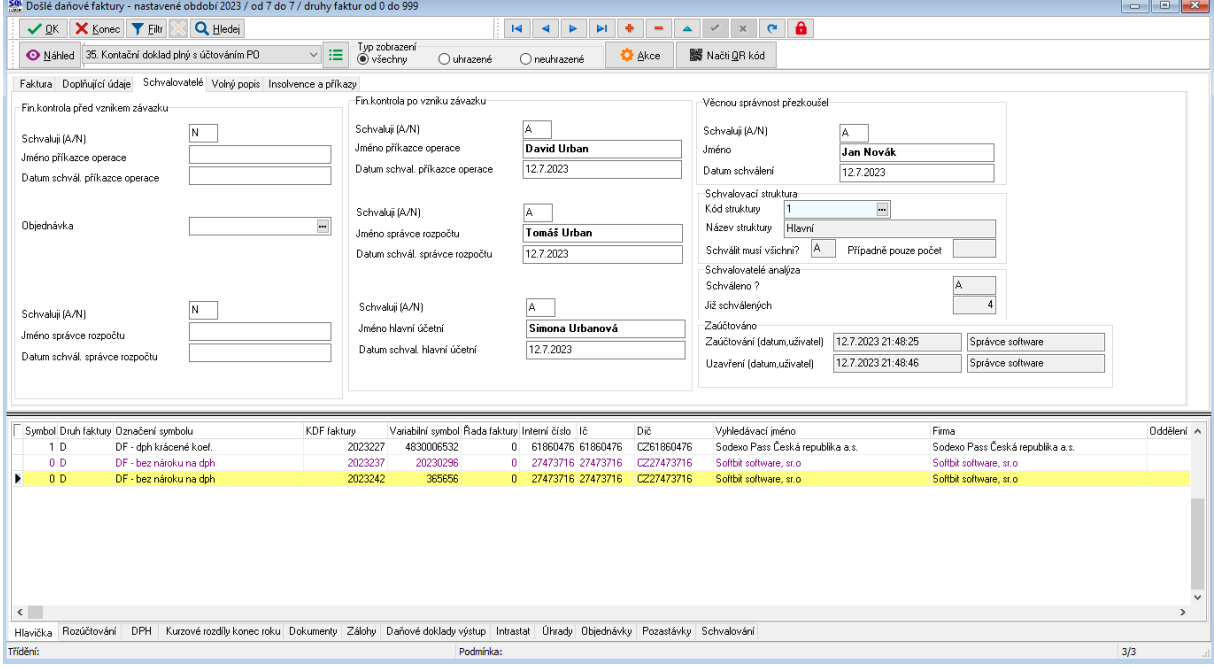

*Obrázek : Automatické doplnění schvalovací struktury na dokladu se zápisem schválení jednotlivých schvalovatelů*

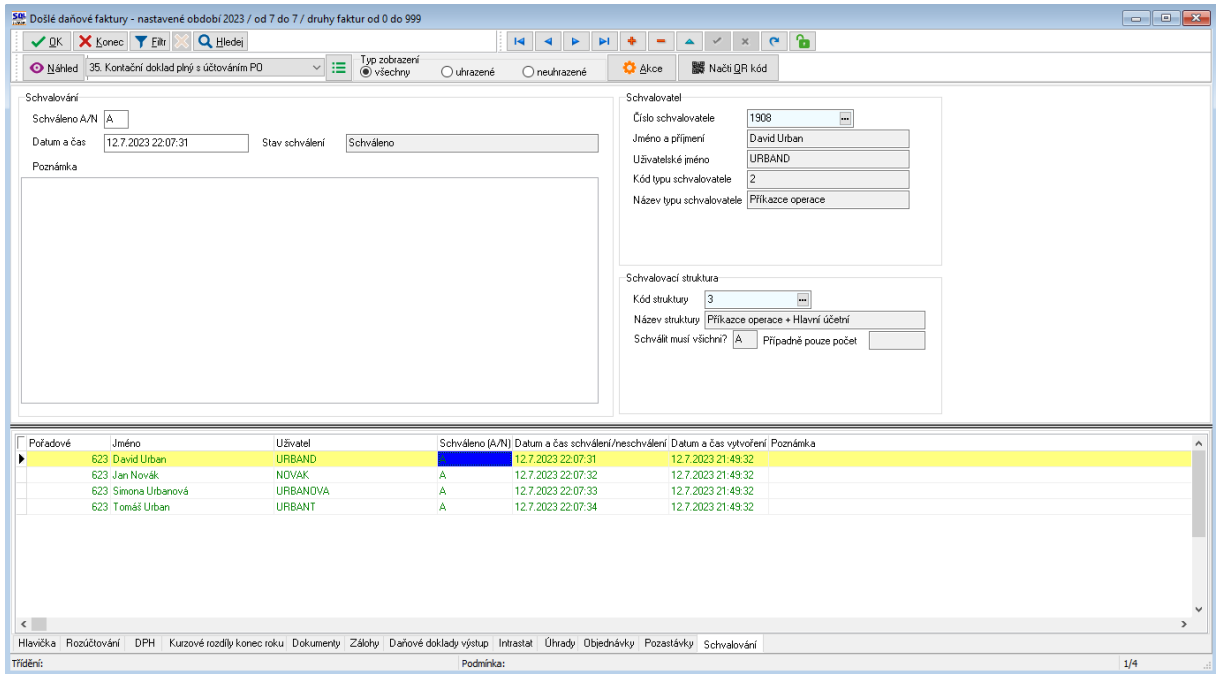

*Obrázek : Podrobný přehled schvalovatelů na dokladu*

81 D.
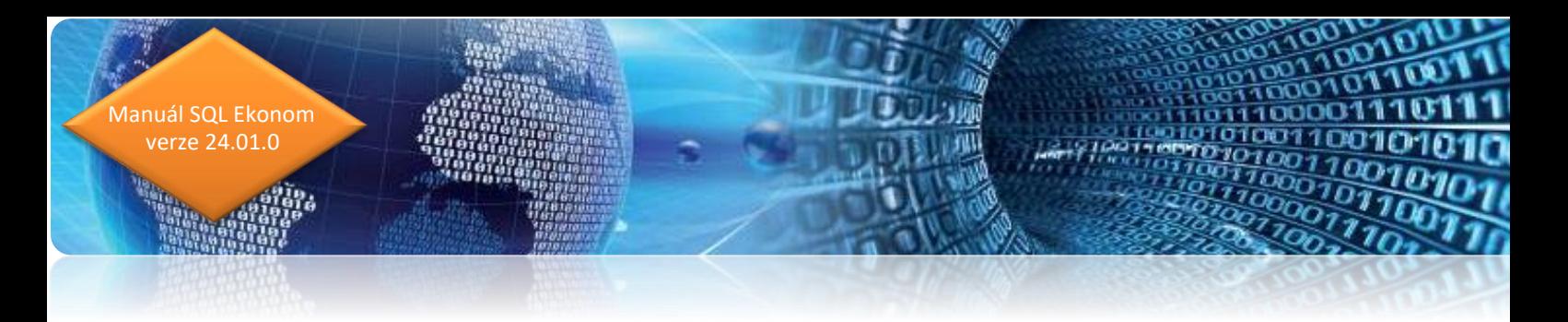

## **Schvalovaní dokladu a dokumentů**

Vlastní schvalování dokumentů a dokladů je velice jednoduché a intuitivní. Po obdržení úkolu či emailu si každý schvalovatel si může v nabídce Schvalování\Dokumenty ke schválení zobrazit veškeré doklady a dokumenty, která má aktuálně schválit.

Ve formuláři má přepínací panel, kde může zobrazit dokumenty:

- Neschválené
- Schválené
- **Všechny**

U dokumentů ke schválení si může daný dokument v záložce Dokumenty ve spodní liště formuláře zobrazit originál ve formátu PDF, podrobnější údaje o dokladu/dokumentu nalezne v záložce v levé horní části formuláře případně přes tlačítko Akce si může zobrazit originál v datové podobě.

Dokument/doklad jednoduše schválí v poli Schváleno A/N po vyplnění hodnoty A. Nebo neschválí hodnotou N. V záložce důvod schválení/neschválení může připojit podrobný výklad důvodu nebo může připojit krátkou poznámku.

V záložce Schvalovatelé ve spodní části formuláře vidí kdo z dalších schvalovatelů schvaluje dokument/doklad. V horní pravé části formuláře je vidět stav schvalování, tedy kdo již dokument/doklad schválil.

Veškeré informace o schválení jsou ihned zpětně zobrazeny v originálním dokladu, tedy například faktuře, objednávce, pokladním dokladu, smlouvě, knize pošty atd.

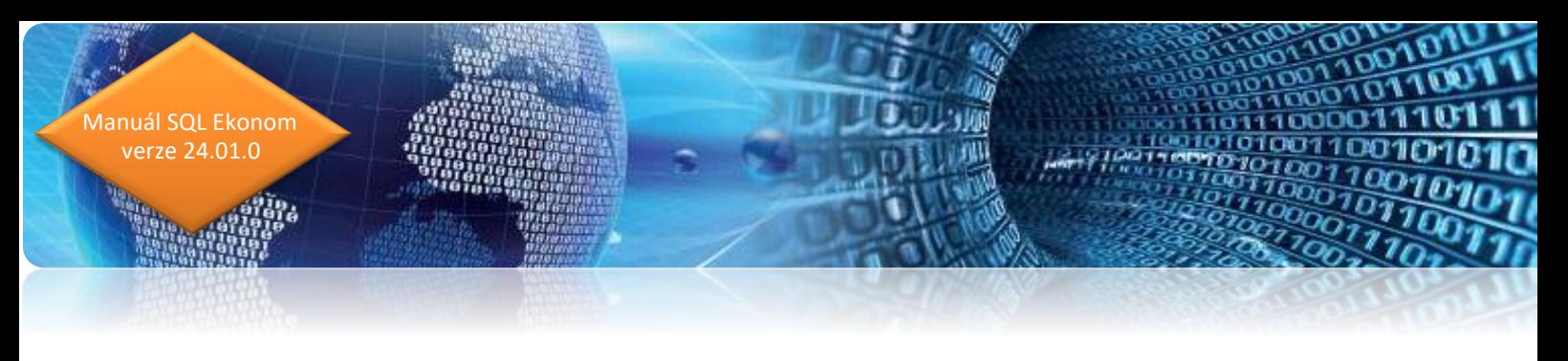

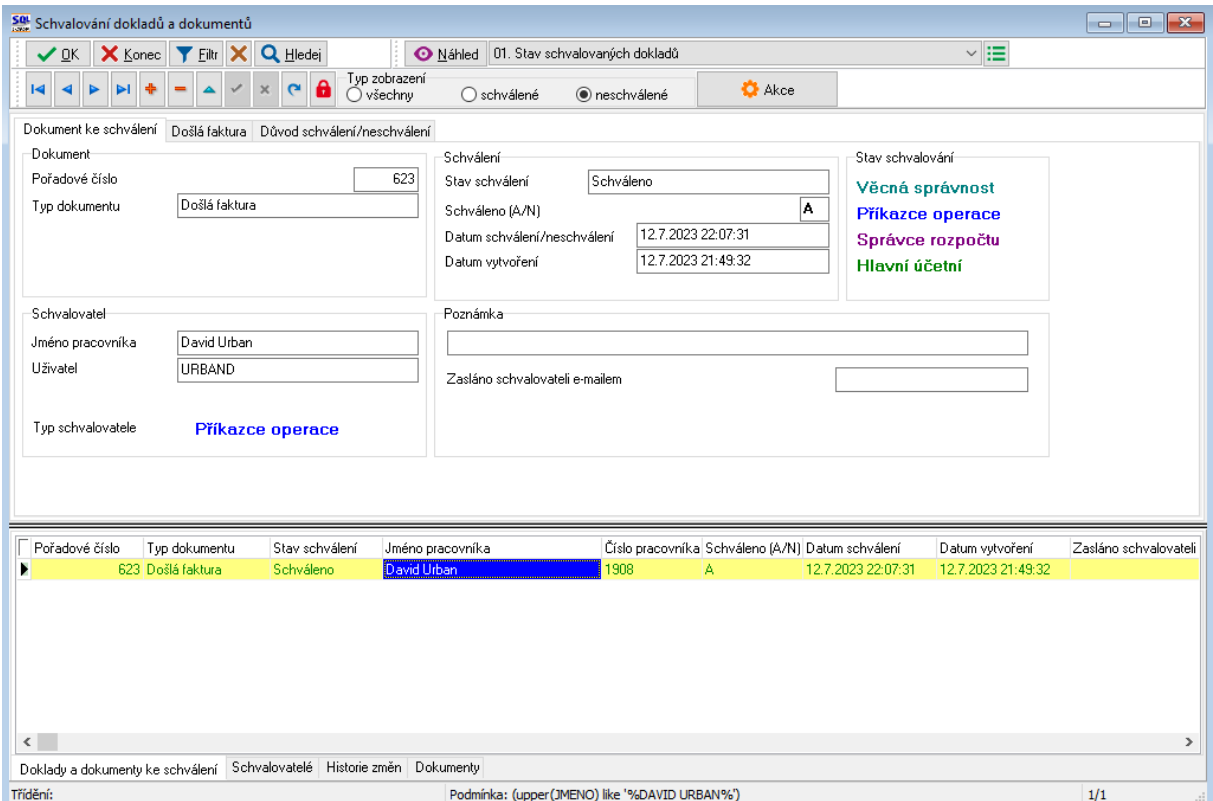

*Obrázek : Schvalování dokladu (dokumentu)*

## **IEkonom – vaše snadné informace**

### **Představení aplikace**

IEkonom je webová aplikace ve vývoji, jejíž hlavní podstata je umožnění práce s daty z SQL Ekonomu a jejich přehledné zobrazení do webové aplikace, která bude dostupná na všech zařízení odkudkoliv. Data jsou uživateli prezentována ve formě formulářů, tabulek s plně přizpůsobitelným vzhledem a v budoucích verzích i pomocí adaptabilních grafů. V první fázi aplikace bude naimplementován modul schvalování elektronických dokladů Workflow. Tento modul umožňuje zobrazit informace u všech typů elektronických dokladů. Každý doklad může mít libovolný počet příloh. Tyto přílohy lze v programu přímo stáhnout a zobrazit.

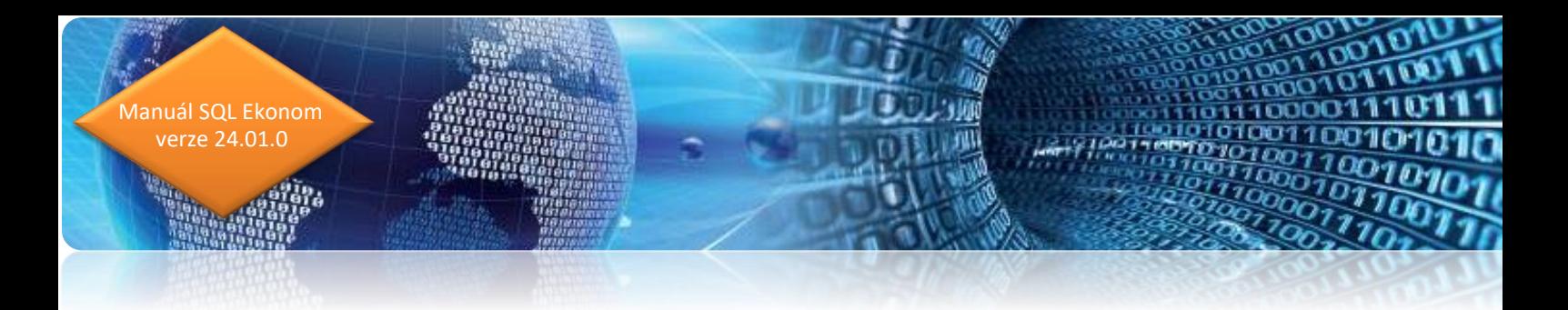

### **Přihlášení do aplikace a domovská obrazovka**

Z důvodu těsného provázání aplikace s informačním systémem SQL Ekonom bude probíhat vytváření účtů formou importů uživatelů z SQL Ekonomu. Inicializace takové synchronizace bude probíhat z naší strany nebo ze strany adminovského účtu, který se bude ve společnosti alespoň jednou. Po přihlášení do aplikace si uživatel vybere společnost, ke které je jeho účet přiřazen.

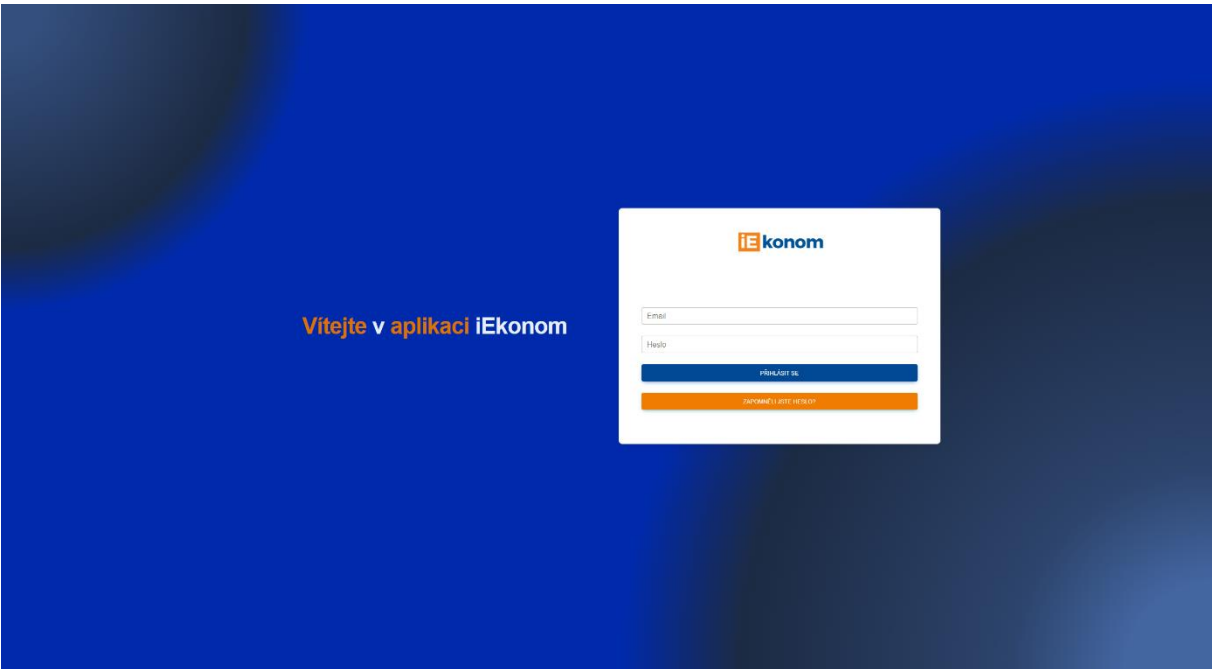

*Obrázek: Přihlašovací obrazovka*

## **Modul schvalování elektronických dokladů**

Doklady jsou prioritně tříděné podle typu na schválené, neschválené nebo všechny. Po vybrání příslušné skupiny se uživateli zobrazí tabulka dokladů, které má uživatel oprávnění vidět/schvalovat podle své schvalovatelské pozice. U dokladů může vidět například stav osobního schválení dokladu, celkový stav schválení dokladu a stav schválení dokladu podle skupin, název firmy, celková částka. Dále zde má uživatel následující funkce k dispozici:

- filtrace dokladů podle data vytvoření
- Úprava formátu tabulky nastavením viditelnosti jednotlivých sloupců, jejich přeuspořádání v tabulce, seřazení hodnot abecedně nebo od nejnižší hodnoty po

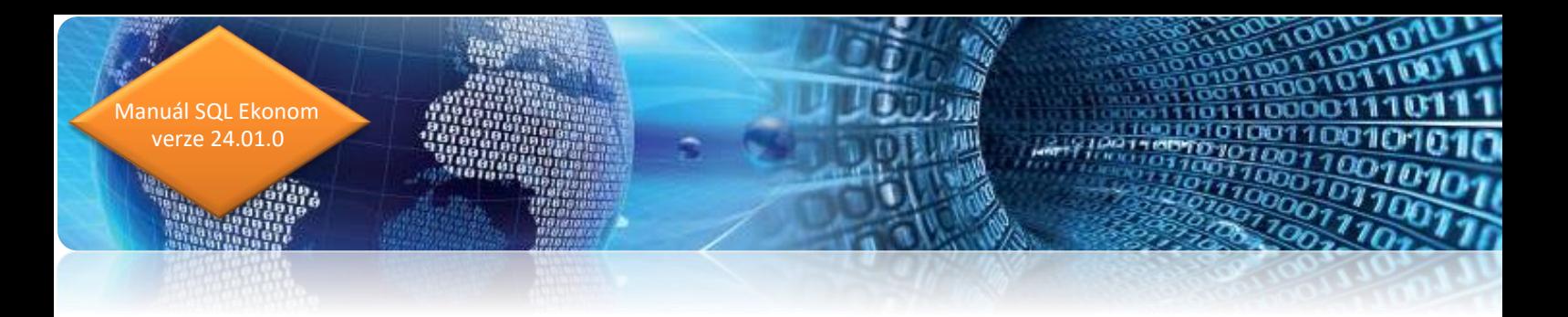

nejvyšší apod., toto nastavení si uživatel může pro tuto tabulku uložit (nebo obnovit původní nastavení) a tabulka si poté bude stav pamatovat.

- hledání konkrétních hodnot v tabulce
- možnost hromadného schvalování nebo neschvalování dokladů

Informace v tabulce jsou hlavně orientační. Více se uživatel dozví ve formuláři po kliknutí na příslušný řádek dokladu.

| Přehled všech dokladů                                                                              |                                           |                       |                 |                    |                                   |                          |                             |                            |                       |                                 |                    |
|----------------------------------------------------------------------------------------------------|-------------------------------------------|-----------------------|-----------------|--------------------|-----------------------------------|--------------------------|-----------------------------|----------------------------|-----------------------|---------------------------------|--------------------|
| ZOBRAZ/SKRYJ ÚDAJE                                                                                 |                                           |                       |                 |                    |                                   |                          |                             |                            | Od data<br>08.11.2023 | Do data<br>$\Box$<br>08.12.2023 | a f<br>$\Box$<br>v |
| Zobrazit 100 v výsledků                                                                            |                                           |                       |                 |                    |                                   |                          |                             |                            |                       | Vyhledávání: AT COM             |                    |
|                                                                                                    | Pořadové číslo <sup>+</sup> Typ dokumentu | Schväleno?            | Stav schväleni  | Celkově schváleno? | Stav schvåleni<br>podle kategorii | Datum (ne)schvåleni      | Datum vytvoření Poznámka    | <b>Název</b>               | <b>Cislo dokladu</b>  | Firma                           | Celkem částka Kč   |
|                                                                                                    | Došlá faktura                             | $\mathbf{z}$          | Neschváleno     | Ne                 | Z                                 | 04 prosince 2023, 13:51  | 29 listopadu 2023,<br>11:41 | Došlé faktury<br>účetní    | 2023206               | AT Computers a.s.,              | 490.17             |
|                                                                                                    | Došlá faktura                             | $\mathbf{z}$          | Neschväleno     | <b>Ne</b>          |                                   | 06 prosince 2023, 15:23  | 29 listopadu 2023,<br>11:37 | Došlé faktury<br>účetní    | 2023209               | AT Computers a.s.,              | 47,856.47          |
| 10                                                                                                 | Došlá faktura                             | $\mathbf{z}$          | Neschváleno     | Ne                 |                                   | 30 listopadu 2023. 13:47 | 29 listopadu 2023,<br>11:34 | Došlé faktury<br>účetní    | 2023210               | AT Computers a.s.,              | $-10.235.79$       |
| 11                                                                                                 | Došlá faktura                             | $\mathbf{z}$          | Neschväleno     | Ne                 | ø                                 | 30 listopadu 2023, 13:48 | 30 listopadu 2023<br>13:43  | Došló faktury<br>účetní    | 2023211               | AT Computers a.s.,              | 1,095.91           |
| 12                                                                                                 | Došlá faktura                             | $\mathbf{z}$          | Neschváleno     | <b>Ne</b>          | Z                                 | 06 prosince 2023, 15:23  | 29 listopadu 2023.<br>11:25 | Došlé faktury<br>účetní    | 2023212               | AT Computers a.s.,              | 365.42             |
| 512                                                                                                | Vydaná faktura                            | $\blacktriangleright$ | Před schválením | Ne                 |                                   |                          | 08 listopadu 2023.<br>16:20 | Vydané faktury<br>přikazce | 20231958              | AT Com plus a.s.                | 2,493.00           |
| 557                                                                                                | Došlá faktura                             | $\mathbf{x}$          | Před schválením | Ne                 |                                   |                          | 30 listopadu 2023,<br>14:27 | Došlé faktury<br>příkazce  | 2023250               | AT Computers a.s                | 16.192.58          |
| 641                                                                                                | Došlá faktura                             | □                     | Před schválením | Ne                 |                                   |                          | 07 prosince 2023.<br>13:48  | Došlé faktury<br>příkazce  | 2023238               | AT Computers a.s.,              | 701.80             |
| 642                                                                                                | Došlá faktura                             | $\Box$                | Před schválením | Ne                 |                                   |                          | 07 prosince 2023.<br>13:48  | Došlé faktury<br>příkazce  | 2023239               | AT Computers a.s.,              | 1,139.42           |
| 644                                                                                                | Došlá faktura                             | $\Box$                | Před schválením | Ne                 |                                   |                          | 07 prosince 2023.<br>13:48  | Došlé faktury<br>přikazce  | 2023241               | AT Computers a.s.,              | 3,202.53           |
| 645                                                                                                | Došlá faktura                             | $\Box$                | Před schválením | Ne                 |                                   |                          | 07 prosince 2023.<br>13:48  | Došlé faktury<br>příkazce  | 2023242               | AT Computers a.s.,              | 9,448.89           |
| 648                                                                                                | Došlá faktura                             | $\Box$                | Před schválením | Ne                 |                                   |                          | 07 prosince 2023.<br>13:48  | Došlé faktury<br>příkazce  | 2023245               | AT Computers a.s.,              | 8.319.96           |
| 651                                                                                                | Došlá faktura                             | $\Box$                | Před schválením | Ne                 |                                   |                          | 07 prosince 2023.<br>13:48  | Došlé faktury<br>příkazce  | 2023249               | AT Computers a.s.,              | 19,928.46          |
| 652                                                                                                | Došlá faktura                             | $\Box$                | Před schválením | Ne                 |                                   |                          | 07 prosince 2023.<br>13:48  | Došlé faktury<br>přikazce  | 2023251               | AT Computers a.s.,              | 29,039.76          |
| 653                                                                                                | Došlá faktura                             | $\Box$                | Před schválením | Ne                 |                                   |                          | 07 prosince 2023.<br>13:48  | Došlé faktury<br>příkazce  | 2023252               | AT Computers a.s                | 9.561.36           |
| Zobrazuji 1 až 18 z celkem 18 záznamů (filtrováno z celkem 263 záznamů)<br>Další<br>1<br>Předchozí |                                           |                       |                 |                    |                                   |                          |                             |                            |                       |                                 |                    |
| HROMADNÉ SCHVÁLIT/NESCHVÁLIT DOKLADY                                                               |                                           |                       |                 |                    |                                   |                          |                             |                            |                       |                                 |                    |

*Obrázek: Tabulka dokladů*

Formulář detailu záznamu obsahuje více informací o dokladu spolu s tabulkou příloh, které si uživatel může ve webovém prohlížeči nechat zobrazit nebo stáhnout. Pokud musí uživatel specifikovat důvod schválení nebo neschválení dokladu, může svůj důvod a případně poznámku doplnit v tomto formuláři.

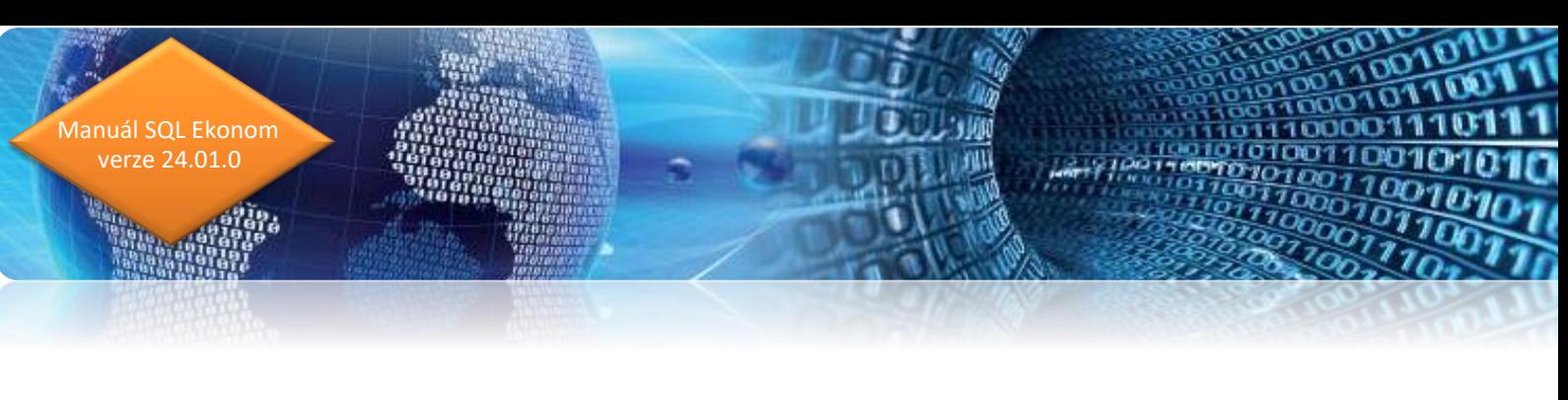

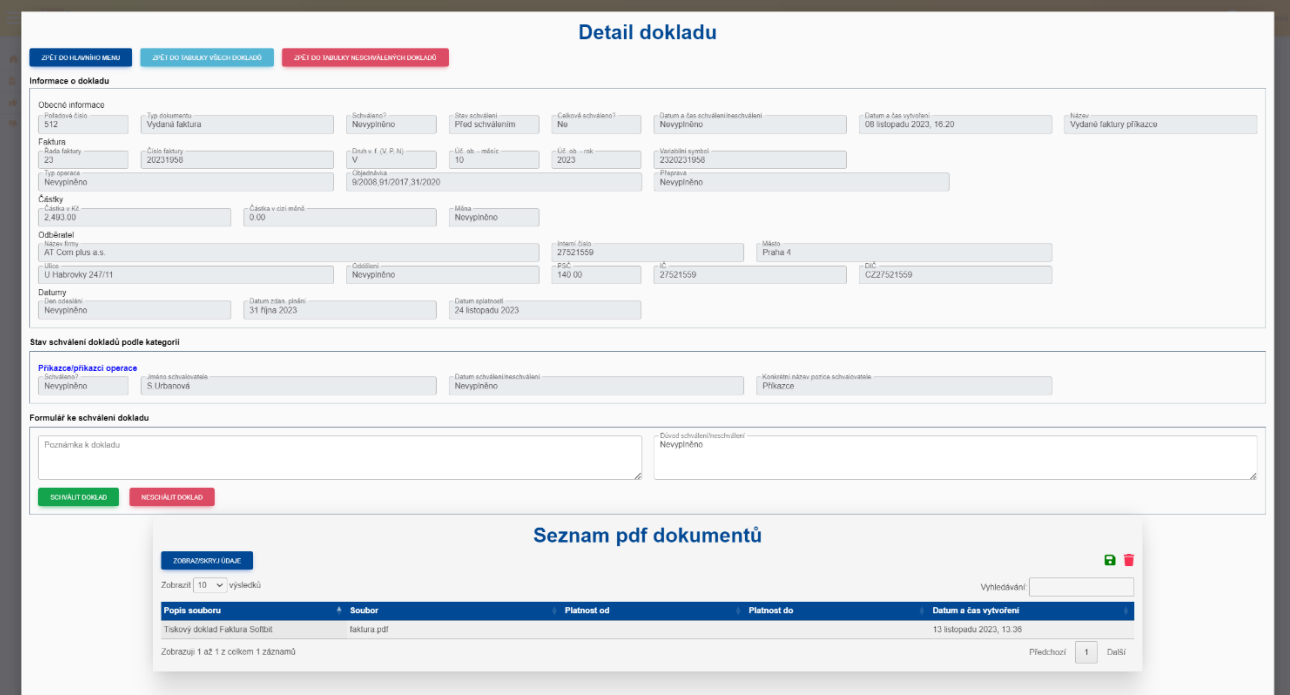

*Obrázek: Detail dokladu*

## **Instruktážní videa na firemním kanále Youtube**

Na našem Youtube kanále je v případě potřeby možné zhlédnout videa týkající různých funkcionalit v ERP SQL Ekonom. Po kliknutí na ikonu níže budete na tento kanál přesměrováni:

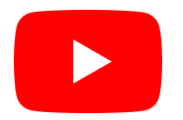

 $(311)$ 

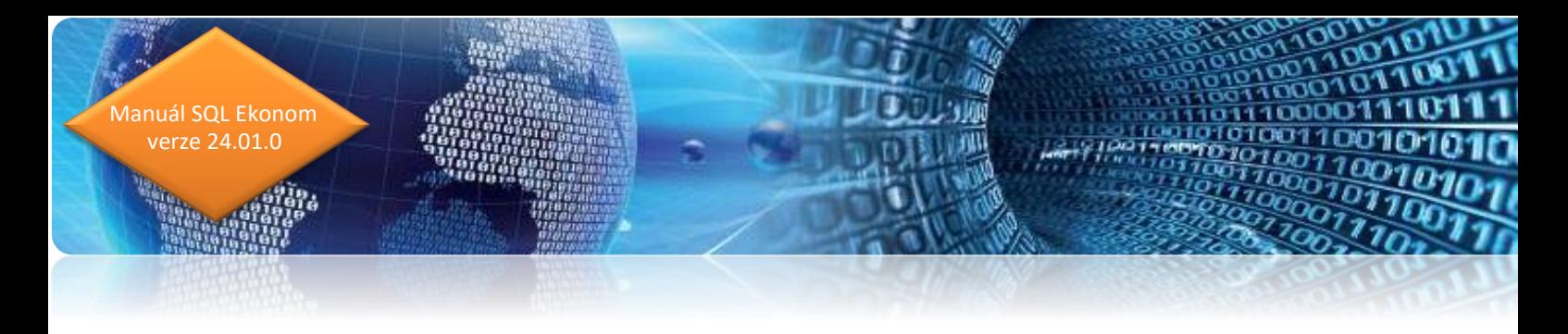

# **Závěr**

Tím je výčet změn v nové verzi vyčerpán. Novou verzi si můžete sami stáhnout a instalovat ze zákaznického portálu naší společnosti nebo Vám ji rádi na požádání odborně nainstalujeme. **Uživatelé, kteří mají specifické úpravy od naší společnosti, žádáme o konzultaci k instalaci nové verze s pracovníkem naší společnosti, který o Vás pečuje.**

**Přejeme Vám příjemnou práci s programem.**

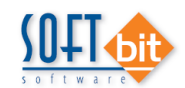

#### **Váš tým společnosti Softbit software s.r.o.**

Softbit Software, s.r.o. Nad Dubinkou 1634 516 01 Rychnov nad Kněžnou Tel.: 494 532 202, 736 753 735, 603 449 244 e-mail[: softbit@softbit.cz](mailto:softbit@softbit.cz) [www.softbit.cz](http://www.softbit.cz/)

# Tým společnosti SOFTbit software

#### Simona URBANOVÁ

tel.: 736 753 733

- $\blacksquare$  ekonomka
- **n** metodická konzultantka informačních systémů

#### **Tomáš URBAN** tel.: 603 449 244

· ředitel společnosti

- programátor účetnictví
- metodický konzultant informačních systémů

#### **Bc. Radek BERÁNEK** tel.: 736 753 734

všeobecný programátor

konzultant Vema HR

metodický konzultant informačních systémů

#### Ing. Jeroným HOLÝ tel.: 736 159 010

- programátor majetek, výroba, jídelna
- metodický konzultant informačních systémů

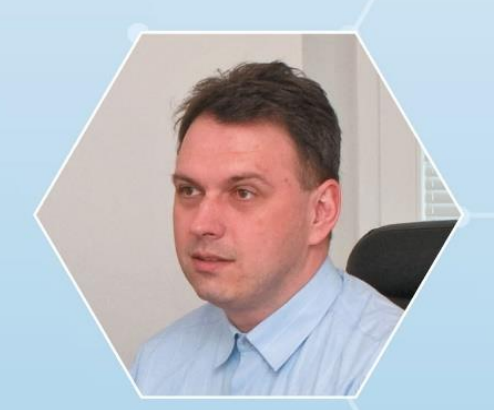

**David SMEJKAL** tel.: 603 365 779

- hardware
- konzultant Vema HR, mzdy
- metodický konzultant informačních systémů

Ing. Radim HOLÝ tel.: 604 632 774

- programátor sklady, prodej, odbyt
- metodický konzultant informačních systémů

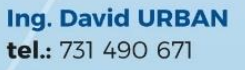

všeobecný programátor programátor webových aplikací

Vaše spokojenost je pro nás tou největší odměnou